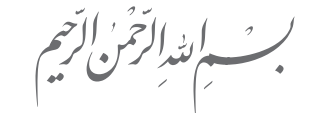

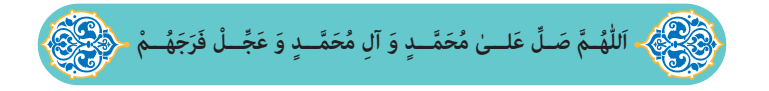

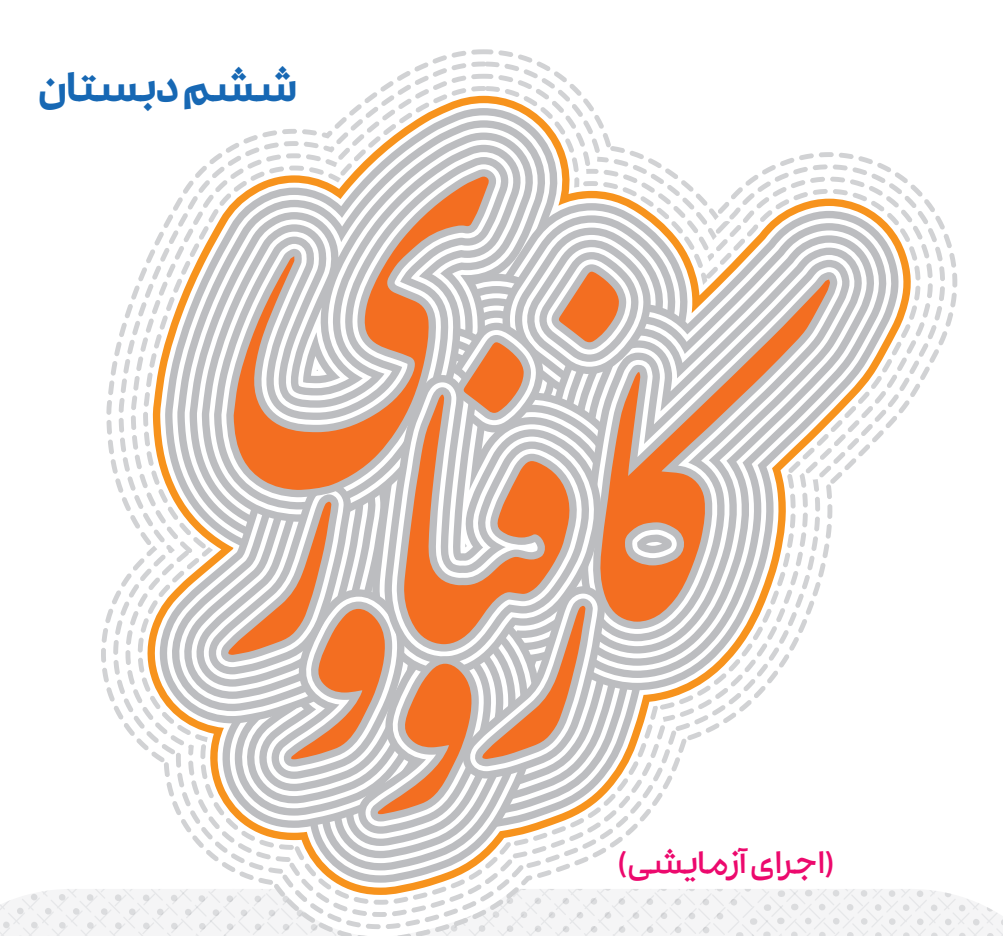

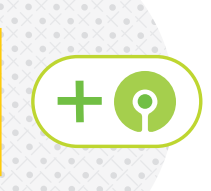

ایـن عالمـت كـه روی جلـد كتـاب آمـده اسـت نشـان میدهـد كتابـی كـه در دسـت دارید به صورت بسـتهی تربیت و یادگیری برنامهریزی و تولید شـده است. تمامی اجزای آموزشی الكترونیكی این بسـتهی آموزشـی، كه از طریق رمزینههای داخل كتاب به آنها دسترسـی دارید در سایت شبکهی آموزشی تربیتی رشد به نشانی ir.roshd.www بارگذاری شدهاند.

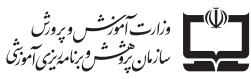

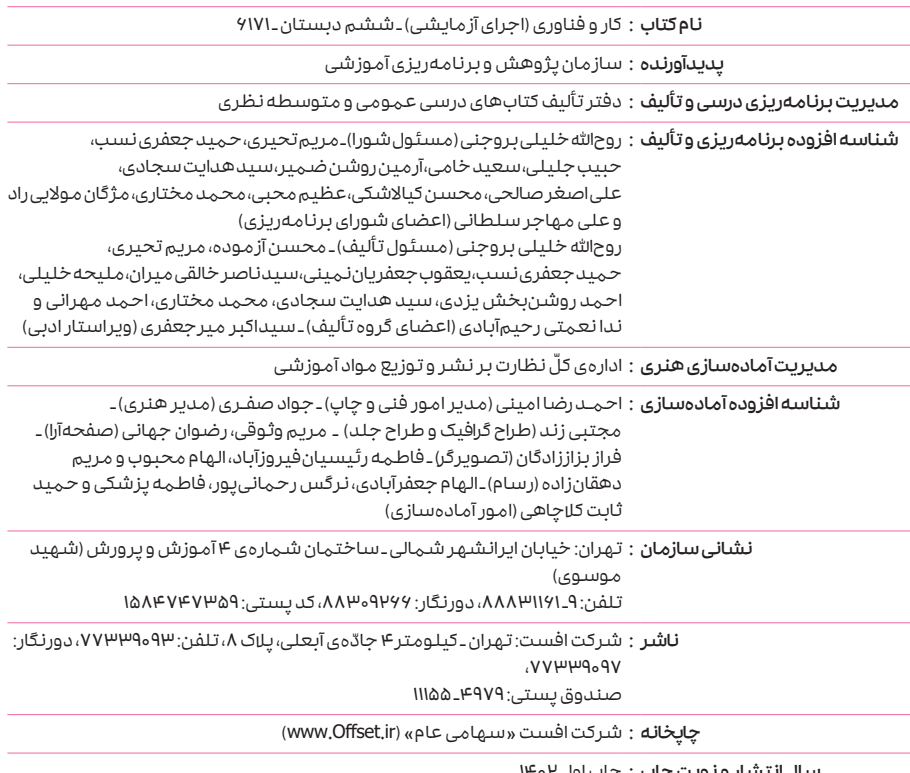

سال انتشار و نوبت چاپ : چاپ اول 1402

برای دریافت فایل pdf کتابهای درسی به پایگاه کتابهای درسی به نشانی www.chap.sch.ir و برای خرید کتابهای درسی به سامانهی فروش و توزیع مواد آموزشی به نشانی www.irtextbook.com یا www.irtextbook.com مراجعه نمایید.

کلیه حقوق مادی و معنوی این کتاب متعلق به سازمان پژوهش و برنامهریزی آموزشی وزارت آموزش و پرورش است و هرگونه استفاده از کتاب و اجزای آن بهصورت چاپی و الکترونیکی و ارائه در پایگاههای مجازی، نمایش، اقتباس، تلخیص، تبدیل، ترجمه، عکسبرداری، نقاشی، تهیه فیلم و تکثیر به هر شکل و نوع بدون کسب مجوز از این سازمان ممنوع است و متخلفان تحت پیگرد قانونی قرار میگیرند.

شابک <sup>٩٧٨</sup>-٩٦٤-٠٥-3546-2 2 - 3546 - 05 -964- 978 ISBN

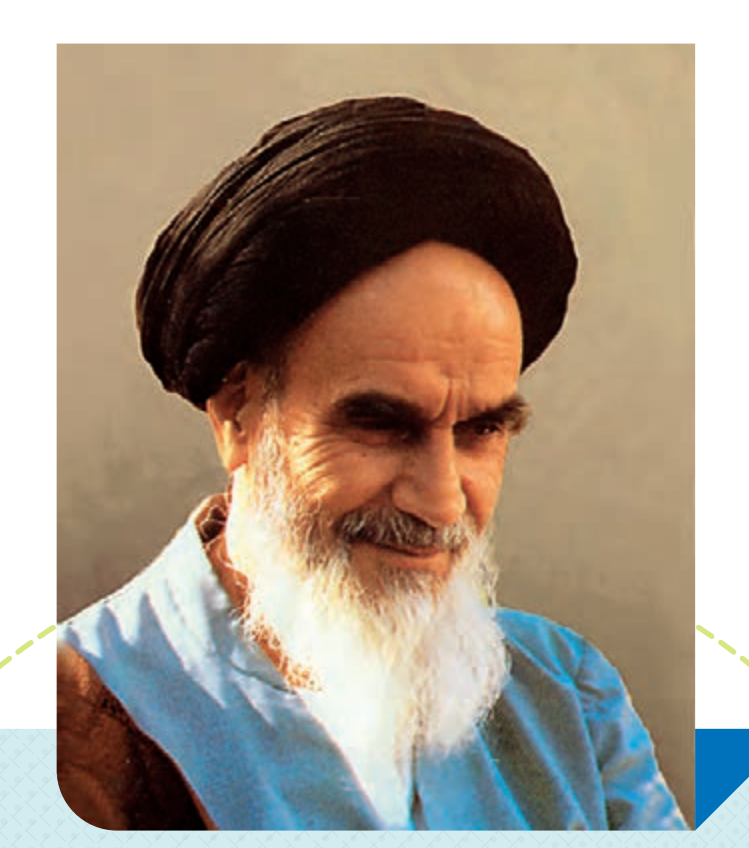

علم وعمل دو بالی است که انسان را به مقام انسانیت میرساند .

ا المسلمان<br>المسلمان<br>المسلمان صحیفهی امام خمینی «قُتّسَ سِتّْهْ»، جلد ۸، صفحهی ۲۶۸

# **فهرست**

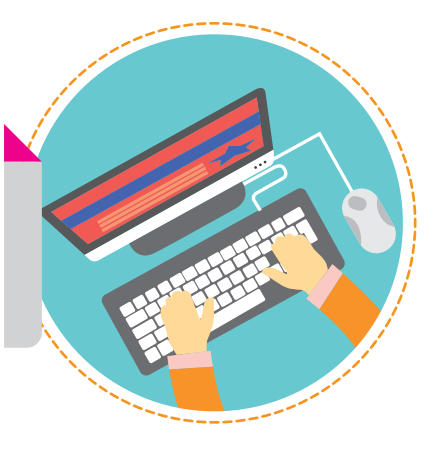

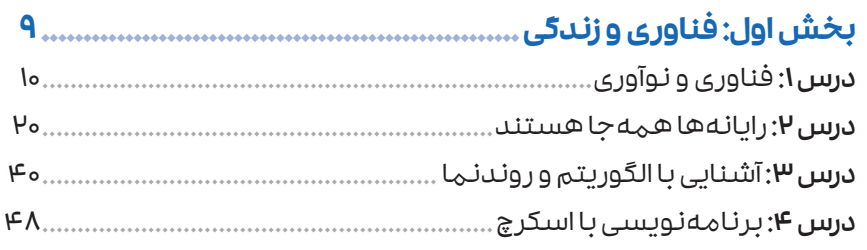

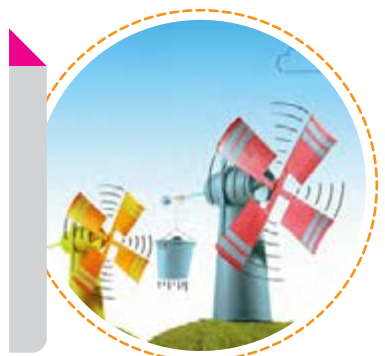

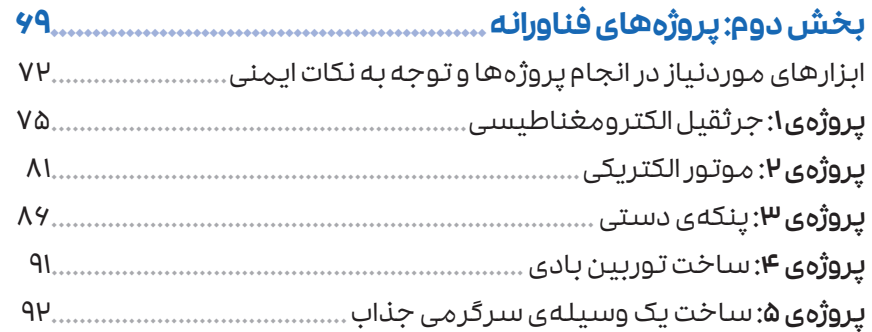

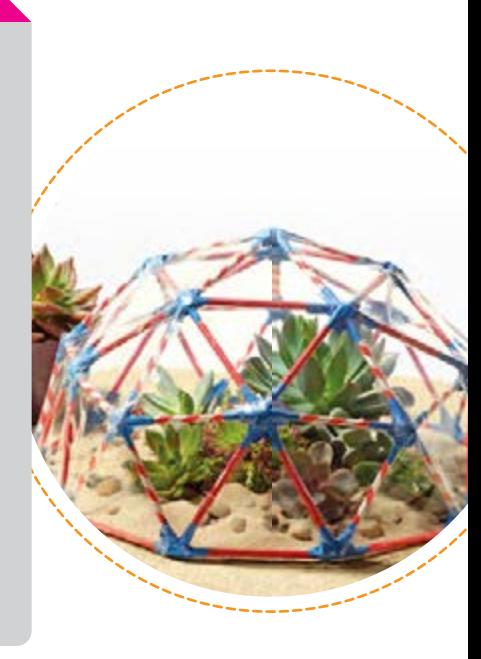

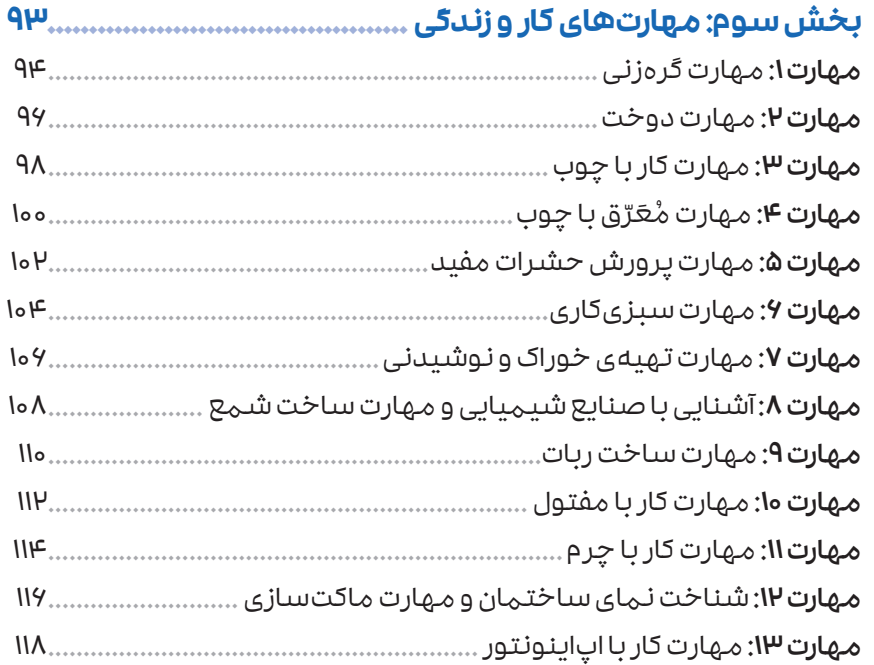

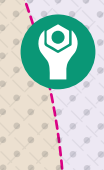

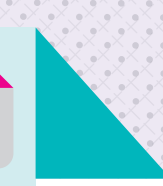

# **سخنی با دانش آموزان عزیز**

درس كار و فناوری، یكی از مهم ترین درسهایی است كه از پایهی ششم تا نهم برای شما در نظر گرفته شده است. این درس فرصت مناسبی است تا ضمن آشنایی با برخی از مفاهیم مقدماتی فناوری و سواد دیجیتال كه نیاز شما در دنیای امروز است با مهارتهای عملی نیز آشنا شوید. این كتاب از سـه بخش تشـكیل شـده اسـت. در بخش اول پس از یادگیری مفاهیم مرتبط با فناوری و نـوآوری بـه زبـان سـاده، با برخی از شایسـتگیهای الزم بـرای زندگی در دنیای دیجیتال مانند شـناخت رایانهها، الگوریتم و روندنما و همچنین زبان برنامهنویسـی اسـكرچ و چگونگی برنامهنویسـی با آن آشنا میشوید. یادگیری این زبان و تسلط بر آن، به شما كمک میكند تا بتوانید آنچه در ذهن و تخیل خـود داریـد را بـه صورت یک برنامه بنویسـید. پس از نوشـتن برنامـه و اطمینان از اجرای درسـت آن، میتوانید آن را با دیگران به اشتراک بگذارید.

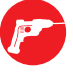

در بخش دوم كتاب، تعدادی پروژهی جذاب عملی به كمک وسـایل سـاده و در دسـترس برای شـما در نظر گرفته شده است كه با انجام این پروژهها ضمن كسب مهارت های الزم برای ساخت وسایل ساده و كاربـردی، درک بهتـری از مفاهیـم دروس دیگر خود مانند علوم تجربی و ریاضی به دسـت می آورید. این پروژهها باید به طور گروهی و زیر نظر معلم شـما انجام شـوند. آخرین پروژهی این بخش را پس از دیدن فیلم كوتاهی كه از طریق رمزینه به آن دسترسی دارید، در خانه و به همراه اعضای خانوادهی خود انجام دهید. نتیجهی پروژه را به كالس درس و همچنین در بازارچهی دبستان ارائه دهید.

در بخش سوم كتاب ۱۳ مهارت عملی مرتبط با مشاغل گوناگون برای شما در نظر گرفته شده است. از این 13 مهارت قرار اسـت كه 4 مهارت را در كالس درس خود انجام دهید. این مهارتها باید به طور گروهی و زیر نظر معلم شما انجام شوند.

درسهـا، پروژههـای فناورانـه و مهارتهـای عملـی این كتـاب از طریـق مجموعهای جـذاب و متنوع از رمزینههـا پشـتیبانی شـدهاند. برخـی از این رمزینهها بـه صورت فایلهـای پـیدیاف )pdf)، برخی به صورت فیلمهای آموزشی، و بر خی دیگر به صورت اینفوگراف (تصاویر گرافیكی و متن) و موشن گراف )تصاویـر گرافیكـی متحرک و متن( هسـتند. این رمزینه ها بخش مهمی از بسـتهی تربیت و یادگیری كار و فنـاوری هسـتند و الزم اسـت همـراه بـا درس، پـروژه و مهارتهایی كه انتخـاب میكنید محتوای رمزینهها مطالعه و یا مشاهده شود.

اگـر بـه جـز 4 مهارتـی كـه در كالس انجام میدهیـد به مهارت یـا مهارتهای دیگـری از كتاب عالقهمند بودید و امكان انجام آنها در كالس فراهم نشد با مراجعه به رمزینهی مربوط به هر مهارت میتوانید با آن مهارت به طور كامل آشـنا شـوید. پس از آشـنایی با مهارت مورد عالقهی خود و تهیهی وسایل و ابزار مورد نیاز آن، فعالیت عملی مربوط به مهارت را به كمک والدین خود در خانه انجام دهید. توصیه میشود نتیجهی كار را به كالس درس و همچنین در بازارچهی دبستان ارائه دهید.

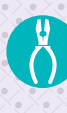

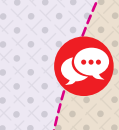

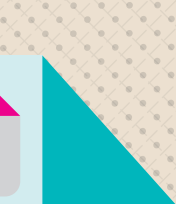

# **سخنی با معلمان گرامی**

درس كار و فنـاوری یكـی از دروس تحولی در دورهی آموزش عمومی اسـت. این درس محل تالقی تخیل، تعقل، دسـتورزی و احساسـات دانشآموزان اسـت. بنابراین توصیه میشـود شـرایطی فراهم كنید تا آموزش و یادگیری درسها، پروژهها و مهارتهای این كتاب از مسیر فعالیتهای گروهی دانشآموزان دنبال شود. هر چند برای اجرای پروژهها و مهارتها روش های گام به گام و مشخصی در رمزینهها آمده است، با این وجود میتوانید این فرصت را به دانشآموزان بدهید تا بر اساس روشی كه در گروه خود به جمع بندی میرسند پروژهها و مهارتهای انتخابی را انجام دهند.

برای تدریس این كتاب، بستهی آموزشی شامل كتاب راهنمای معلم و مجموعهای از فیلمها و اجزای متنوع آموزشی تدارک دیده شده است كه از طریق رمزینههای درج شده در كتاب راهنمای معلم به آنها دسترسی خواهید داشت.

محیـط آموزشـی مورد نیـاز این درس برای انجـام پروژههای فناورانه و مهارتهای عملی، بهتر اسـت به صورت کارگاهی باشـد. بنابراین پیشـنهاد می شـود جهت كیفیت بخشی به امر آموزش این درس، از تمامی ظرفیتهای موجود در دبستان، همچون کارگاه، سایت رایانه و آزمایشگاه استفاده شود. ارزشـیابی درس کار و فنـاوری، بـر اسـاس نحوهی مشـاركت دانش ّ آمـوز در انجام فعالیتهـای فردی و گروهـی و همچنیـن كیفیـت انجـام مهارتهـا و پروژههای عملـی آنها تعیین میشـود. بـرای اطالعات بیشتر، بخش ارزشیابی كتاب راهنمای معلم را ببینید.

# **الگوی پیشنهادی برای آموزش كتاب**

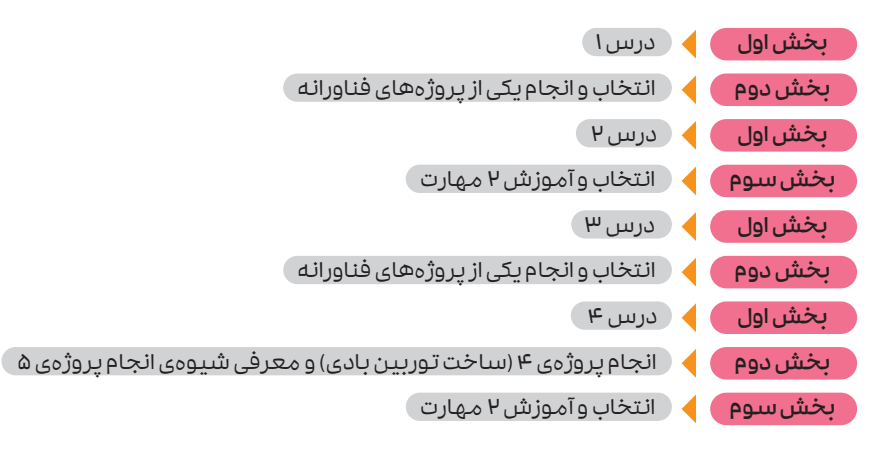

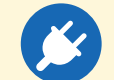

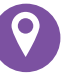

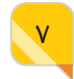

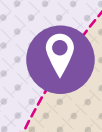

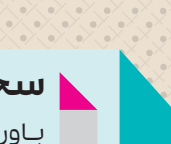

 $\sqrt{2}$ 

## **سخنی با والدین ارجمند**

بـاور داریـم دانشآموز ایرانی شایسـتهی بهترین منابع آموزشـی اسـت. در همین راسـتا و برای تحقق این امر مهم، حوزهی تربیت و یادگیری كار و فناوری تمامی تالش خود را به كار گرفته است تا محصولی متناسب با نیاز امروز و فردای فرزند شما در اختیار وی قرار گیرد.

فرایند اصلی آموزش این كتاب شامل درسهای آشنایی با فناوری، رایانه و برنامهنویسی، و همچنین 3 پـروژه از پروژههـای فناورانـه و 4 مهـارت از 13 مهـارت، در مدرسـه و کالس درس اجـرا میشـود. ّفعالیتهای غیرکالسی و همچنین پروژهی پنجم از پروژههای فناورانه در خانه انجام میشود. توصیه میشود فرزند خود را در انجام هر چه بهتر آنها همراهی کنید.

اگـر بـه جـز 4 مهارتـی كه فرزند شـما دركالس انجـام میدهد به مهـارت یا مهارتهای دیگـری از كتاب عالقهمند بود، شرایط انجام مهارت مورد عالقهی ایشان را در خانه فراهم كنید. ابزار و وسایل مورد نیاز مهارتها تا حد امكان ساده و در دسترس هستند. قبل از انجام هر مهارت ابتدا الزم است رمزینهی مربوط به هر مهارت بررسی و یا مشاهده شود. توصیه میشود فرزند خود را ترغیب و تشویق كنید تا نتیجهی كار را به كالس درس و در بازارچهی دبستان ارائه دهد.

رعایـت اصـول و نکات ایمنی الزم هنگام اسـتفاده و به كارگیری ابـزار و مواد مختلف در انجام پروژهها و مهارتها، كه در كتاب درسی به آن اشاره شده است را دوباره به فرزند خود تأکید کنید. همچنین فرزند خـود را بـه مشـاركت مؤثـر گروهی كـه در كالس درس انجام میشـود همواره تشـویق کنید. تجربهی موفقیت گروهی، یكی از شیرین ترین تجربههای هر دانشآموز در این دورهی آموزشی است.

> بـرای دسترسـی بـه محتـوای رمزینه ها، افـزون بر پویش (اسـكن) هـر رمزینه توسـط گوشـی تلفن همراه خود، میتوانید به طور مستقیم به پایگاه حوزهی كار و فناوری به نشانی ir.oerp.hozekf://http بروید. همچنین برای ارتباط با ما میتوانید از نشانی رایانامهی ir.oerp@karfanavari استفاده كنید.

<span id="page-8-0"></span>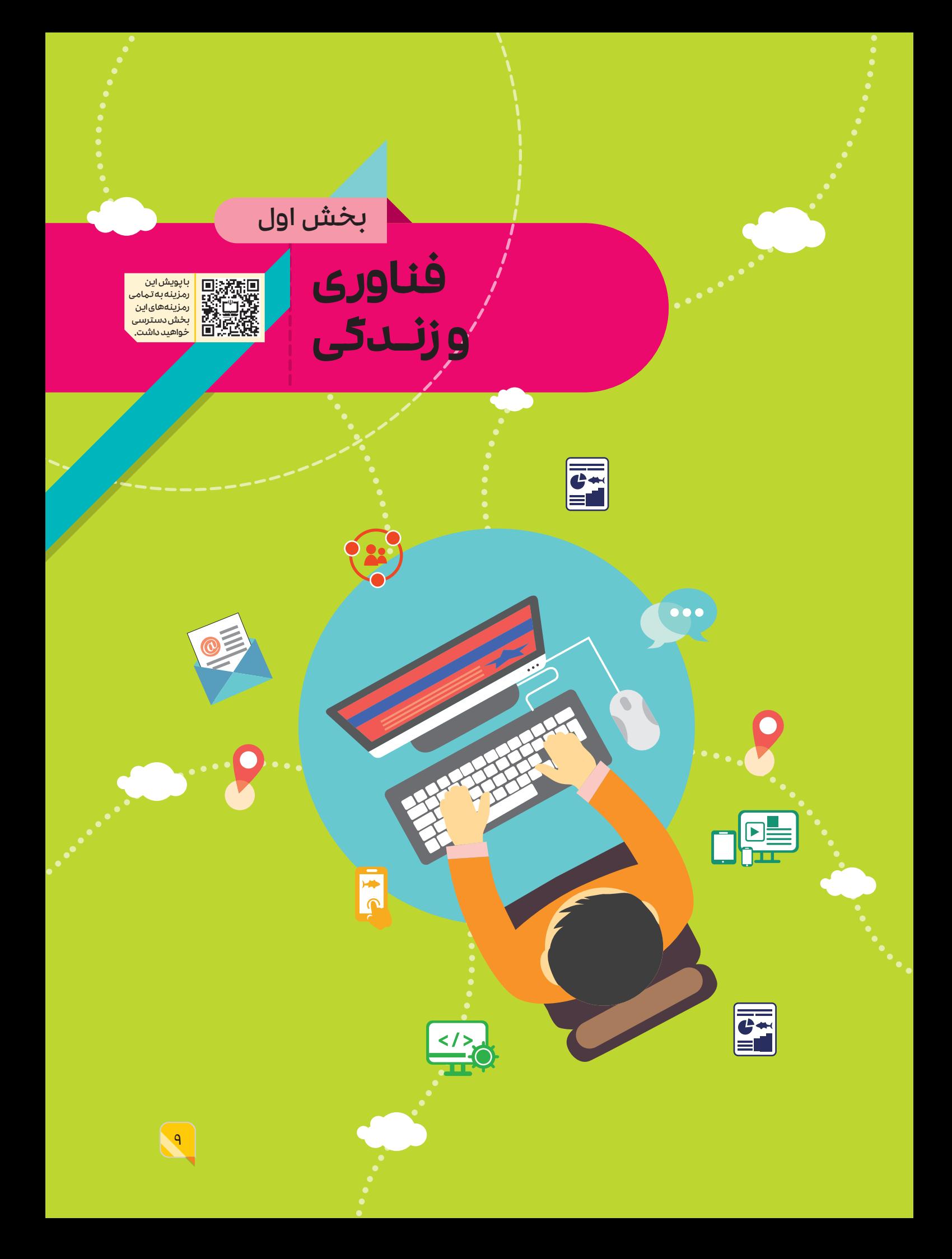

# درس **1**

# **فناوری و نوآوری**

<span id="page-9-0"></span>انسـانهای نخسـتین برای بقای خود با مشکالت فراوانی در زمینههای گوناگون، مانند تهیهی غذا و سرپناه مواجـه بودنـد. از اینرو، همواره به دنبال راهحلهایی برای مسـئلههای پیـش روی خود بودند. برای مثال از ابزارهای سنگی برای شکار یا از سنگ خاصی به نام سنگ چخماق برای روشن کردن آتش استفاده میکردند. این ابزارها، که بر اساس نیاز و حل مشکل ساخته میشدند، محصول فناوری به حساب میآیند. فناوریها و محصوالت آنها در طول زمان گسترش و تکامل پیدا کردهاند )شکل 1(.

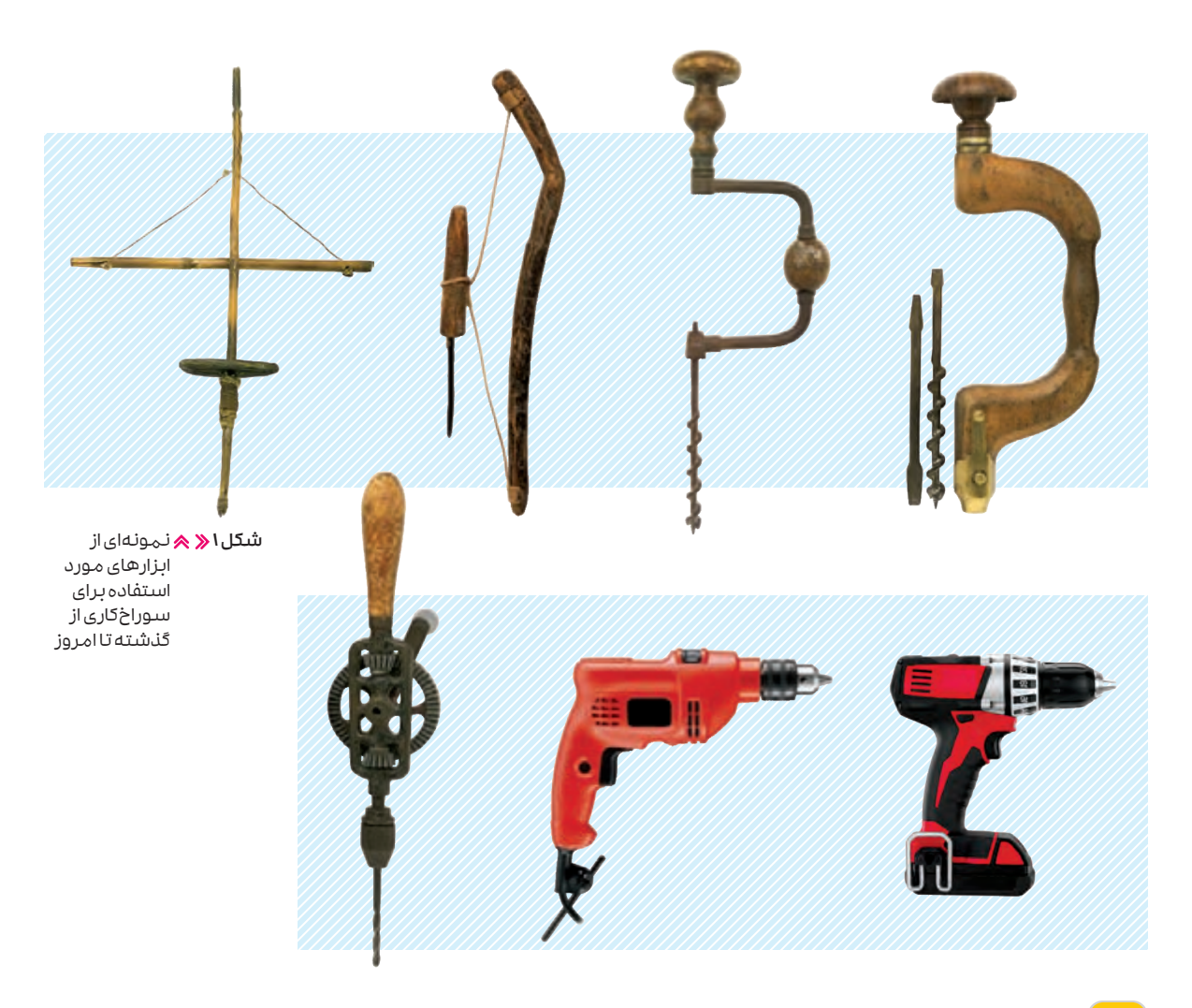

# **فناوری**

فناوری پاسخی است که با استفاده از علم و تجربه به نیازها و خواستههایمان میدهیم. اگر پاسخی که برای حل هر مسئله (نیاز یا خواسته) می دهیم بهصورت یک محصول فیزیکی باشد **فناوری سخت** نامیـده میشـود (شـکل ۲ـ الـف). اگـر پاسـخ را بهصورت یـک برنامه یـا روش ارائـه دهیم، آن را **فنـاوری نرم** مینامند (شکل ۲ـ ب).

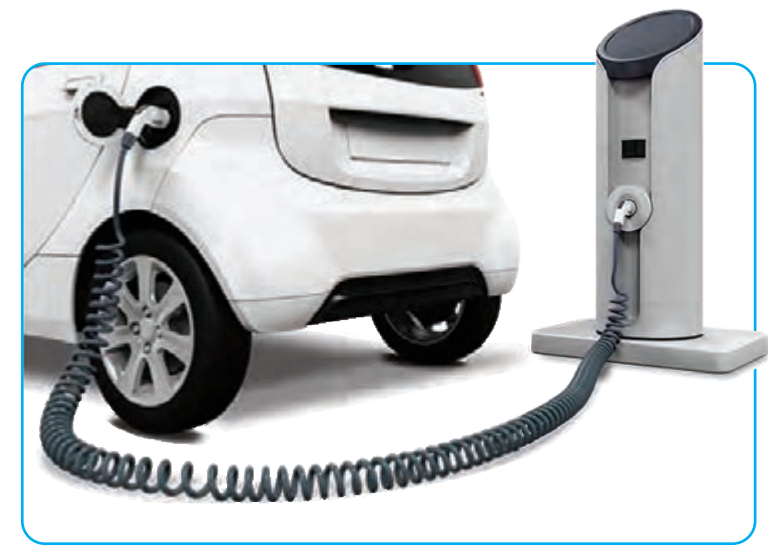

الف $\blacktriangle$  خودروهای الکتریکی تا چند سال آینده در سراسر جهان فراگیر خواهند شد.

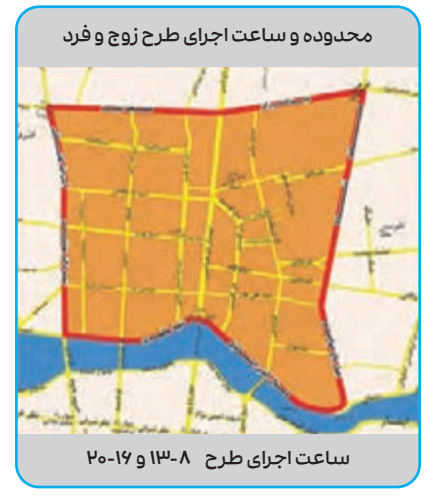

ب نمونه ای از فناوری نرم برای مدیریت رفتوآمد شهری و کنترل آلودگی هوا

شکل 2

# **کار در کالس**

دربارهی کاربرد هر یک از وسایلی که در زیر آمده است، در گروه کالسی خود بحث و گفتوگو کنید و نتیجـه را بـه کالس ارائـه دهیـد. با توجـه به تکامل فنـاوری در طول زمان، هر یک از این وسـایل امروزه به چه شکلی در آمدهاند؟ وسیلهای را نام ببرید که تمام این وسایل در آن وجود دارد!

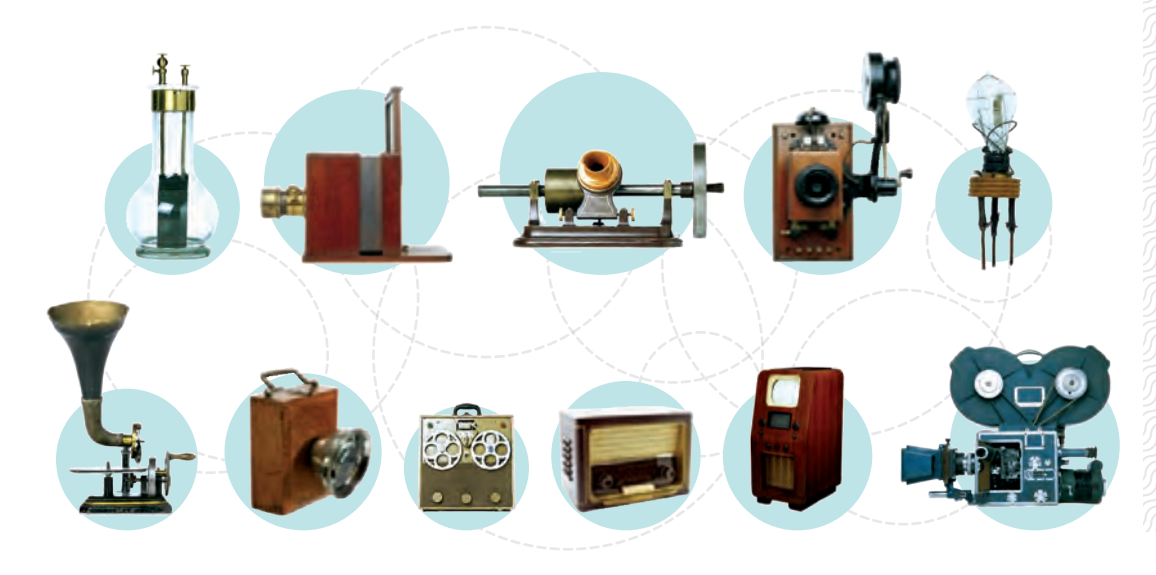

در فنــاوری بــا مفاهیم گونـاگونی مـانـند **خلاقیت، نوآوری و اختراع** ســروکار داریم. خلاقیت اســتفاده از تخیـلات و ایدههای جدیدی است که در حل مسئلههای مختلف زندگی به ما کمک میکند. عملی کردن ایدههای نو برای ایجاد یا بهبود محصوالت و خدمات را نوآوری می گویند. شاید برای شما هم بارها در زندگی اتفاق افتاده که ایدههای نو و خالقانهای در زمینههای گوناگونی مانند طراحی و ساخت ابزارهای کاربردی به ذهنتان رسیده باشـد. اگـر ایـن ایدههـا را جـدی بگیرید و برای عملی کـردن آنها به قدر کافی تالش کنید شـما هم میتوانید مخترع شوید. به ساختن یک وسیله براساس روشی نو برای اولین بار، اختراع میگویند.

**کار در کالس**

بـه تصاویـر زیـر با دقـت نگاه کنید و با توجه به شـناختی که تاکنـون از فناوری و مفاهیـم مرتبط با آن به دسـت آوردهاید، دربـارهی آنچه که محصول اختراع و یا نتیجهی خالقیت و نوآوری است، در گروه کالسی خود بحث و گفتوگو کنید.

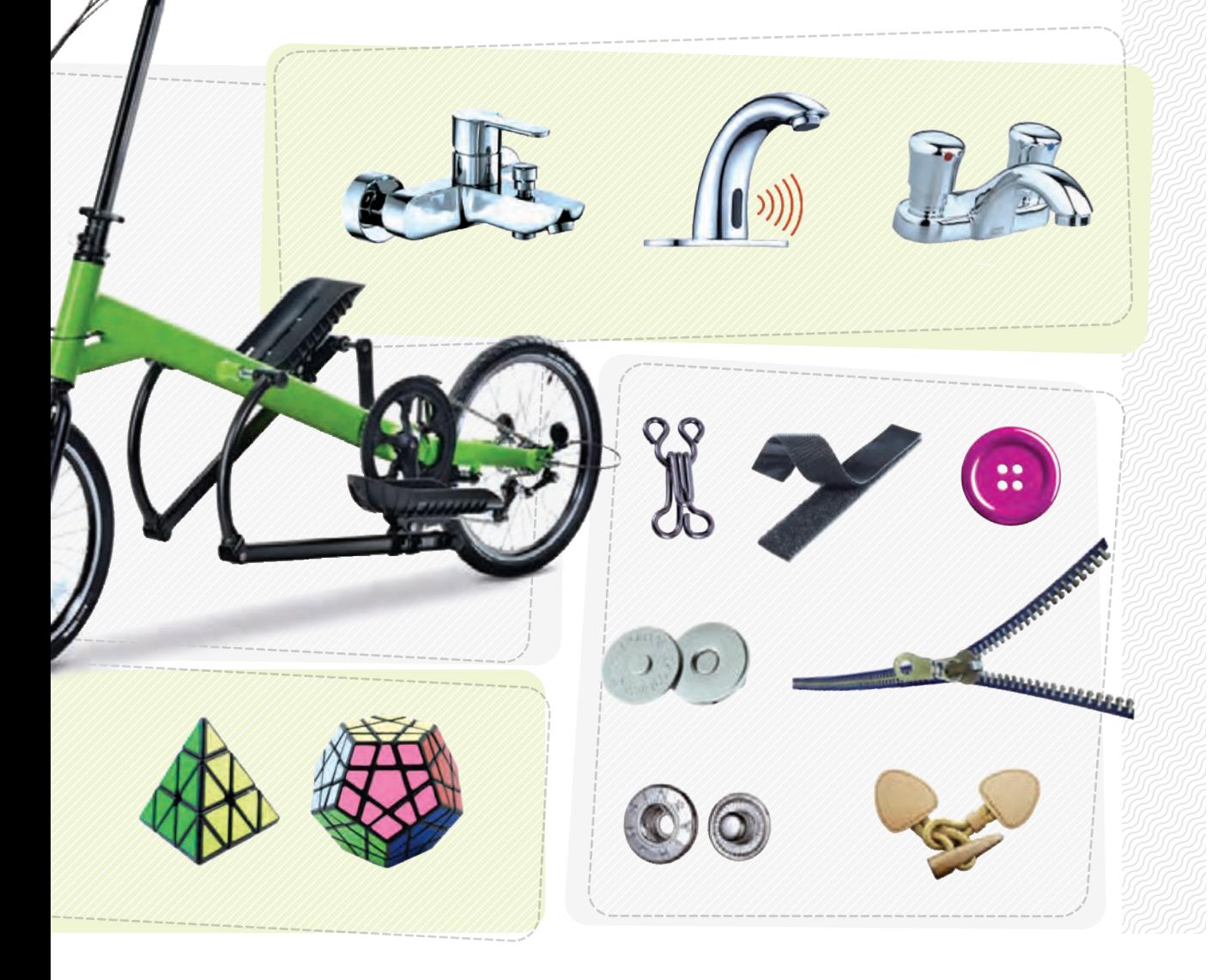

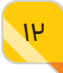

# **روشهای پرورش خالقیت و نوآوری**

همانطور که پیش از این اشـاره کردیم، خالقیت، اسـتفاده از تخیالت و ایدههای جدیدی اسـت که در حل مسـئلههای مختلـف زندگـی به ما کمـک میکند. امـروزه روشهایـی نظامیافته برای پـرورش خالقیت پیشنهاد شده است. در ادامهی این درس با برخی از این روشها آشنا میشویم.

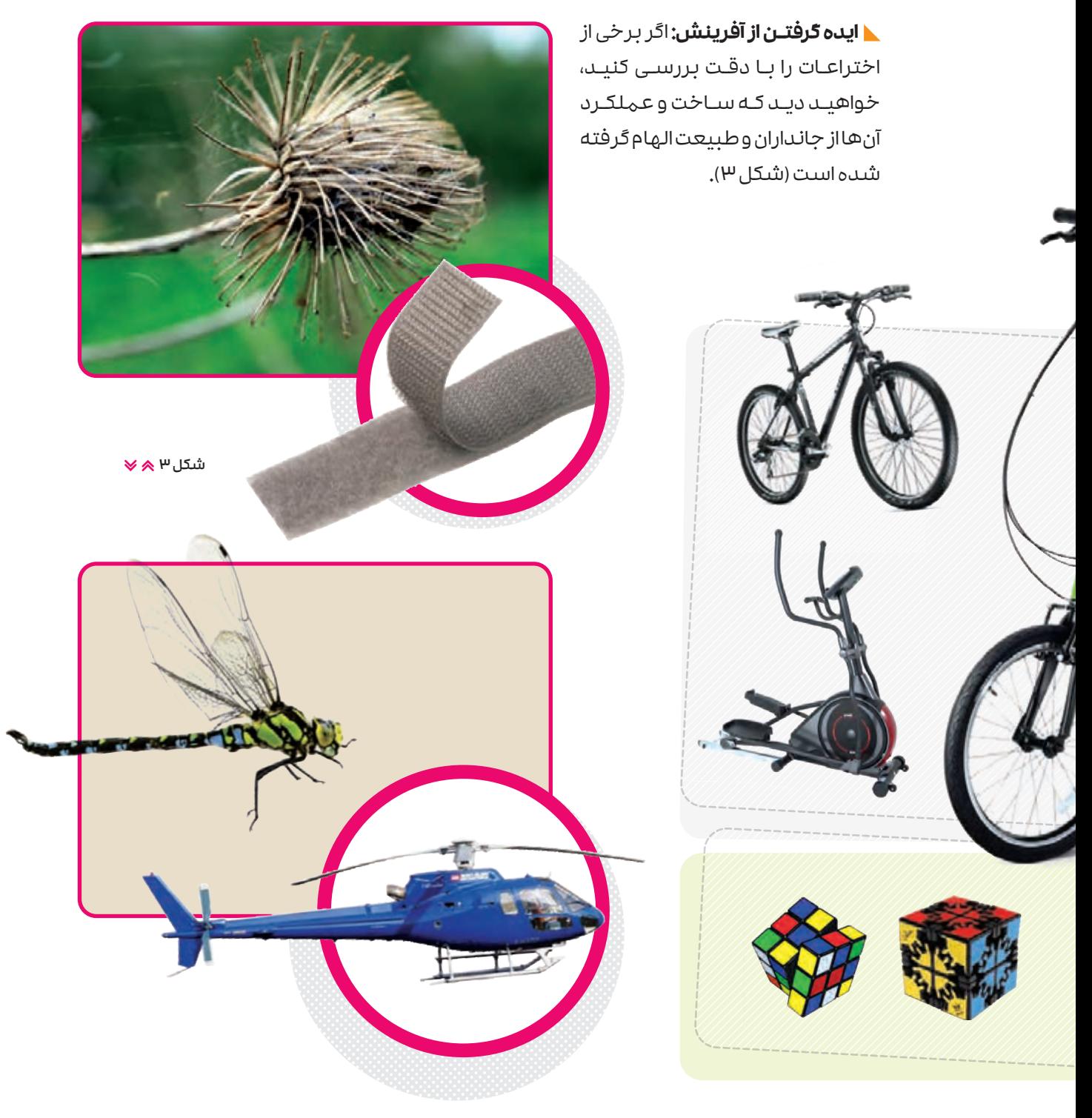

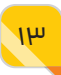

در قلـهـرو گیاهان مثال های زیادی وجود دارد که در فناوری بـرای تولید بـر/خی مـواد از آن ها الهام میگیرند. ویژگی آبگریزی برگهای نیلوفر آبی، یکی از مثالهای معروف در این زمینه اسـ<sup>/</sup>ت (شـکل ۴). امروزه به کمک فناوری نانو از همین ویژگی در ساخت مواد مختلفی مانند پوششها و پارچهه<mark>ا</mark>ی آبگریز بهره گرفته شده است.

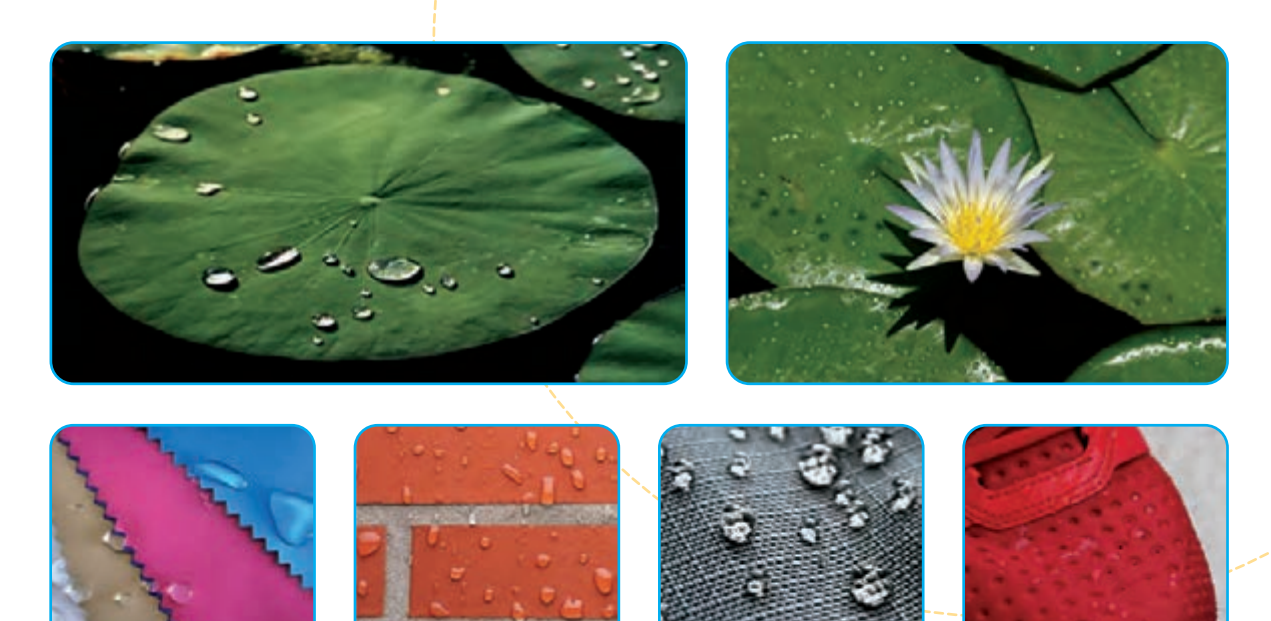

شکل 4 اگر آب بهصورت قطره قطره روی سطحی بریزد و بهصورت یکنواخت روی آن گسترده نشود، آن سطح را آبگریز مینامند.

1<sub>1</sub><sub>t</sub>

**ترکیـب:** روش ترکیـب یکی از سـادهترین و جذابترین روشهـای پرورش خالقیت است (شکل ۵). در روش ترکیب، دو وسیله را که ظاهراً با هم ارتباطی ندارند، ترکیب میکنیم و از این طریق وسیلهی کاربردی جدیدی میسازیم.

شکل ۵ ﴿ جُند نہونه محصول که از روش ترکیب ساخته شدهاند.

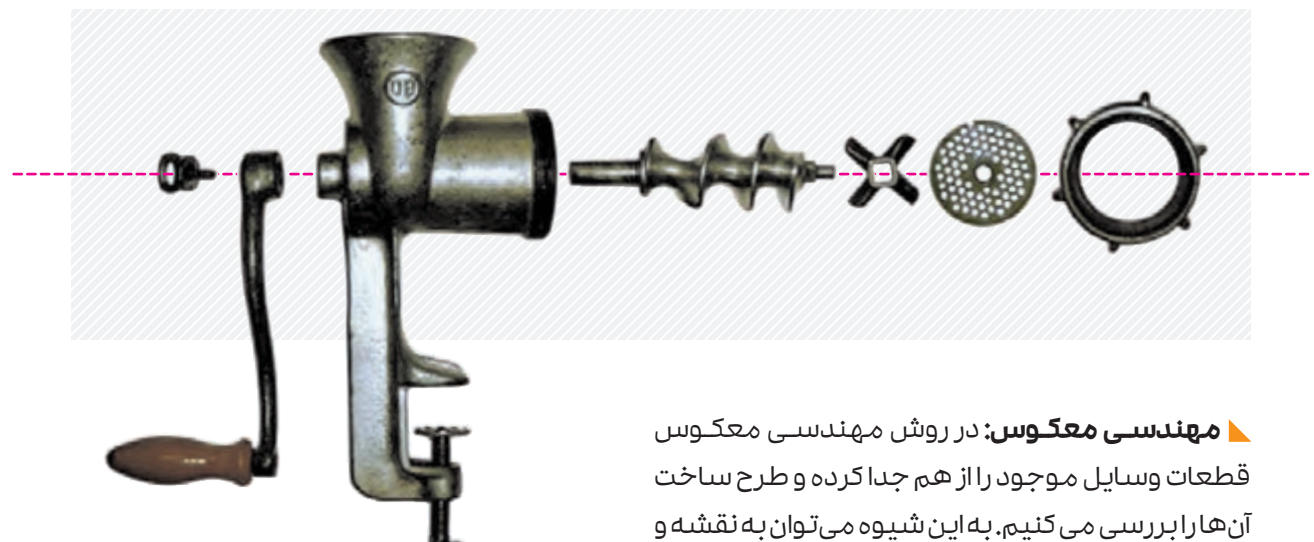

طرح اولیهی وسیله دست پیدا کرد. همچنین میتوان به رفع عیب و تعمیر آن وسیله اقدام و در صورت لزوم آن را باز طراحی کرد و عملکرد آن را بهبود بخشید )شکل ٦(.

شکل 6 بسیاری از ابزارها، وسایل خانگی و اسباببازیها امکان جداسازی و قطعهقطعه شدن دارند.

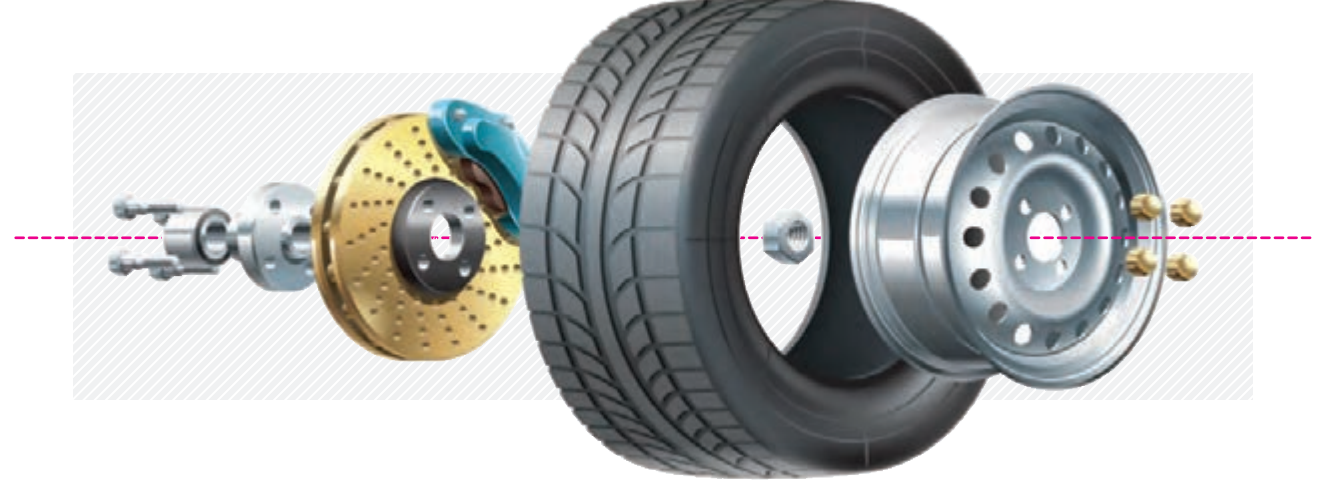

**تغییر ویژگی:** با تغییر ویژگیهای فیزیکی مواد، مانند حجم، دما، غلظت و حالت ماده میتوانیم مواد جدید و کاربردی بسازیم )شکل 7(.

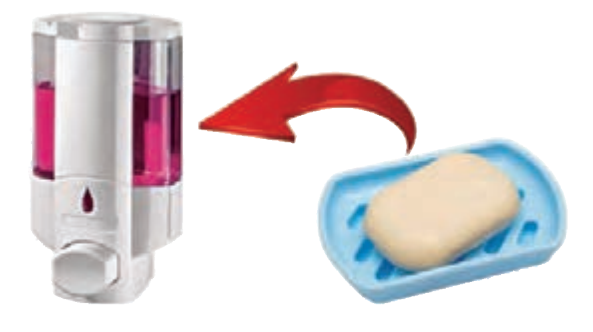

شکل 7 مشکل بهداشتی صابونجامد، با صابون مایع رفع میشود.

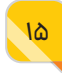

# **کار در کالس**

با بحث و گفتوگو در گروه کالسـی خود مشـخص کنید که در هر یک از تصاویر زیر از کدام روش پرورش خالقیت استفادهی بیشتری شده است.

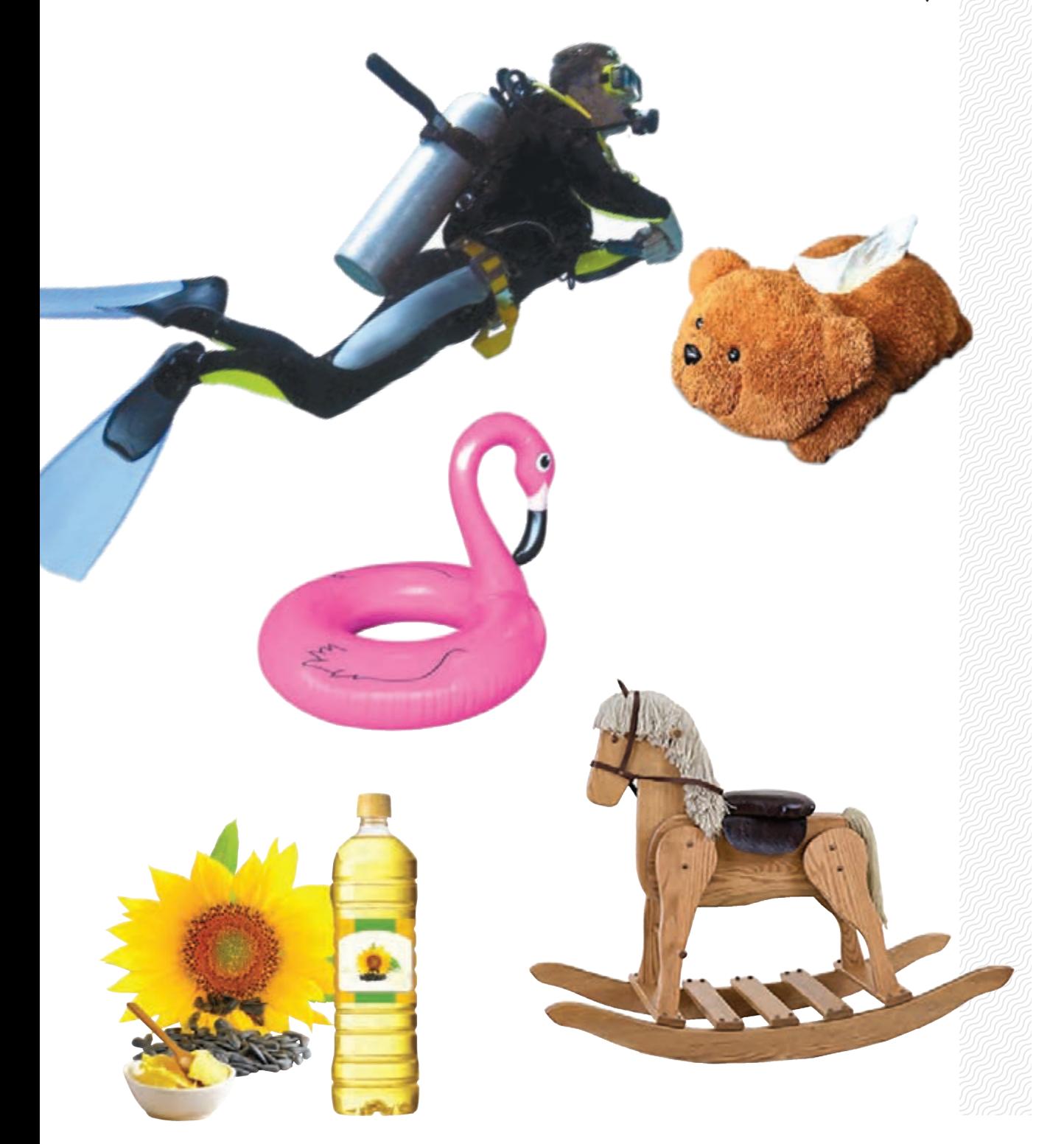

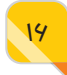

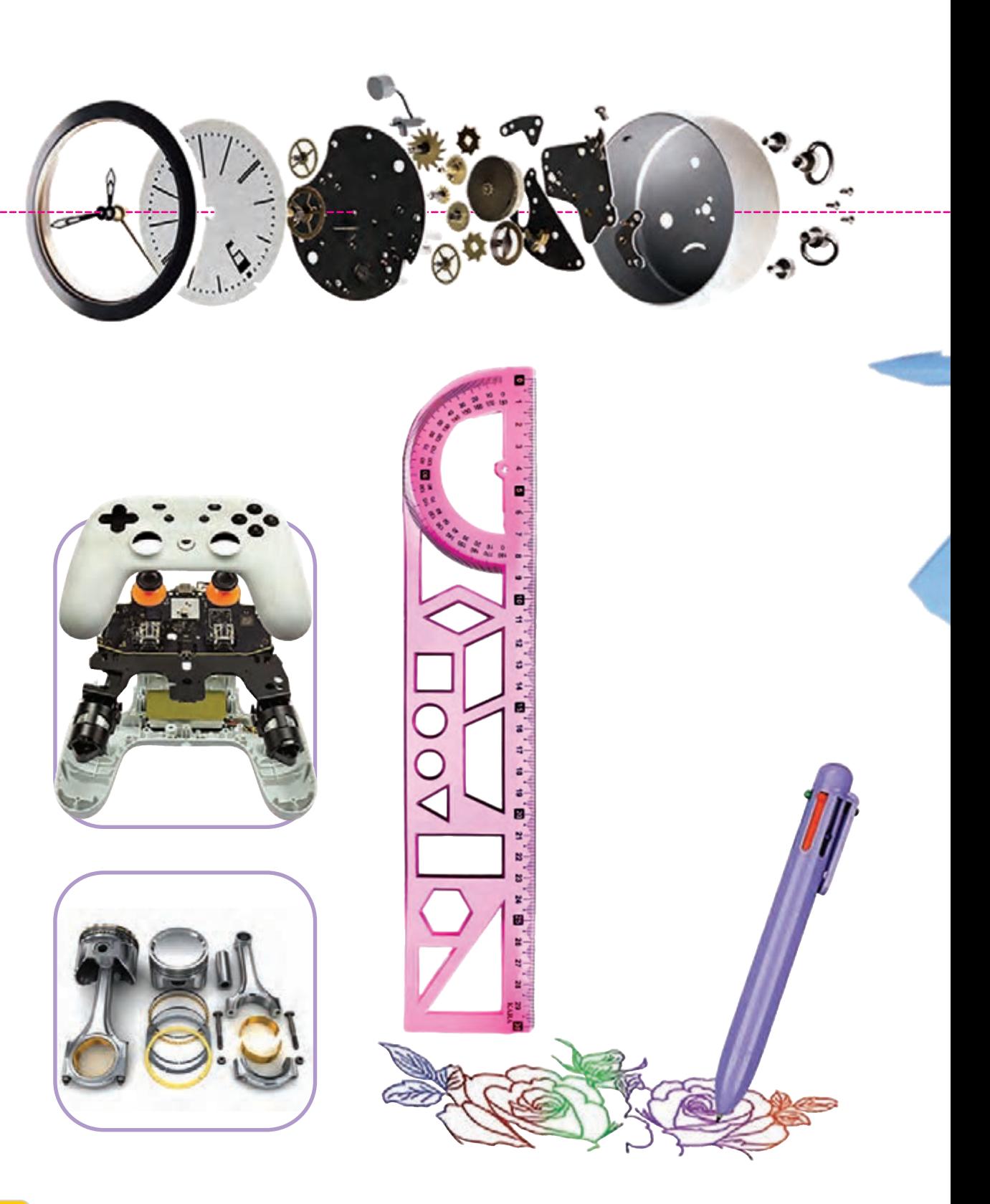

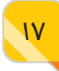

#### **میــان درس**  $\bullet$

**خوب اسـت بدانید خوب اسـت بدانید**

#### **تاریخچهی محاسبه قبل از رایانهها**

هزاران سـال اسـت که انسـان از دستگاههای محاسبه اسـتفاده میکند. اولین محاسبات با استفاده از انگشـتان دسـت انجام میشـد. به همین دلیل بیشتر سـامانههای عددی بر اساس مضربهای 10 هسـتند. واژهی »دیجیت« )digit )به معنای رقم از واژهی التین دیجیتوس )digitus )به معنای انگشـت گرفته شـده اسـت. کامپیوتر نیز که در زبان فارسـی، رایانه نامیده میشـود، نوعی دسـتگاه محاسـبهگر اسـت. رایانههای امروزی فقط از رقمهای 0 و ،1 که به سـامانهی دودویی یا باینری شـناخته میشود، برای محاسبات استفاده میکنند.

#### **ابزارهای محاسبه در قدیم**

اولین ابزارهای شـمارش، سـتونهایی از صفحههای سـنگی یا فلزی بودند. در مصر باسـتان برای تعیین زمان، از سـازههایی سـنگی به شـکل سـتونهای هرمی اسـتفاده میکردند. با جابهجایی خورشید جهت سـایهی این سـتونها تغییر میکرد. از این طریق زمان را بهطور تقریبی تعیین میکردند. در بابل )عراق امروزی) نیز از این ابزارهای ساده برای محاسبات استفاده میکردند.

کمکـم ابزارهـای محاسـبه کاملتر شـدند. چرتکـه و آنتیکیتـرا دو نمونه از ابزارهای محاسـبات باسـتانی هستند. چرتکه ابزاری برای محاسبهی چهار عمل اصلی و پیدا کردن ریشهی دوم اعداد است )شکل الف(. ماشین آنتیکیترا، که به رایانهی آنالوگ باستانی معروف است، برای محاسبهی موقعیت ستارگان، سیارات و پیش پینی خسوف (ماهگرفتگی) استفاده میشده است (شکل ب).

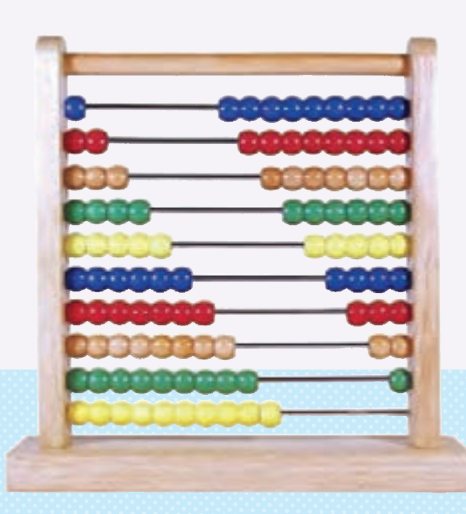

شکل الف چرتکه حدوده ه۷۵ سال قبل از میلاد اختراع شده و اولین ابزار محاسباتی شناخته شده است.

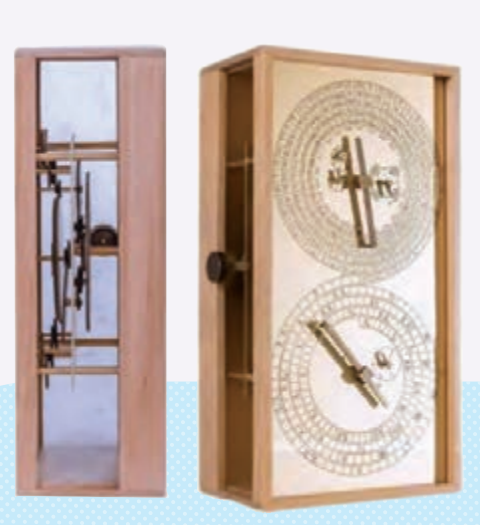

شکل ب هماشین آنتیکیترا حدوده ۲۰۰ سال قبل از میلاد اختراع شد. این ماشین از 37 چرخ دنده تشکیل شده بود.

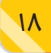

#### **از ریاضیات تا ماشین محاسبات**

از قرن هشتم تا چهاردهم میالدی، فعالیتهای فراوانی در حوزهی ریاضیات در جهان اسالم انجام شد که برای محاسبات، بسیار حیاتی و مهم بودند. دانشمندان مسلمان مانند خوارزمی و الکِندی، متون ریاضی مربوط به ریاضیدانان یونانی و هندی باسـتان را به عربی ترجمه کردند و بر اسـاس دانش کسبشده از آنها، روشهای جدیدی را برای محاسبه توسعه دادند. بهطوریکه امروزه در رمزنگاری از آنها استفاده میشود.

جان نِپِر (۱۶۱۷-۱۵۵۰ میلادی) ریاضی دان اسکاتلندی، یک دستگاه محاسبهی دستی برای کمک به بازرگانان، جهت عملیات ضرب، تقسیم و جذر ابداع کرد. نپر دستگاه خود را بر اساس روش دانشمندان مسلمان ســاخت. ایــن دســتگاه را ریاضــیدان ایتالیایـی بــه نــام «فیبـونـاچی» بــه اروپا معرفـی کرد. ویلیام شــیکارد ستارهشـناس آلمانی نیز در سـال 1623 میالدی با بازسـازی ابزار نپر، نوعی ماشـین محاسـبه سـاخت که میتوانست اعداد شش رقمی را جمع و تفریق کند.

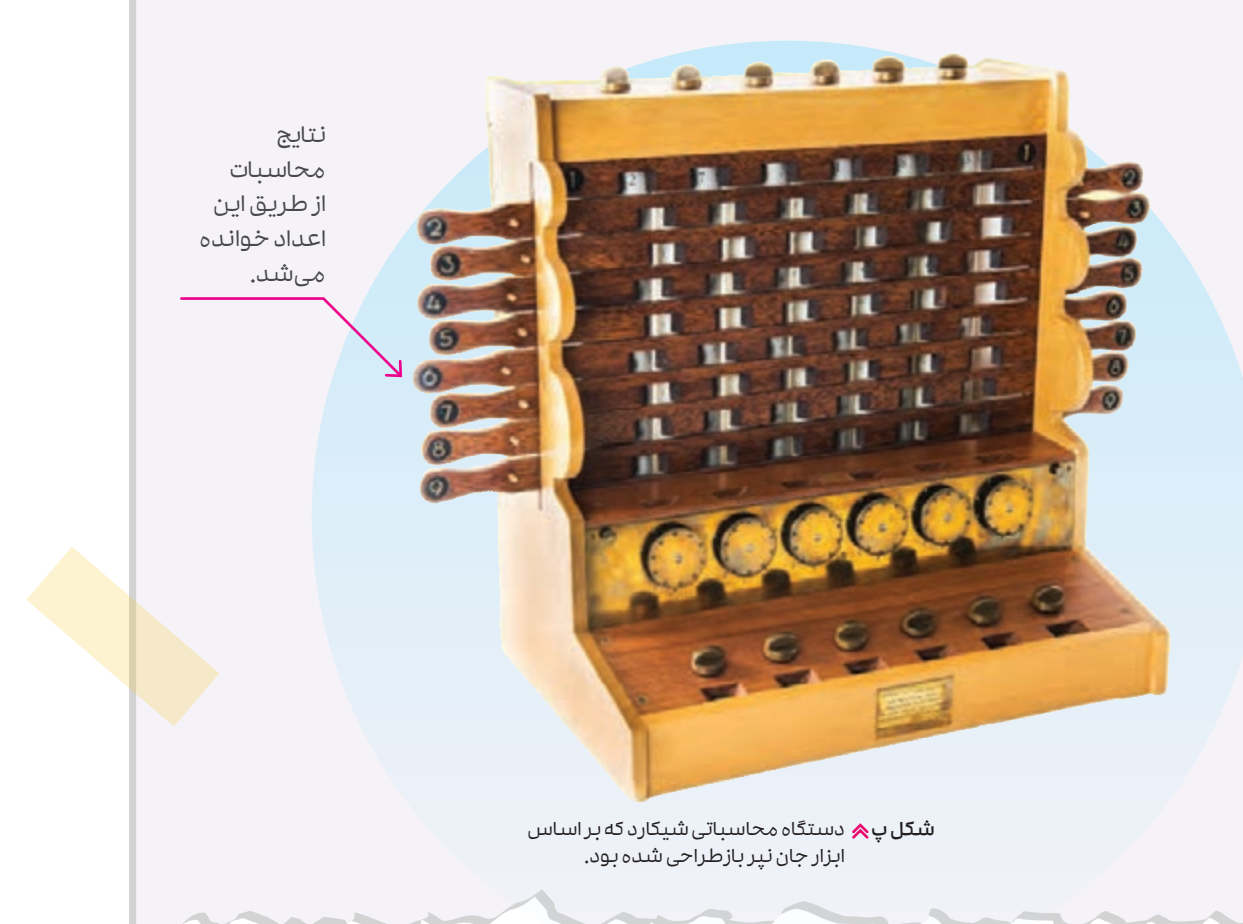

# درس

# <span id="page-19-0"></span>**2 رایانهها همه جا هستند**

جهـان بهطور گسـتردهای به رایانهها وابسـته شـده اسـت. بسـیاری از امـور زندگی امروزی ما را رایانهها انجام میدهند. در شـکل زیر تنها به چند نمونهی رایج اشـاره شده است.

تـا چند سـال پیـش از این، بیشتر افراد تصور میکردند کـه کار با رایانه پیچیدهتر از آن اسـت کـه بدون مهـارت و دانش خاصی بتوانند از آنها اسـتفاده کنند. امروزه اما همهی ما به نوعی در تحصیل، کار و زندگی روزمرهی خود، از رایانه استفاده میکنیم؛ حتی در مواقعی نیز بدون اینکه متوجه باشیم با رایانهها سروکار داریم!

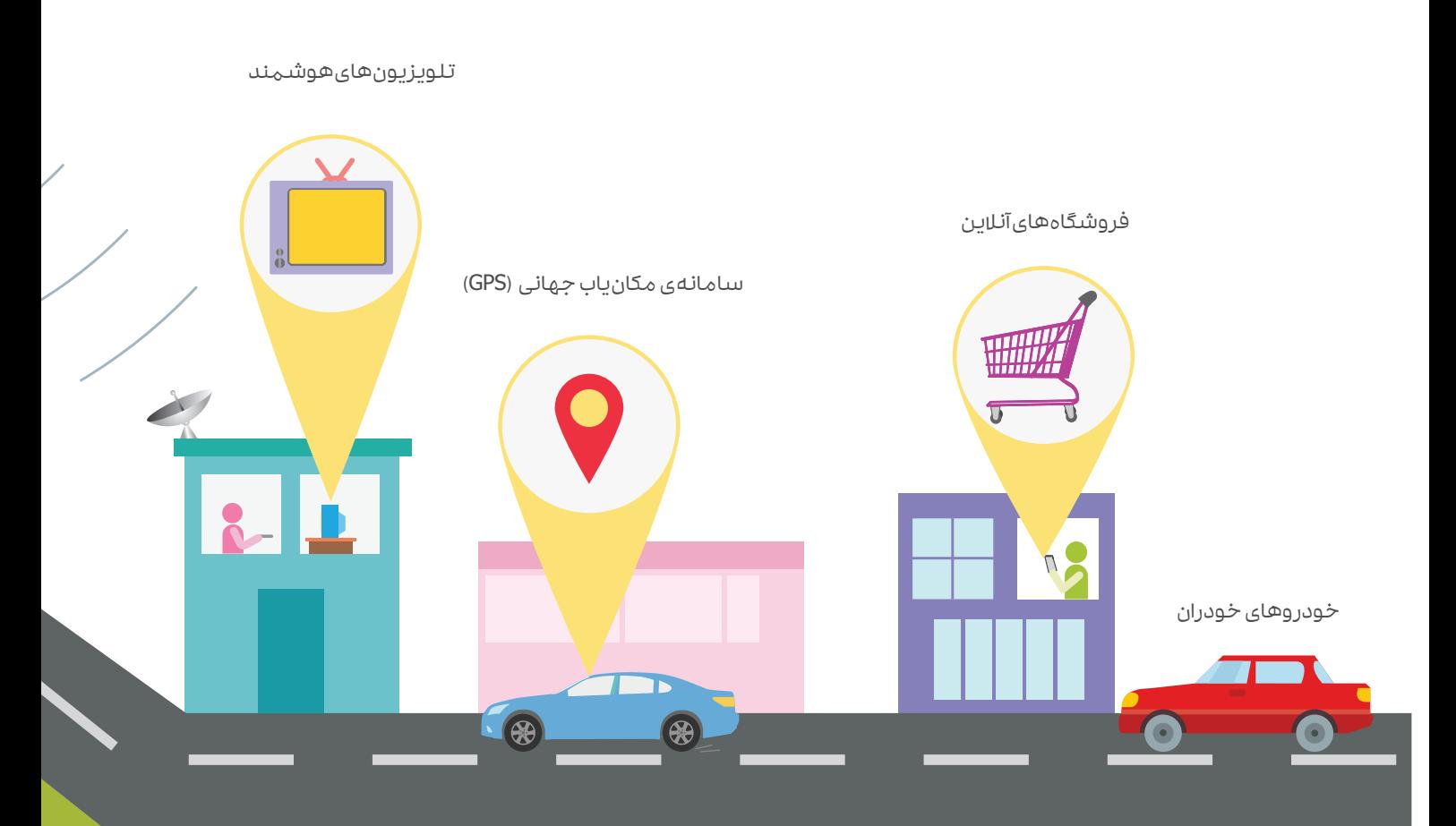

تا قبل از اینکه امکان اتصال رایانهها به اینترنت ممکن شود، داشتن سواد رایانهای به معنای مهارت استفاده از رایانـه بـرای انجـام برخـی از کارها بود. همانطـور که امکان اتصـال رایانههای بیشتری بـه اینترنت فراهم شد، اصطلاح «**سواد دیجیتال**» یا «**سواد دیجیتالی**» نیز رایج تر شد. امروزه سواد دیجیتال به معنای کسب توانمندیهایی است که بتوان از فرصتهایی که اینترنت به ما میدهد بیشترین استفاده را کرد.

افرادی که سواد دیجیتال دارند، نه تنها میتوانند از وبسایتها، برنامهها و سرگرمیهای دیجیتال استفاده کنند، بلکه با افزایش دانش و مهارتهای خود در زمینهی سواد دیجیتال، در موقعیتی قرار میگیرند که میتوانند ایدههای خود را به واقعیت تبدیل کنند. در این صورت میتوانند محصوالتی را در دنیای دیجیتال ابداع کنند و بسازند که آیندهی رایانهها و فناوریها را شکل میدهد.

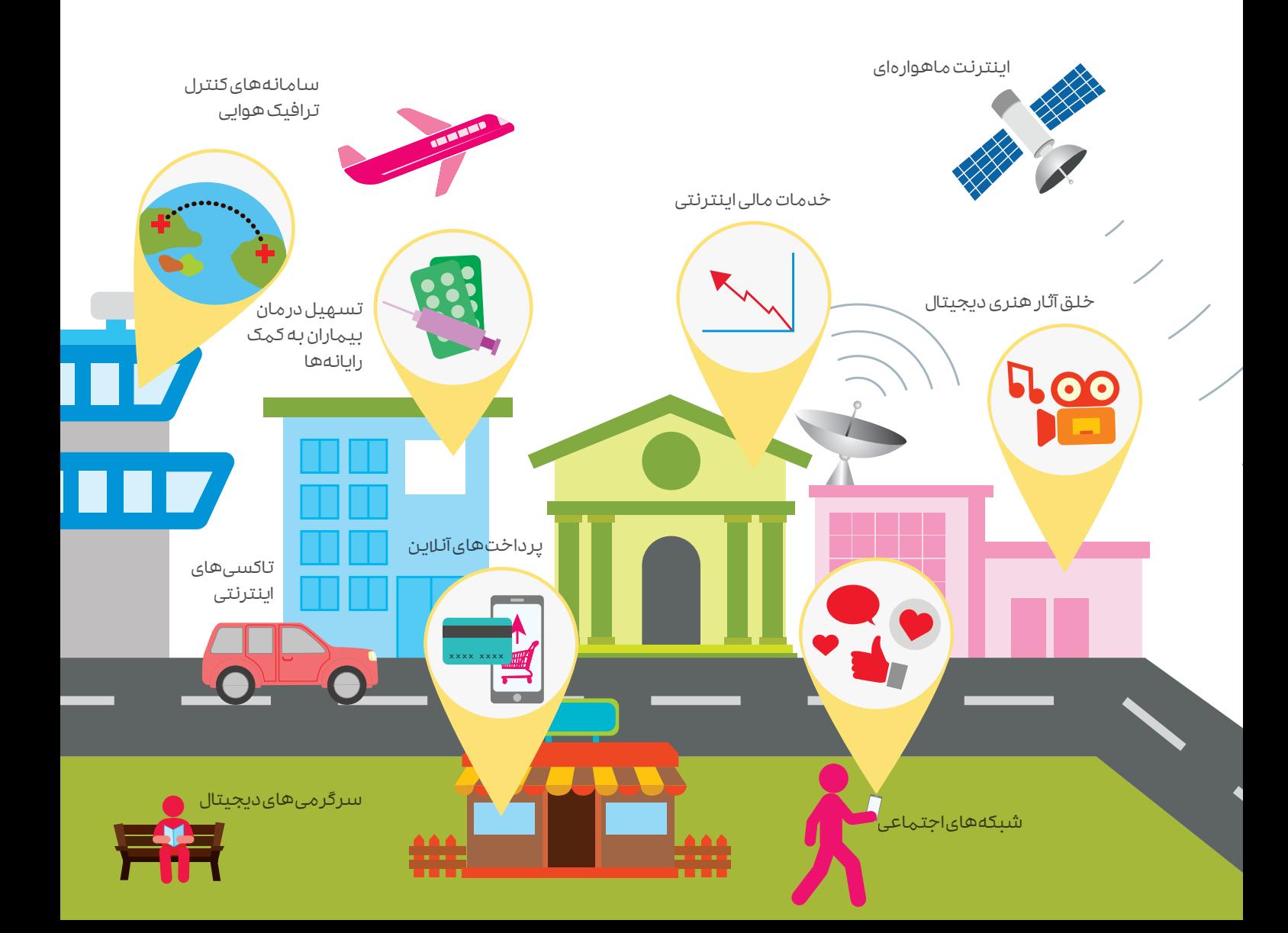

# **از نزدیک نگاه کن!**

رایانهها تقریباً در همه جا هستند. وقتی به رایانه فکر میکنیم، دستگاههایی مانند رایانههای شخصی، لپتـاپ و تبلـت بـه ذهن ما میآید. در حالی که در وسـایلی مانند آسانسـور، تلویزیون، یخچال، ماشـین لباسشویی، اجاق مایکروویو و خودرو نیز انواعی از رایانه وجود دارد )شکل 1(.

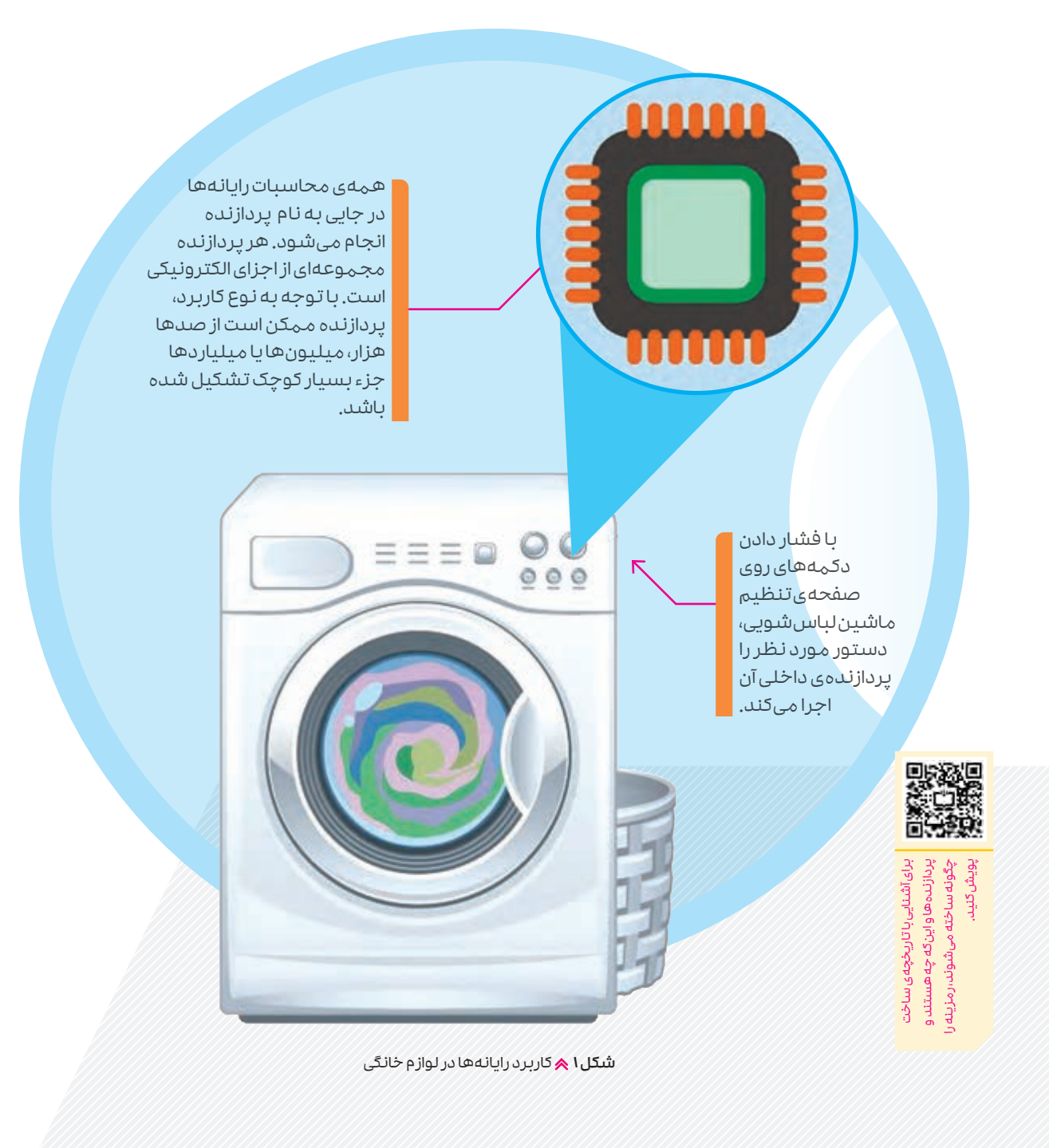

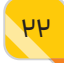

# **رایانه در خدمت شما**

رایانههـای اولیـه خیلـی بزرگ بودند به طوری که بیشتر فضای یک اتاق را اشـغال میکردند. رایانههای شخصی رومیزی به تدریج و از اواخر دههی ۱۳۶۰ شهسی در دسترس عهوم قرار گرفتند (شکل ۲). پس از آن رایانههای قابل حمل یا همان لپتاپها نیز ساخته شدند. این رایانهها کوچک و مقرون به صرفهاند و بیشتر افراد برای پاسخ به نیازهای متنوعی که دارند، از آنها استفاده میکنند.

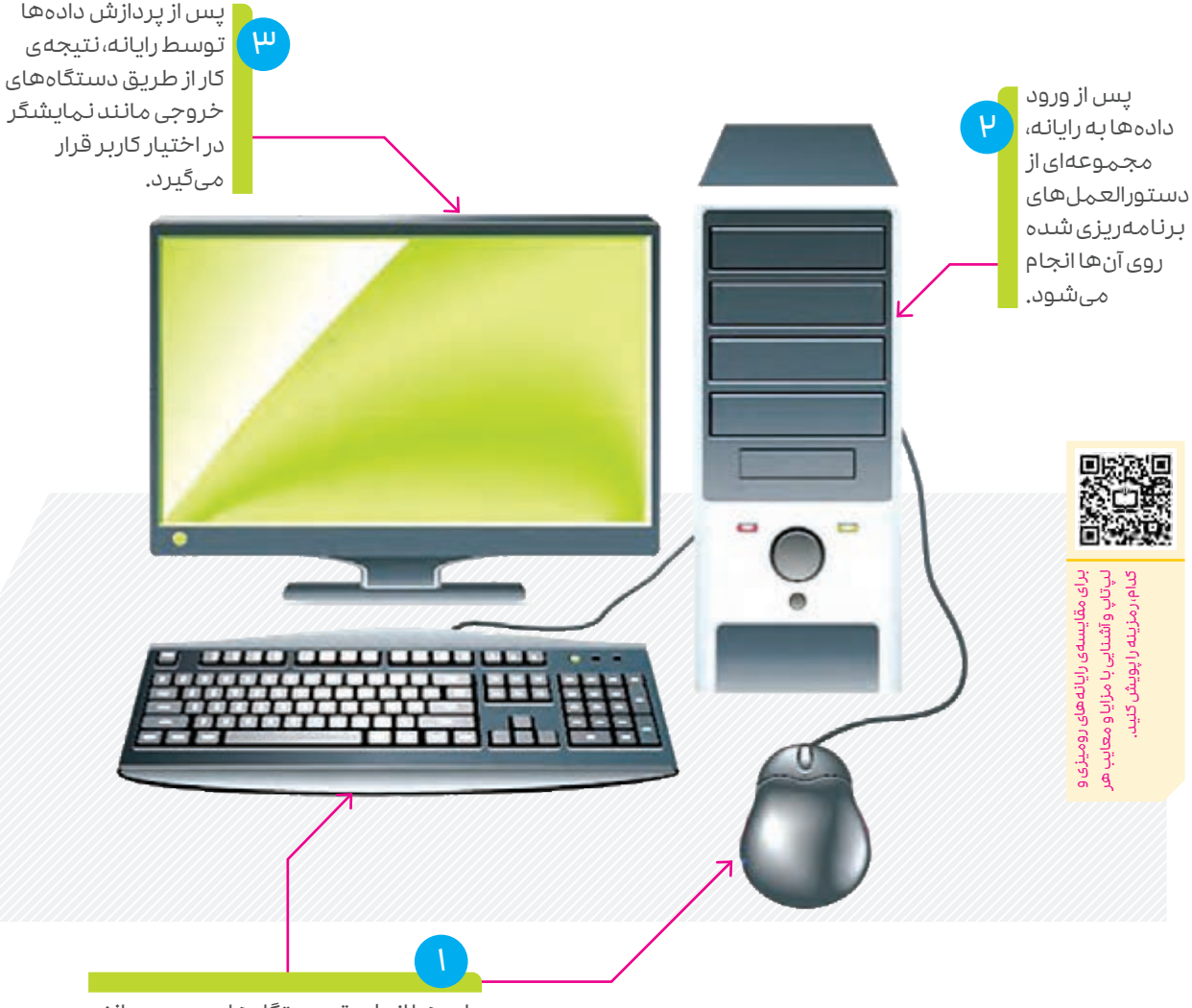

دادههـا از طریق دسـتگاههای ورودی مانند صفحهکلید و ماوس وارد رایانه میشوند.

شکل 2 امروزه اکثر مردم در خانه و محل کار از رایانه برای فعالیتهای متنوعی استفاده میکنند.

هر رایانه شامل دو بخش سختا**فزار و نرمافزار** است که با هم یک سامانهی محاسباتی را تشکیل میدهند. سـخت افـزار: اجـزای فیزیکـی رایانه را سـختافزار مینامند. این اجزا شـامل قطعههایی هسـتند کـه آنها را می تـوان دیـد؛ مانـنـد نـمایشـگر (مانیتور)، کیـس (کازه)، صفحه کلید و ماوس (شـکل ۲). اجـزای داخلی رایانه مانند مادربرد و پردازنده نیز سختافزار هستند )شکل 3(.

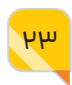

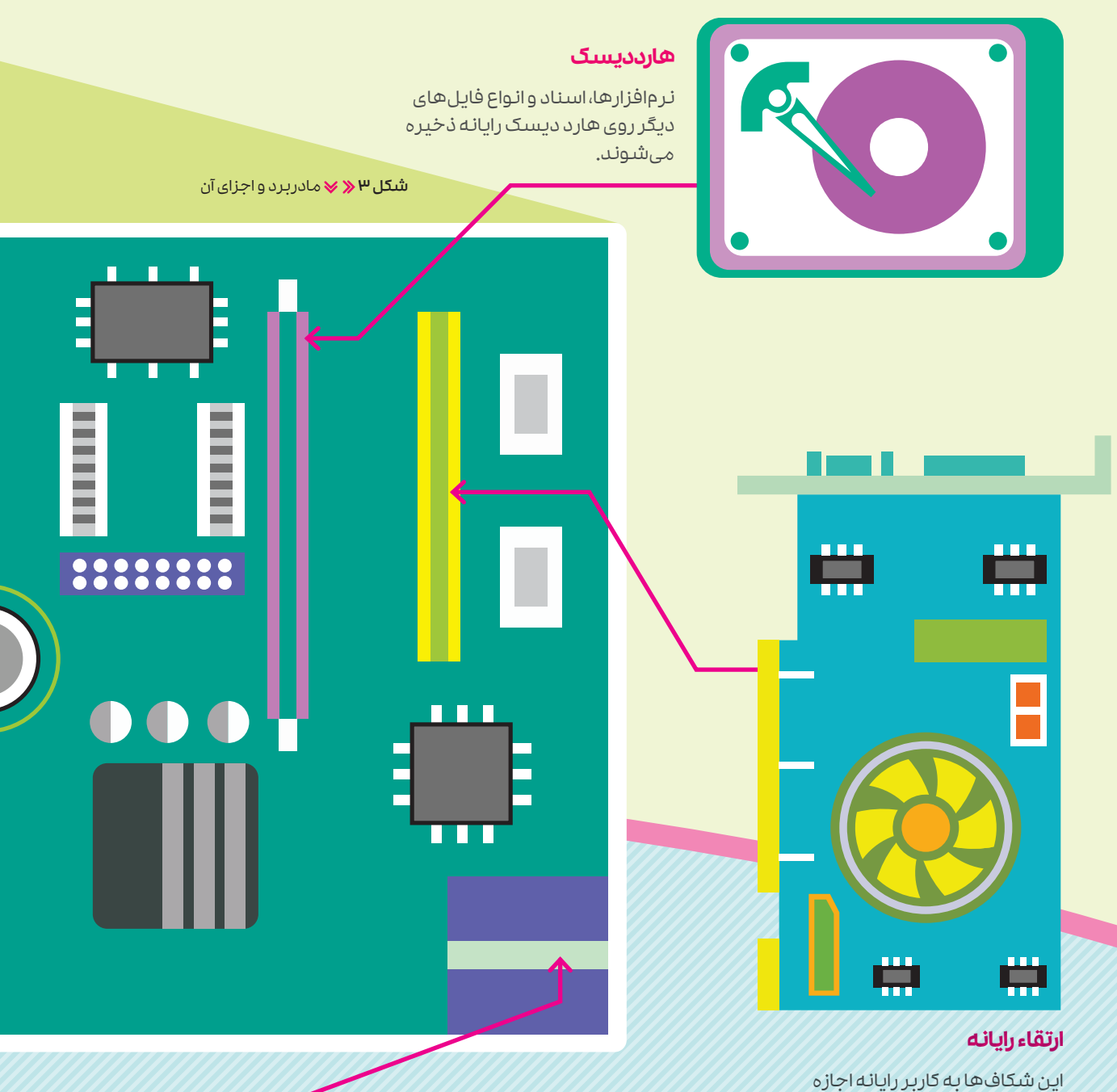

میدهد تا با اضافهکردن انواع گوناگونی از کارتهای توسعه به مادربرد، رایانه خود را بهروزرسانی کند و عملکرد آن را بهبود دهد.

# **واحد برق رایانه**

در این واحد، برق شهری به برق مناسب و ایمن برای راهاندازی رایانه تبدیل میشود.

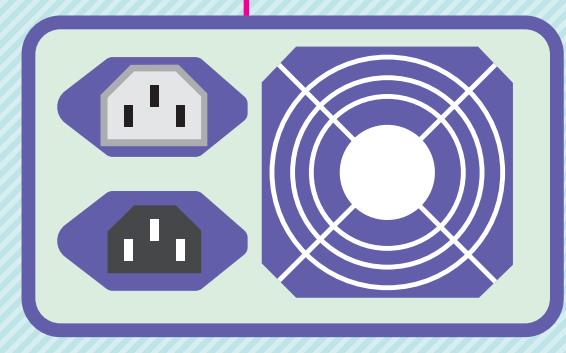

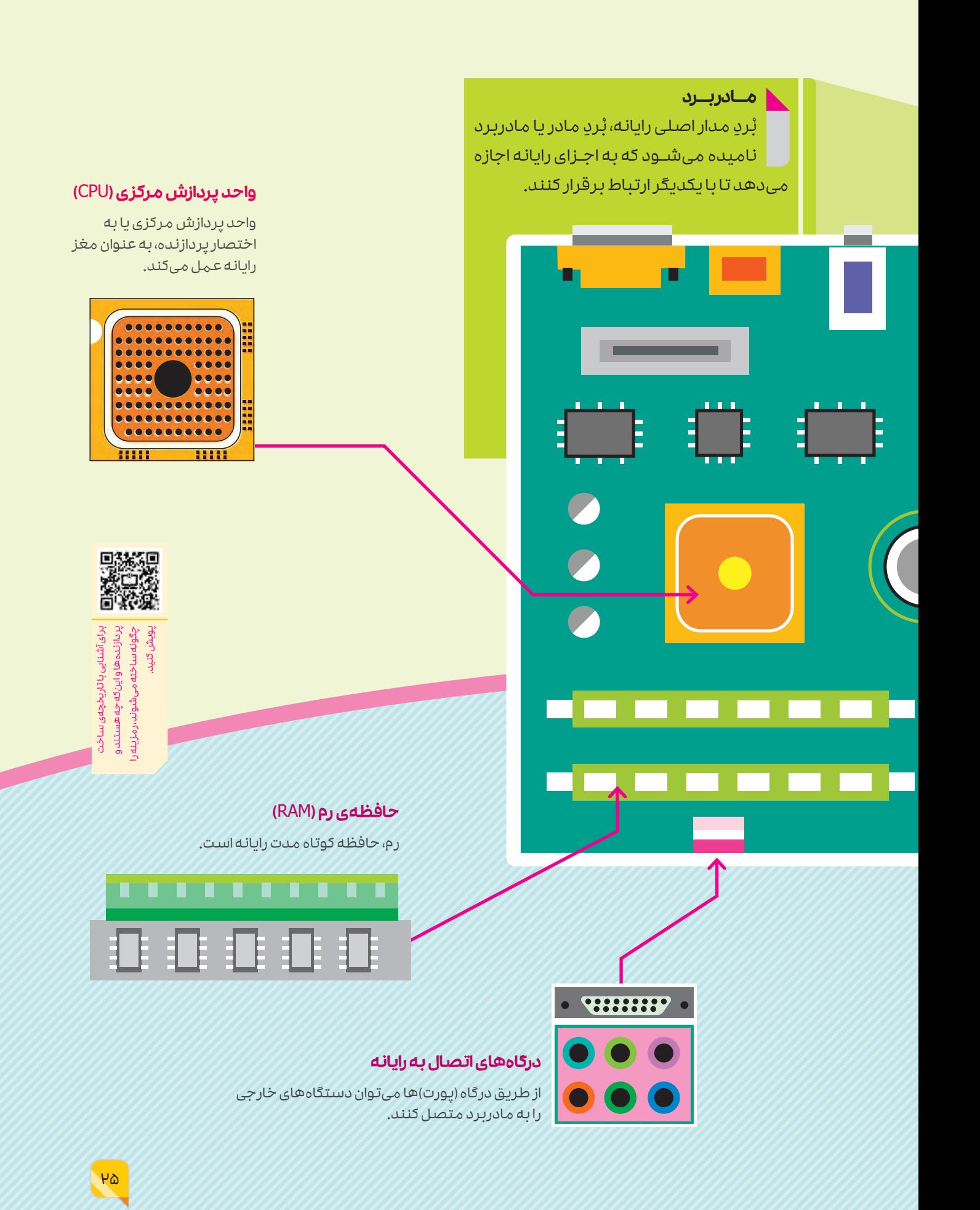

# **هشدار**

توصیه میشود به <mark>سختافزار داخلی رایانه</mark> دست نزنید مگر اینکه دانش و مهارت کافی در این زمینه کسب کرده باشید.

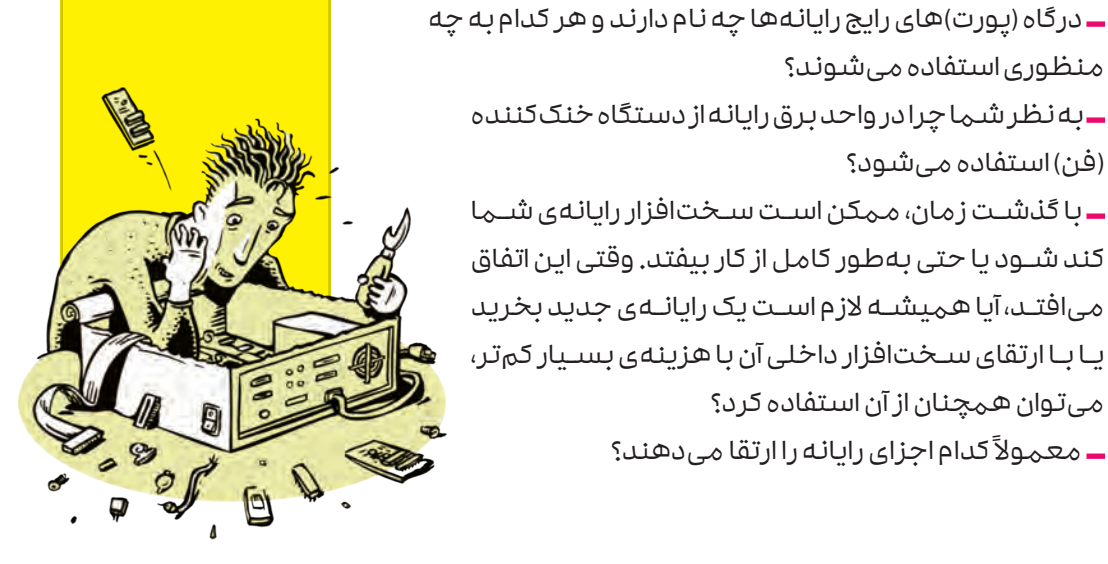

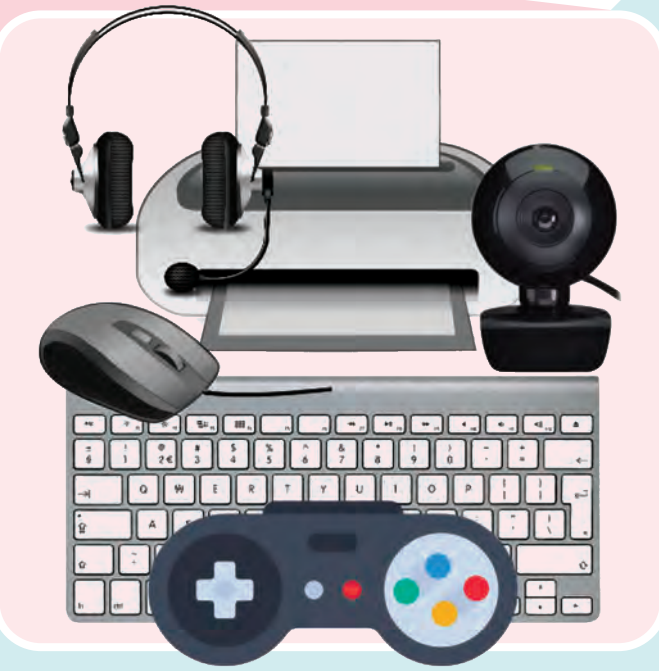

**کار در کالس**

دربارهی هریک از پرسشهای زیر در گروه خود بحث و گفتوگو

با خاموش شـدن رایانه، دادهها روی کدام یک از حافظههای

به نظر شما چرا در واحد برق رایانه از دستگاه خنککننده

 با گذشـت زمان، ممکن اسـت سـختافزار رایانهی شـما کند شـود یا حتی بهطور کامل از کار بیفتد. وقتی این اتفاق میافتـد، آیا همیشـه الزم اسـت یک رایانـهی جدید بخرید یـا بـا ارتقای سـختافزار داخلی آن با هزینهی بسـیار کمتر،

رایانه پاک میشود؟ حافظهی رم یا هارد دیسک؟

کنید و نتیجه را به کالس ارائه دهید.

منظوری استفاده میشوند؟

میتوان همچنان از آن استفاده کرد؟

معمولاً کدام اجزای رایانه را ارتقا میدهند؟

(فن) استفاده میشود؟

#### **دستگاههای جانبی**

هـر قطعـهی سـختافزاری کـه کاربـران را قادر بـه ارتباط بـا رایانـه میکند، دسـتگاه جانبی نامیده میشـود )شکل 4(. بدون ایـن دسـتگاهها، هیـچ راهـی برای اسـتفاده از رایانـه وجـود نـدارد. دسـتگاههای جانبـی بهطـور کلی شـامل دسـتگاههای ورودی، خروجـی و ذخیرهسـازی داده است. برخی از دستگاههای جانبی هـم وجـود دارند که هـم ورودی و هم خروجی هستند.

شکل۴**(X ب**رخی از دستگاههای جانبر برخی از دستگاههای جانبی

# **کار در کالس**

پس از بحث و گفتوگوی گروهی در کالس درس، برای هر یک از دستگاههای جانبی ورودی، خروجی و ذخیرهسازی، دستکم سه نمونه همراه با کاربرد آنها را بیان کنید.

# **خوب اسـت بدانید**

دسـتگاهها و فناوریهـای یاریرسـان جانبـی بـرای افراد دارای معلولیت بسیار مهماند. این دستگاهها به افراد توانخواه اجازه میدهند از رایانه اسـتفاده کننـد. امـروزه بسـیاری از افـراد توانخـواه، بـه فناوریهای توسعهیافته توسط دانشمندان علوم رایانه وابسـتهاند. این فناوریها به آنها در همهی امـور، از خوانـدن و صحبتکـردن گرفتـه تـا تقویـت دیگر توانمندیهایشان کمک میکنند.

بهطـور مثال، دسـتگاههای جانبی خاصـی به افراد مبتلا به مشـکالت حرکتـی امكان میدهد وسـایل خانـه را بـا اسـتفاده از گوشـی هوشـمند کنتـرل کننـد. فناوریهـای دیگـری نیـز وجـود دارد كـه بـه افـراد نابینـا و ناشـنوا کمـک میکند تا بـا اطرافیان خـود ارتباط برقـرار کنند.بهطور کلی دسـتگاههای جانبی و فناوریهای یاریرسان به ناتوانان جسمی امـکان میدهـد تا اسـتقالل بیشتـری پیدا کـرده و در مـدارس و محـل کار بهطور طبیعی فعالیتهای خود را دنبال کنند.

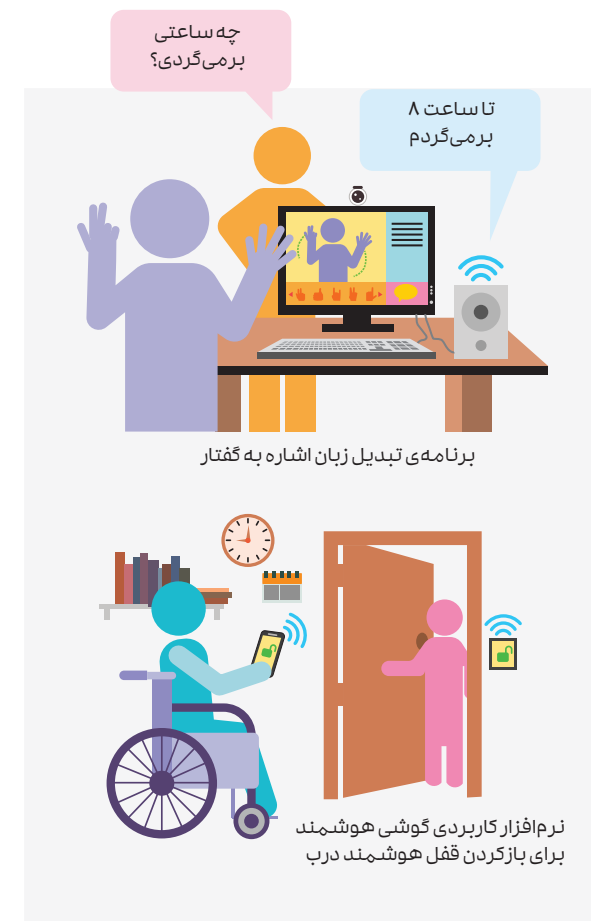

فناوری های یاری رسان، به افراد توان خواه کمک میکنند تا بر  $\blacklozenge$ مشکالتی غلبه کنند که در نتیجهی ناتوانی خود با آن مواجهاند.

# **نرمافزار**

نرمافـزار، برنامـهای اسـت که به کاربـر اجازه میدهد تـا از قابلیتهای سـختافزار رایانه اسـتفاده کند. اکثـر رایانهها دارای تعـدادی نرمافزار از پیش نصب شـده هسـتند، امـا نرمافزارهای اضافی بـا توجه به نیازهای متنوع کاربران، به طور گسترده در دسترساند.

«سیسـتم عامل رایانه» نرمافزاری اسـت که عملکرد اجزایی مانند فضای هارد دیسک، حافظهی رم، نصب و اجرای برنامههای کاربردی و دستگاههای جانبی را مدیریت میکند. سیسـتم عامل را میتوان به عنوان یک واسـطه بین سختافزار رایانه و نرمافزارهای نصبشده روی آن در نظر گرفت.

# **هشدار**

برای امنیت رایانه و هر نوع دستگاه دیجیتالی مانند تبلت یا گوشی تلفن همراه، دانلود و نصب بهروزرسانیهایی که برای سیستم عامل در دسترس قرار میگیرند، اهمیت بسیاری دارد.

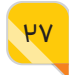

# **کار غیرکالسی**

امروزه سیستم عاملهای متنوعی برای نصب روی رایانهها و دستگاههای دیجیتال در دسترس اسـت. سیسـتم عاملهای ویندوز، اندروید و لینوکس پرکاربردترین آنها هستند. دو سیستم عامـل ِ انحصـاری مـک او اس و آی او اس نیـز بـرای نصـب بـر روی تمامی رایانهها و دسـتگاههای دیجیتالی اپل استفاده میشود. سیستم عامل کروم، یک سیستم عامل مبتنی بر لینوکس است که توسط گوگل طراحی و ارائه شده است. دربارهی مزایا و معایب هر یک از این سیستم عاملها تحقیق کنید و نتیجهی تحقیق خود را پس از بحث و گفتوگو در گروه، به کالس ارائه دهید.

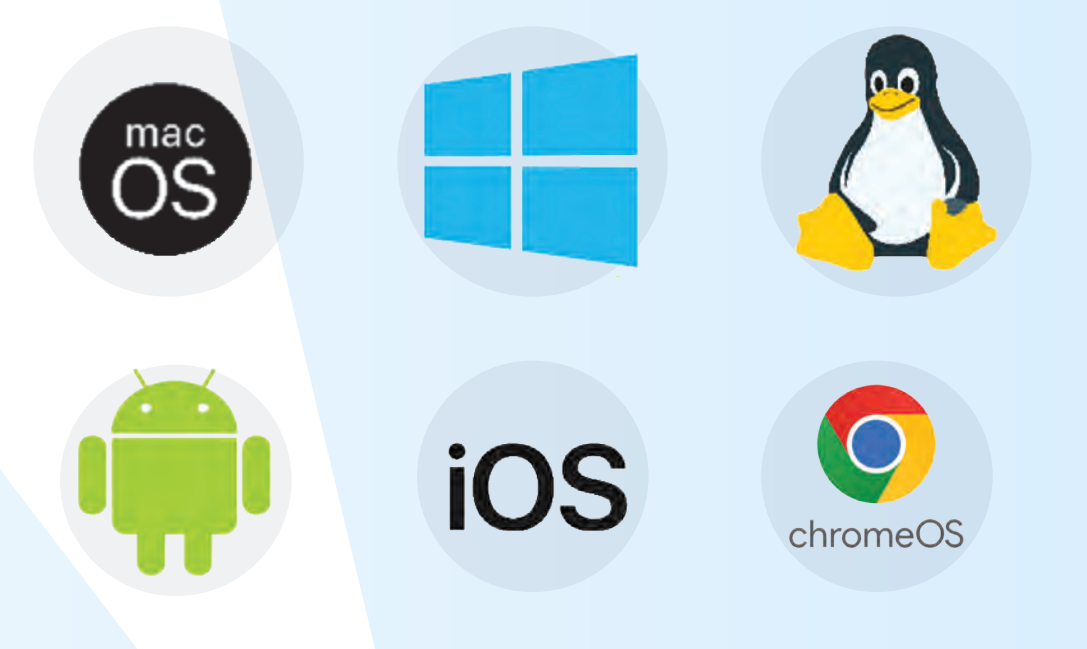

# **نرمافزارهای کاربردی**

امروزه نرمافزارهای کاربردی فراوانی برای انجام وظایف مشـخصی سـاخته و عرضه شـدهاند. برخی از آنهـا را بـه طـور رایگان و برخی دیگـر را با پرداخت هزینه میتوان اسـتفاده کرد. نرمافزارهـای واژه پرداز، ارائه، ویرایش عکس و فیلم، ساخت وبسایت و طراحی اجزای گرافیکی کاربرد بیشتری دارند. نقاشی با رایانه: نر م۱فزار نقاشی (پِینت) یکی از پرکاربردترین نر م۱فزار ها برای نقاشی و رسم شکل است. از این نرمافزار همچنین میتوان برای خلق برخی کارهای گرافیکی اسـتفاده کرد. خوشـبختانه نرمافزار نقاشـی، در همهی نسخههای ویندوز وجود دارد.

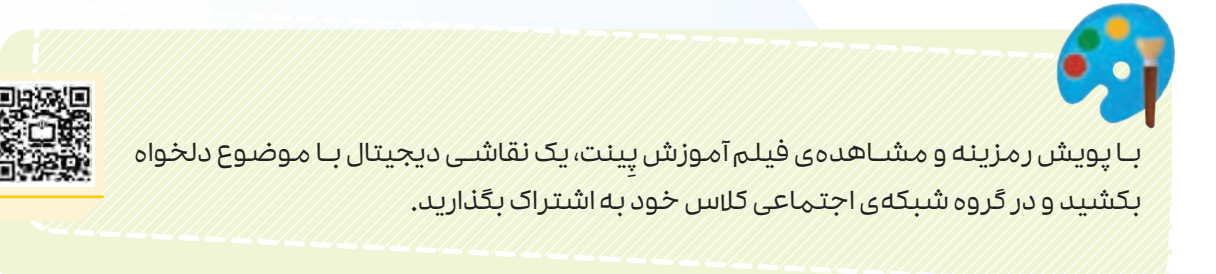

<mark>نوشـتن با رایانه:</mark> برای نوشـتن با رایانه، به طور معمول از برنامههای واژهپرداز اسـتفاده میشـود. نرمافزار »مایکروسـافت ورد« یـا بـه اختصـار »ورد«، یکـی از بهتریـن و پرکاربردتریـن نرمافزارهـای واژهپـرداز در رایانههاست. از این برنامه در تبلتها و گوشیهای هوشمند نیز میتوان استفاده کرد.

بـا پویش رمزینه و مشـاهدهی مجموعـه فیلمهای آموزش ورد، یک سـند چند صفحهای با محتوای دلخواه (یا با توجه به فعالیتهای خواسته شده در هر فیلم) انجام دهید و در گروه شبکهی اجتماعی کالس خود به اشتراک بگذارید.

W

ارائه با رایانه: نرمافزار »مایکروسافت پاورپوینت« یا به اختصار »پاورپوینت«، یکی از بهترین و پر کاربردترین نرمافزارهای ارائه در رایانههاست. از این برنامه در تبلتها و گوشیهای هوشمند نیز میتوان استفاده کرد.

> با پویش رمزینه و مشاهدهی مجموعه فیلمهای آموزش پاورپوینت، یک ارائهی چندصفحهای با محتوای دلخواه (یا با توجه به فعالیتهای خواسته شده در هر فیلم) انجام دهید و در گروه شبکهی اجتماعی کالس خود به اشتراک بگذارید.

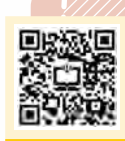

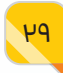

# **کار غیرکالسی**

جدول زیر را در واژهپرداز ورد آماده کنید. فایل آماده شده را با نام »مناسبتهای زیستمحیطی« ذخیره کنید و در گروه شبکهی اجتماعی کالس خود به اشتراک بگذارید.

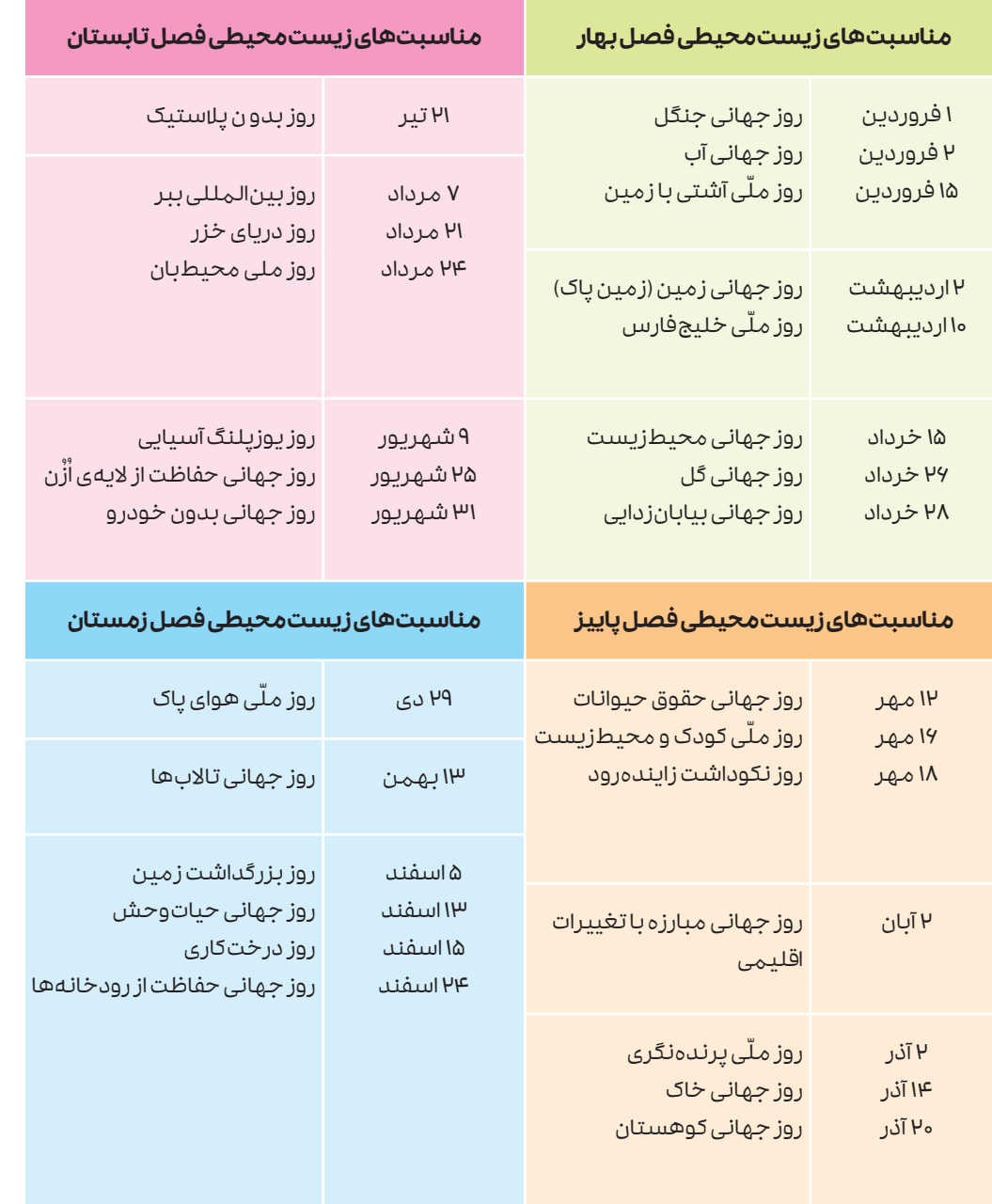

# **رایانههای پوشیدنی**

اولین سـاعت دیجیتال در سـال 1350 شمسـی به بازار عرضه شـد که عملکرد بسـیار سـادهای داشت. نسخههای بعدی این ساعتها شامل ماشینحساب، بازی، تقویم و دفتر یادداشت نیز بودند. هرچند سالها پس از عرضهی ساعتهای دیجیتال، برخی از آنها میتوانستند به رایانه وصل شوند اما عملکردهای بسـیار محدودی داشـتند. از اواسـط دههی 1390 شمسی با کوچکتر شدن رایانههایی که میشد آنها را به انواع حسگرها مجهز کرد، ساعتهایی به بازار عرضه شد که دارای عملکردهای ساعتهای هوشمند امروزی بودند. این ساعتها با تلفن هوشمند ارتباط برقرار میکردند و به کاربر امکان میدادند تا تماسهای تلفنی داشته باشد، همچنین به بررسی وضعیت تناسب اندام کاربر بپردازد و دهها کار دیگر )شکل 5(.

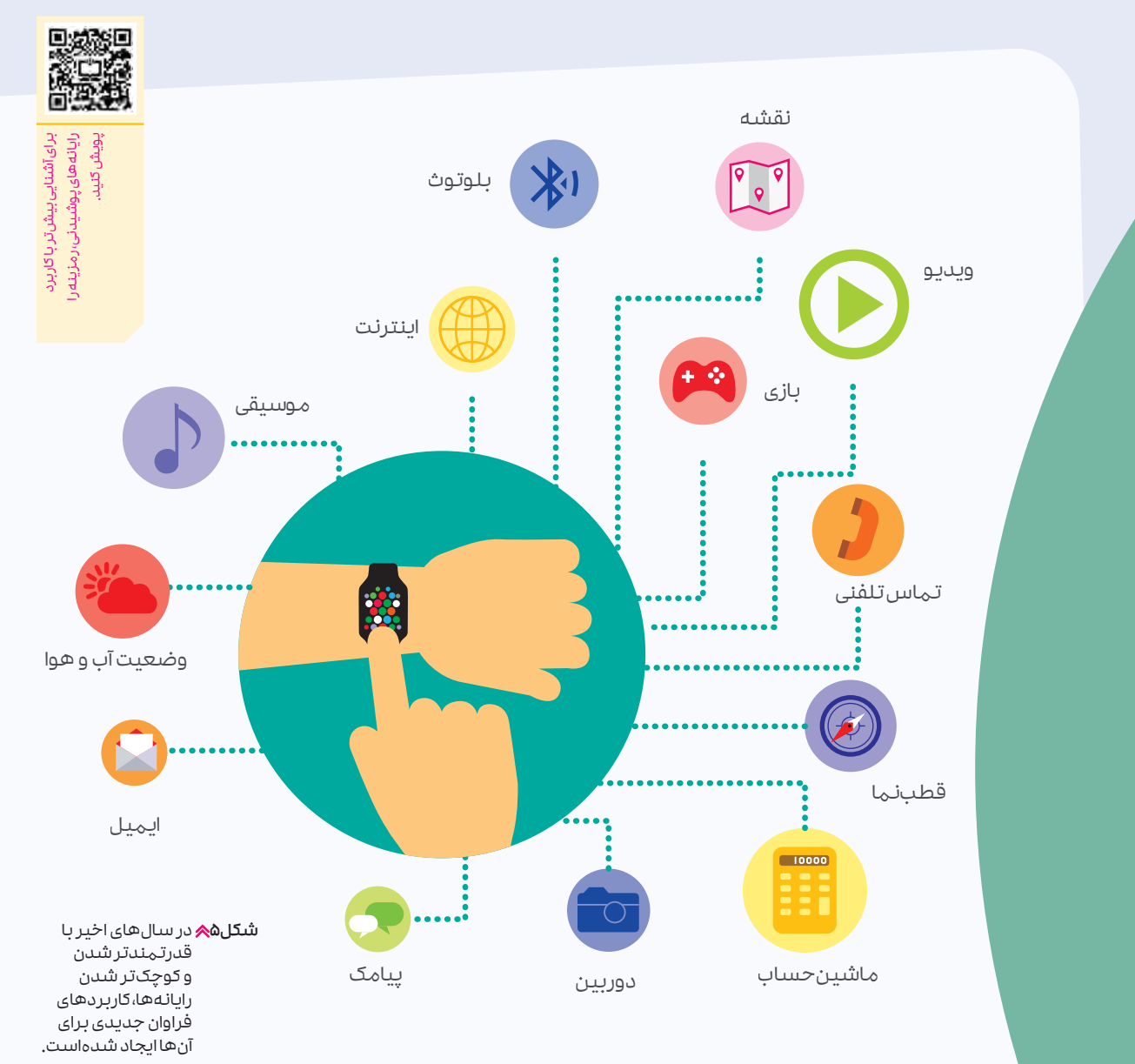

# **خوب اسـت بدانید**

# **حفظ تعادل در استفاده از دستگاههای دیجیتال**

تلفنهای هوشـمند و تبلت ها در حال تغییر شـیوهی ارتباط ما با یکدیگرند. اگرچه آنها میتوانند در این زمینه مفید باشند، اما ایجاد عادات خوب هنگام استفاده از آنها اهمیت فراوانی دارد. این روزها با فناوری و رایانههایی که در بسـیاری از چیزهای مختلف جاسـازی شـدهاند، تعیین حد و مرز برای استفادهی ما از دستگاههای دیجیتال بهطور فزایندهای دشوار شده است. معمولاًَ استفادهی بیش از حد از دسـتگاههای دیجیتال میتواند منجر به درد یا مشـکالت فیزیکی شـود و حتی خواب ما را تحت

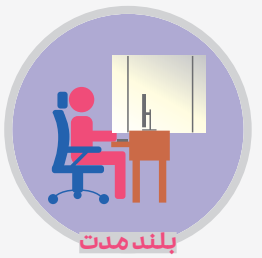

اگـر نیـاز بـه اسـتفادهی زیـاد از صفحـه نمایـش داریـد، بهبـود محیط شما مهم است. نور کافی و همچنیـن صندلـی مناسـب و راحت میتواند مفید باشد.

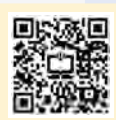

برای اطالعات بیشتر در زمینهی حفظ تعادل در استفاده از دستگاههای دیجیتال، رمزینه را پویش کنید.

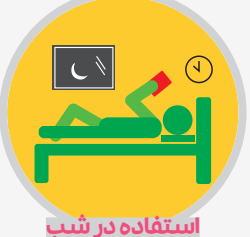

مطالعـات نشـان دادهانـد کـه اسـتفاده از صفحـهی نمایـش، درسـت قبل از خواب میتواند بر الگـوی خواب شـما تأثیـر بگذارد، بنابراین سـعی کنید یک سـاعت قبـل از خـواب، از مراجعـه بـه دسـتگاههای دیجیتـال اجتنـاب کنید.

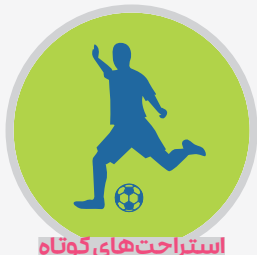

نگاهکـردن بـه صفحـهی نمایش بـرای مـدت طوالنـی میتوانـد باعـث فشـار بر چشـم وگرفتگی عضالت شـود. دقایقی قـدمزدن در اتاق یا متمرکزکردن چشمان خود بـر روی اجسـام دوردسـت، میتواند کمککننده باشد.

# **رایانههای مخفی**

جلائی کنترل موقعیت برای محدودکردن مشکلاتی از این قبیل، انجام چند مرحلهی ساده پیشنبهاد می شود.<br>استفاده موتور سوخترسانی سامانه به موتور سوخترسانی سامانه به موتور سوخترسانی سامانه به موتور سوخترسانی سامانه ب<br>موتور سوخترسانی از رایانهها برای اموری از قبیل آموزش، کسبوکار و سرگرمی استفاده میکنیـم، امـا تعـداد رایانههـا در زندگی روزمرهی ما بیـش از آن چیزی اسـت کـه ممکـن اسـت از آن باخبـر باشـیم. امـروزه رایانههـا در وسـایل و مکانهایـی کاربـرد پیدا کردهاند که ممکن اسـت حتی انتظارش را نداشـته باشید. ممکن است در یک قاشق یا چنگال باشد تا مشخص کنند که فرد چقدر سریع غذا می خورد (شکل ۶ الف). یا در شیشهی شیر نوزاد باشد تا مادر را از میزان هوای بلیعده شـده توسـط نوزاد هنگام خوردن شـیر آگاه کنـد (شـکل ۶ ب). یـا در مقیاس بزرگتـر، چراغهای راهنمایـی و رانندگی در شـهرها را میتـوان از یـک مکان مرکزی کنترل کرد )شـکل 6 پ(. اسـتفاده از

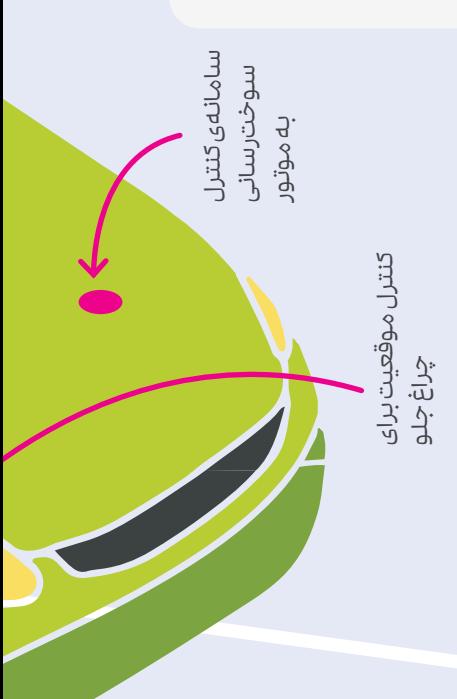

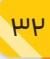

دادههای دریافت شده توسط حسگرها و دوربینهای ویدئویی، مسئوالن کنترل ترافیک را قادر میسازد تا با توجه به شرایط تردد خودروها، واکنش مناسبی نشان دهند یا برای بهبود عملکرد قسمتهای گوناگون خودروها استفاده شوند (شکل ۶ ت).

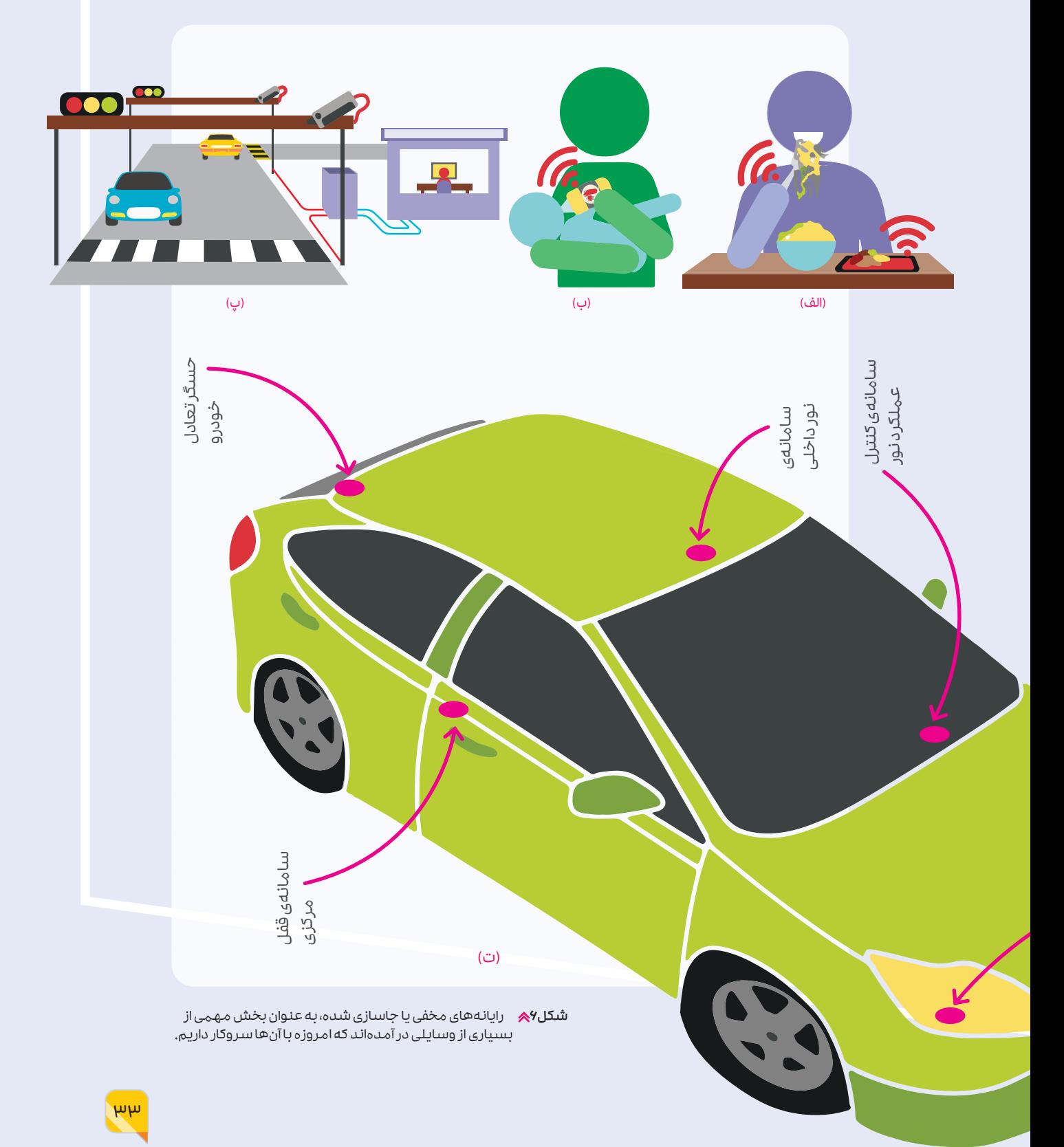

# **خرید كردن**

اگر هنگام خرید در فروشگاههای بزرگ، بلوتوث گوشی تلفن همراه شما روشن باشد ممکن است تبلیغات یا پیشـنهادات ویژهای را با اسـتفاده از بلوتوث به تلفن شما ارسال کنند. اگر برنامه )اپلیکیشن( فروشگاهی را نصب کرده باشید، هنگام باز كردن برنامه، این گونه پیشنهادات در آنجا نیز نمایش داده میشود. امروزه برخی از فروشگاهها از نرمافزارهای تحلیل چهره برای نمایش آگهیهای متناسب با سن یا جنسیت مشتری استفاده می کنند.

# **پرداختهای بدون تماس**

امروزه دادههای مرتبط با حساب بانكی یا دیگر اطالعات مرتبط با هر شخص، روی یک تراشهی رایانهای، كه درون کارت وی مخفی شده است ر مزگذاری می شوند. کارت های پر داخت بدون تهاس مستقیم، با استفاده از یک فرستندهی کوچک که امواج رادیویی منتشر میکند، دادهها را به دستگاه پذیرنده ارسال میکنند.

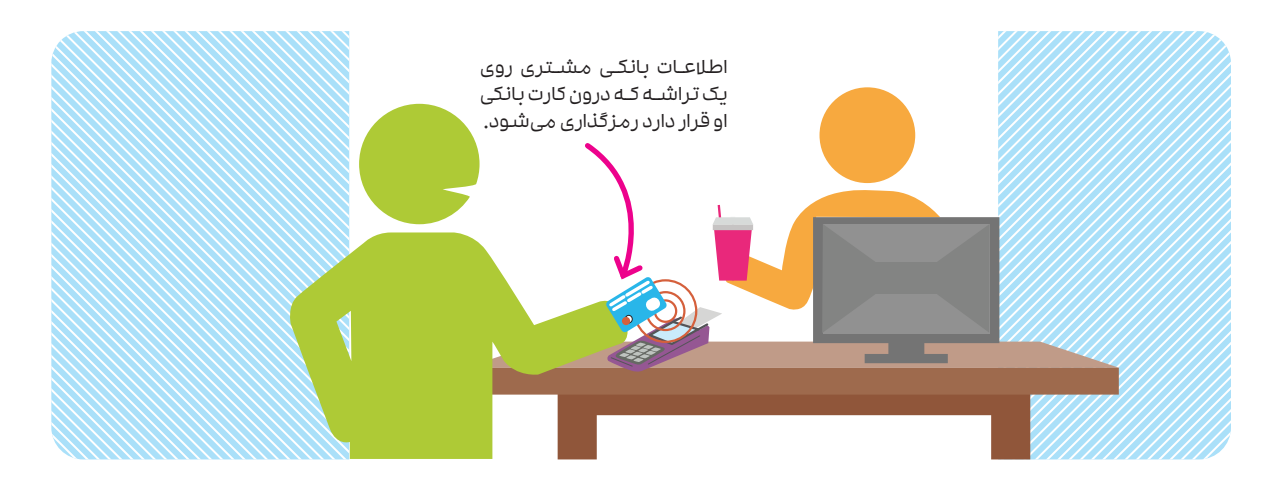

## **سالمتی انسان**

در برخی از اندامهای مصنوعی امروزی از فناوری رایانهای مخفی استفاده میشود. برخی از پاهای مصنوعی دارای ریزپردازندههایی هستند که با تنظیم زانو، بیمار را قادر میسازد تا طبیعیتر راه برود. همچنین برخی از انواع اندامهای مصنوعی از تراشههای رایانهای برای حرکت دادن پا یا بازو استفاده میکنند. این تراشهها از عالئم الکتریکی دریافت شده از رشتههای عصبی بدن، فرمان میگیرند.

## **مراقبت برنامهریزی شده**

سـرمهای هوشـمند را میتـوان بـه گونـهای برنامهریـزی کرد کـه با توجه بـه نیاز بیمار، دوز خاصـی از دارو را در فواصـل زمانـی مشـخص وارد بـدن بیمار كند.

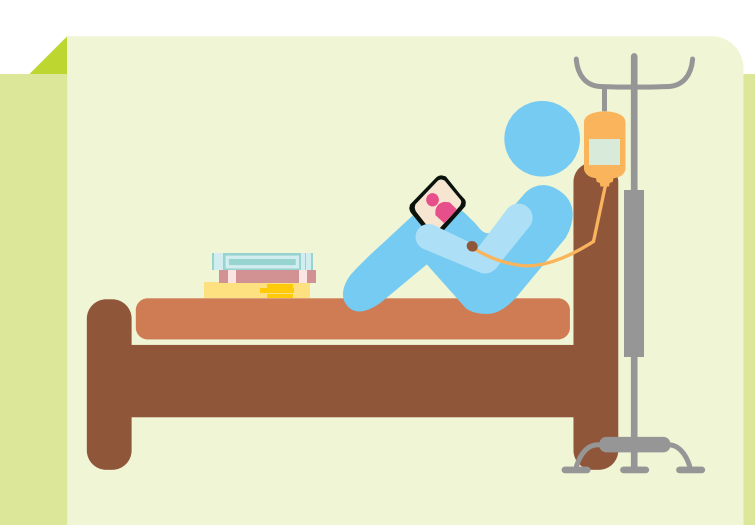

#### **تناسب اندام**

بسیاری از تجهیزات باشگاههای ورزشی دارای رایانهها و حسگرهای مخفیاند. این رایانهها و حسگرها دادههای مربوط به ورزشكار، مانند ضربان قلب، دما یا مقدار کالری مصرف شده توسـط وی را در حیـن ورزش اندازهگیـری و گزارش میکنند.

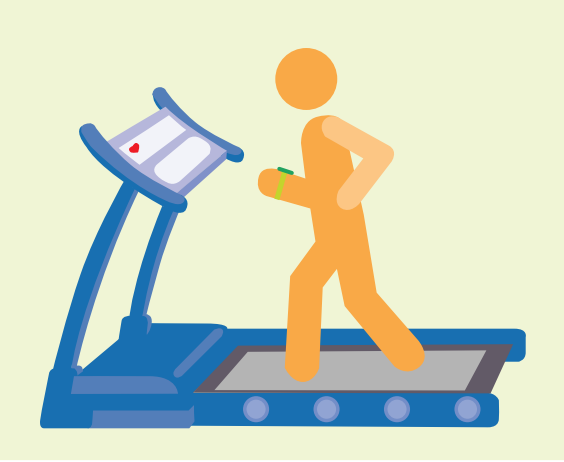

## **اخالق و حریم خصوصی**

مسـائل و دغدغههـای اخالقـی و سیاسـی در خصـوص رایانههای مخفی وجـود دارد که میتواننـد دادهها یا تصاویری از افراد را جمعآوری کنند. از آنجایی که تعداد این گونه دستگاهها كه توانایی جمعآوری و اشتراکگذاری دادههـا را دارنـد، روز به روز بیشتر میشـود رضایت كاربران بـه موضوعی پراهمیت و چالشبرانگیز تبدیل شـده اسـت. پیش از این، شـرکتها به این موضوع بی توجه بودند یا چندان آن را جدی نمیگرفتند. امروزه بسیاری از کشورها در حال تغییر قوانین خود هستند تا کاربران کنترل بیشتری بر دادههای جمعآوری شده از آنها داشته باشند.

> **سـرقت اطالعات :** امروزه سـارقان با استفاده از دستگاههای خاصی كه نیـازی به تماس مسـتقیم با كارتهای شناسـایی و بانكـی افراد ندارند، میتواننـد اطالعـات روی ریزتراشـههای مخفیشـده درون كارتهـا را بخوانند و برای مقاصد مجرمانه از آنها استفاده كنند.

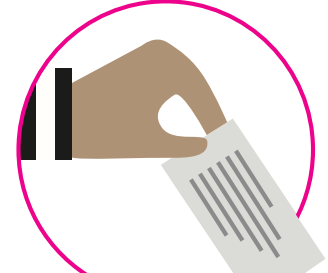

**جاسوسی:** دستگاههای جاسوسی بهگونهای طراحی شدهاند که شبیه وسـایل خانگـی معمولـی به نظر برسـند، امـا میتواننـد دارای دوربین و ریزرایانـهی مخفـی باشـند. ایـن دسـتگاههای جاسوسـی، دادههـای جمعآوری شده را از طریق اینترنت به اشتراک میگذارند.

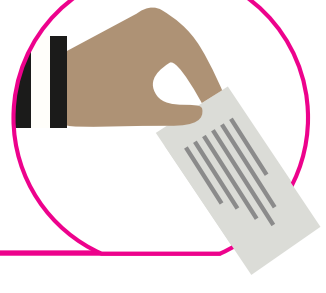

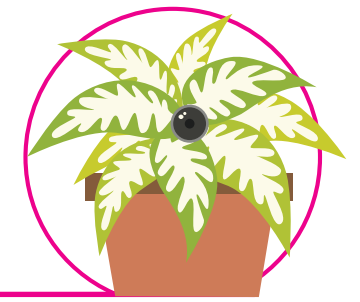

**تشـخیص چهره:** برخی از دسـتگاههای هوشمند از تشخیص چهره یا تجزیه و تحلیل ویژگیهای چهره استفاده میکنند.

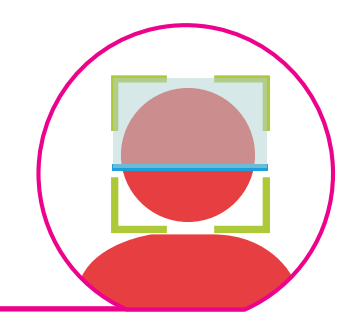

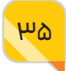

#### **میــان درس**  $\begin{array}{cccccccccccccc} 0 & 0 & 0 & 0 & 0 & 0 & 0 & 0 & 0 \\ \end{array}$

**خوب اسـت بدانید خوب اسـت بدانید**

# **آشنایی با امنیت در فضای مجازی**

امنیت در فضای مجازی که با عبارت »امنیت سایبری» نیز بیان میشود موضوعی است که ممکن است بارها در اخبار شنیده باشید. این عبـارت بهطـور دقیق به چه معناسـت؟ و کاربران رایانـه چگونه میتواننـد از خـود و دادههای خود محافظت کنند؟

امنیـت در فضای مجازی، محافظـت از رایانهها و دادههـا در برابر حملات افراد مخـرب در اینترنت است. این حمالت میتواند شامل سرقت دادهها، ماننـد جزئیـات حسـاب بانکی یـک کاربر، یـا آلوده شدن رایانهها به ویروس باشد. در سازمانهایی که سامانههای فیزیکی را رایانهها کنترل میکنند، حتی ممکن اسـت حمالت سـایبری سـبب آسیب فیزیکی به تجهیزات نیز بشود.

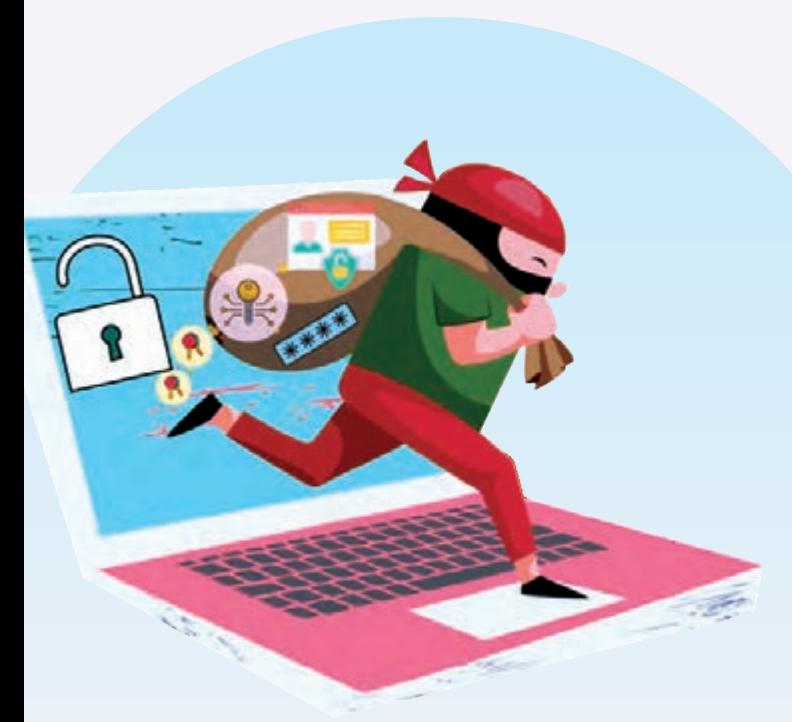

## **رفتار کاربر**

امنیـت مؤثـر بـه رفتـار کاربـر و همچنیـن نحـوهی حفاظت فنـی از رایانـه و دادههـا بسـتگی دارد. هکرها از ترفندهای مختلف روانشـناختی برای فریب کاربران و دسترسـی به سـامانههای رایانهای آنها اسـتفاده می کنند.

> هکرها با دسترسی به رایانهها، میتواننـد دادههای مختلفی را سرقت کنند.
#### . . . . . . . . . . . . . . . .  $\bullet$

#### **رایانههای هکشده**

هنگامـی کـه یـک هکر بـه رایانهای دسترسـی پیدا میکنـد، میتواند به صاحـب رایانه، خانـوادهاش یا حتی همکارانش آسـیب برسـاند. رایانهها حاوی اطالعات و دادههای فراوانیاند که صاحب آن به هیچ وجه نمیخواهد دیگران به آنها دسترسی پیدا کنند. دادههایی مانند نام کاربری و رمز عبور، اسناد، ایمیلها و عکسها را میتوان به راحتی کپی کرد و برای مقاصد مجرمانه از آنها استفاده کرد.

#### **حریم خصوصی در اینترنت**

برای ایمن ماندن در فضای مجازی، از ارسال هر چیزی که ممکن است با آن در حال حاضر یا آینده راحت نباشید و دچار مشکل شوید، پرهیز کنید.

#### **انواع هکر**

هکرها اغلب با رنگ کاله توصیف میشوند. این رنگها برگرفته از فیلمهای وسترناند که قهرمانان فیلم کاله سفید و شرورها کاله سیاه میپوشند.

> کاله سـفید: ایـن هکرهـا از مهارتهـای خـود برای کمک بـه کاربران اسـتفاده میکنند. آنها مجوز الزم برای هککردن رایانه و شناسایی نقاط ضعف آن را از صاحب رایانه دریافت میکنند.

> کاله خاکسـتری: این هکرها بدون اجازه، رایانهها را هک میکنند که البته این کار جرم محسوب میشود. با این وجود پس از شناسایی هر نقصی، آن نقص را به صاحب رایانه اطالع میدهند.

> کاله سیاه: هکرهای کاله سیاه بدون اجازه رایانهها را هک میکنند. این هکرها افزون بر سرقت دادهها، میتوانند در عملکرد رایانه اختالل ایجاد کنند.

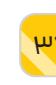

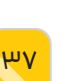

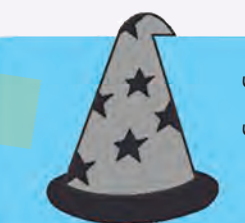

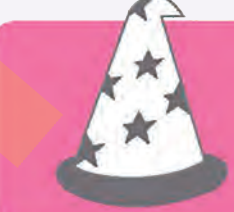

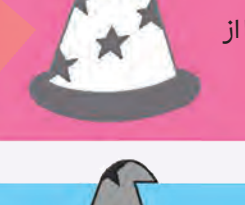

#### **در امان ماندن از کالهبرداران**

کالهبرداران سـعی میکنند از طریق ایمیل به اطالعات بانکی افراد دسترسـی پیدا کنند. عاقالنهترین کار این اسـت که روی پیوندهای ناشـناس و مشـکوک که از طریق ایمیل برای شـما ارسـال شده است، کلیک نکنید یا هیچ پیوستی را در ایمیلهای افراد ناشناس باز نکنید. در حمالت فیشینگ، کالهبرداران سـعی میکنند نشـانی ایمیل یک بانک یا یک سـازمان را با ظرافت تمام جعل کنند تا افراد را به اشتباه وادارند و از این طریق رمز عبور آنها را سـرقت کنند. همیشـه توجه داشـته باشید که بانکها و سایر سازمانهای رسمی، هرگز اطالعات امنیتی افراد را از طریق ایمیل درخواست نمیکنند.

**روشهای هککردن**

حملهی جستوجوی فراگیر: در این روش، هکر تمامی رمزهای عبور ممکن را امتحان میکند تا رمز عبور مناسب را پیدا کند.

حملهی محرومسازی از سرویس: در این روش، هکر فراتر از ظرفیت یک وبسایت، ترافیک جعلی ایجاد میکند تا آن را از دسترس خارج کند.

کیالگـر: برنامـهای کـه بهطور مخفیانه، هر دکمـهای را که کاربر روی صفحه کلید فشـار میدهد، ثبت میکند.

مهندسـی اجتماعـی در امنیـت سـایبری: به تأثیر روانـی روی افراد برای انجام اقدامات یا افشـای اطلاعات محرمانه، «مهندسی اجتماعی در امنیت فضای مجازی» گفته میشود.

رمزگیـری(فیشـینگ): نوعـی حمله اسـت که معمولاً از طریـق ایمیل و با هدف سـرقت اطلاعات حساس و محرمانهی کاربران انجام میشود.

ویروس: یک برنامهی مخرب است که با تکثیر به رایانههای دیگر منتقل میشود.

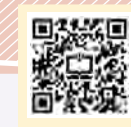

برای اطالعات بیشتر در زمینه امنیت سایبری، رمزینه را پویش کنید.یته امتیت سا ينه را پويش کني

# 

#### **شبكههای اجتماعی**

هکرها میتوانند حسـابهای شبكههای اجتماعـی را به خطـر بیندازند. تغییر رمز عبور ورود به سـایت یا برنامهی شـبكهی اجتماعـی، بهطـور معمول این مشـکل را برطـرف میکند. بـا این حال، اگـر هکر رمز عبـور کاربـر را تغییـر دهـد، تماس بـا تیم پشتیبانی سایت ضروری است.

هکرهـا حتی میتوانند حسابهای رسانههای اجتماعـی را هـدف قرار دهند.

#### **خطرات و اقدامات خوب**

در حالـی کـه وجـود انـواع مختلف بدافـزار، ممکن اسـت اینترنت را بسـیار ناامن به نظر برسـاند، با این حال راههای سـادهای برای ایمنتر کردن اطالعات و دادههای شما وجود دارد. نصب یا فعال کردن فایروال و نرمافزار آنتیویروس اولین گام خوب است. همچنین بـا دانلـود و نصـب یک نرمافـزار مدیریت پسـورد، میتـوان رمزهای عبور بـرای چندین وبسایت را تنها با استفاده از یک رمز عبور اصلی ذخیره و اجرا کرد.

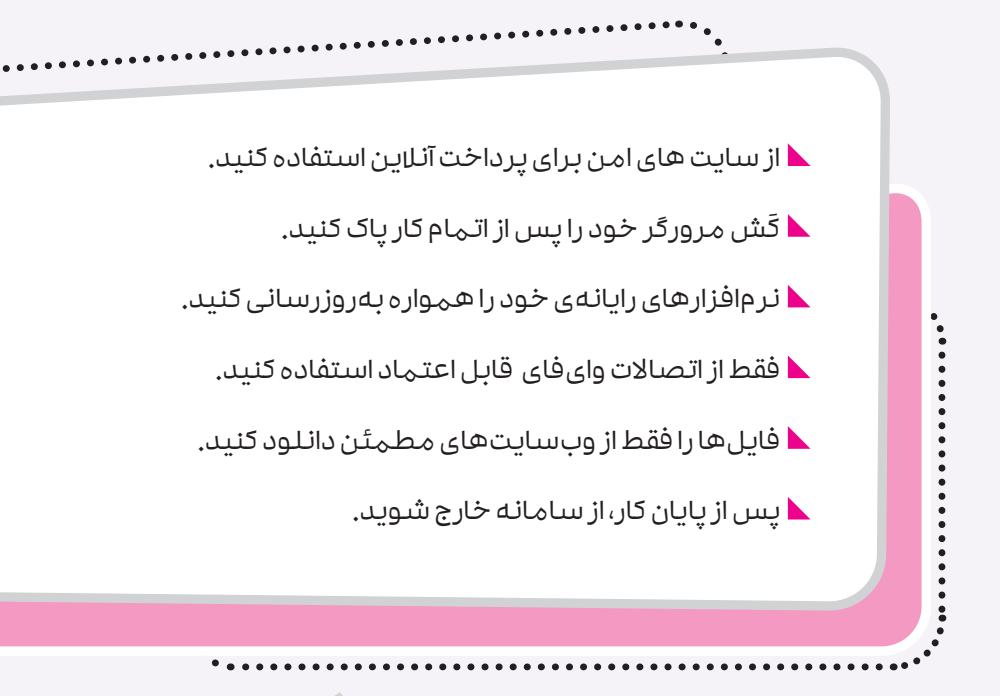

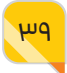

# درس

# **3 َ آشنایی با الگوریتم و روندنما**

#### **آشنایی با الگوریتم و روندنما**

ممکن است واژهی الگوریتم برای شما ناآشنا به نظر برسد، اما همهی ما در زندگی روزمره و بهطور مداوم برای انجام کارهای مختلف و حل مسـئلههای گوناگـون از الگوریتمهـای متنوعـی اسـتفاده میکنیـم. شسـتن دسـت و صـورت، مسـواک زدن، پوشـیدن لبـاس، شسـتن لبـاس، درسـت کردن سـاالد، بافتـن کاله، تقسـیم دو عدد بر یکدیگر، ارسـال ایمیل، رفتن از خانه به مدرسـه و از مدرسـه بـه خانـه تنهـا چنـد نمونـه از فعالیتهایی هسـتند که بـرای انجام هر یـک از آنها معمولاً از الگوریتم خاصی استفاده میکنیم.

### **کار در کالس**

دربـارهی هـر یـک از پرسـشهای زیـر در گـروه خـود بحث و گفتوگو کنید و نتیجه را به کالس ارائه دهید.

- دو فعالیـت روزمـره و همچنیـن دو نمونـه مسـئله را کـه در درس علـوم یـا ریاضـی با آنها مواجه میشوید، نام ببرید.
- بـرای انجـام فعالیتهایـی کـه نـام بردیـد و همچنیـن حـل مسـئلههایی کـه بـه آنهـا اشـاره کردید، از چه الگوریتمهایی استفاده میکنید؟
- آیـا میتوان یک فعالیت مشـخص را با چند الگوریتم متفاوت انجام داد؟ مثال بزنید.

#### **ترتیب مراحل حل مسئله در الگوریتم**

با توجه به آنچه دیدیم میتوان گفت: الگوریتم به مجموعهای از مراحل پشت سر هم برای حل یک مسئله یا انجام یک کار گفته میشود. برای مثال، هنگام پختن کیک به ابزارهایی شامل کاسه، قاشق، فر و مواد اولیه نیاز است. در بیش تر مواقع یک شروع خوب این گونه است که مسئله یا کار پیش روی خود را (که در این جا پختن کیک است) با جزئیات بیش تری بررسی کنید و آن را به مراحل کوچک تر تقسیم کنید. تکمیل موفقیتآمیز هر مرحله، به پخته شـدن کیک منجر میشـود )شـکل 1(. بیتوجهی به ترتیب مراحل در تهیهی مایهی کیک، به شکست ما در پخت کیک میانجامد.

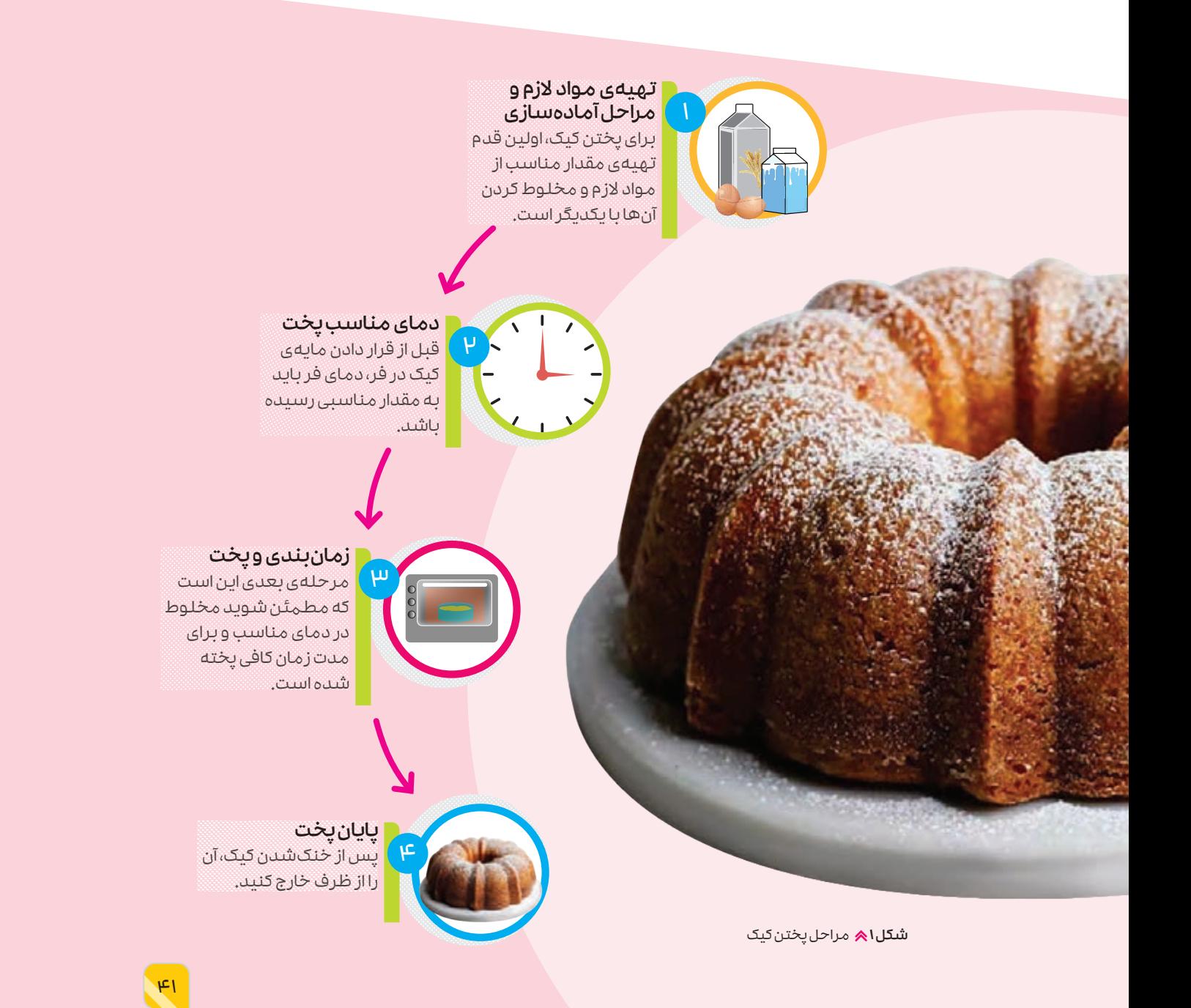

دقیق و بدون ابهام: هر مرحله در یک الگوریتم باید دقیق و بدون ابهام باشد و تنها یک معنای ممکن داشته باشد. دستورالعملهای مبهم، نتایج نادرستی به همراه دارند. برای مثال، یک الگوریتم برای ترسیم شکلک ممکن اسـت به این صورت باشـد: »یک دایره بکشـید، سـپس یک خط منحنی، و سـپس دو نقطه«. اما این الگوریتم به ما نمیگوید که خط منحنی و نقطهها نسبت به دایره یا یکدیگر چگونه باید باشند )شکل 2(.

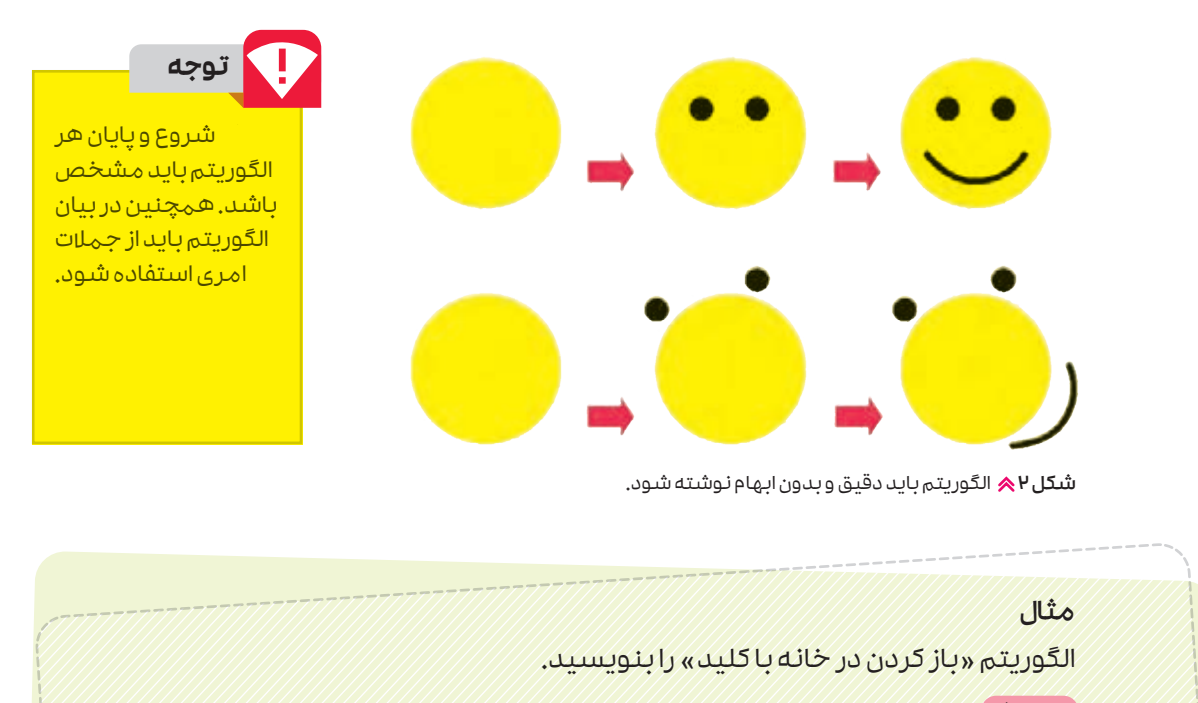

#### پاسخ:

1ـ شروع 2ـ کلید را وارد قفل کنید.

3ـ کلید را بچرخانید. 4ـ پایان

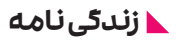

واژهی »الگوریتم« از نام ریاضیدان، ستارهشناس و جغرافیدان مشـهور ایرانـی ابوعبـدالله محمدبـن موسـی|لخوارزمی گرفته شـده اسـت. خوارزمـی در سـال 158 خورشـیدی در خراسـان بـه دنیـا آمـد و بیشتـر عمـر خـود را در بغـداد زندگی کـرد و در 228 خورشـیدی از دنیـا رفـت. وی تعـدادی کتـاب علمـی را از زبانهای یونانـی و سانسـکریت بـه عربـی ترجمـه کـرد و چندین کتـاب در زمینـهی ریاضیـات، نجـوم، جغرافیـا و تاریخ نوشـت. این کتابها سـالها پـس از مـرگ وی بـه زبـان التیـن ترجمـه شـدند و در دانشگاههای اروپایی مطالعه و تدریس میشدند. واژهی »جبر« از عنوان یکی از کتابهای او گرفته شده است.

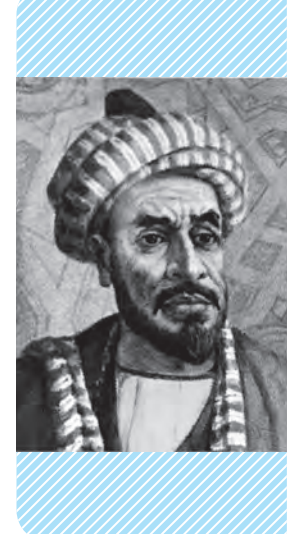

### **خوب اسـت بدانید**

هـوش مصنوعی )AI )خانوادهای از الگوریتمهاسـت که رفتارهای یادگیری یا شـیوهی اسـتدالل انسان را تقلید میکنـد. بیشتـر سـامانههای هـوش مصنوعـی برای تجزیه و تحلیل دادهها، تشخیص الگوها و شبیهسازی آنها طراحی شدهاند.

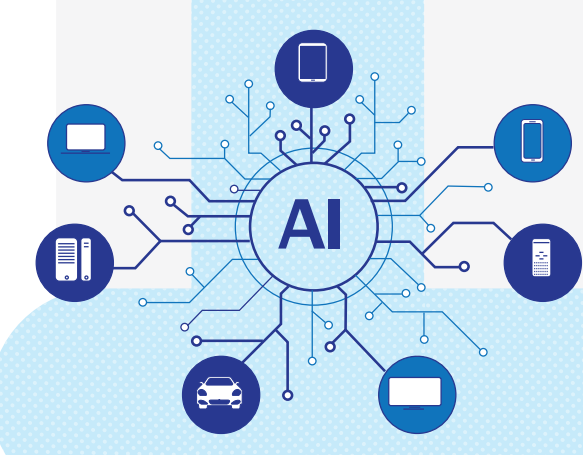

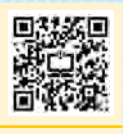

<u>مىنوعى،رەزينە</u>

برای اطالعات بیشتر در زمینهی هوش مصنوعی، رمزینه را پویش کنید.

اطلاعات بيش مینهی هوش

#### **بازی با هوش مصنوعی**

یکـی از راههایـی کـه میتـوان توانایی هـوش مصنوعی را اندازهگیری کرد این اسـت که بررسـی كنیم كه چگونه میتوانـد براسـاس مجموعـهای از قوانیـن، ماننـد قوانیـن یـک بازی، رفتار کند. با مشـخص كـردن قوانین بـازی، هـوش مصنوعـی نتایـج حركتهـای مختلـف را شبیهسـازی میکنـد. بـه عبـارت دیگـر بررسـی می كند کـه چگونه یک حرکت خاص بـا احتمال بیشتری نتیجه میدهد و حریف چگونه ممکن است پاسخ دهد.

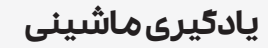

یادگیری ماشـین )ML )شـاخهای از علوم رایانه است که به رایانه این توانایی را میدهد تا با بررسی الگوریتمها و مدلهـای آمـاری، دادههـا را پردازش كنـد. در یادگیری ماشینی، با غربال کردن جزء جزء دادهها، رایانه بهتدریج یـاد میگیرد که کدام معیارهـا مهماند و کدام معیارها اهمیـت ندارند. سـرانجام، بر اسـاس آنچه یـاد میگیرد و میتوانـد انجـام دهـد، راهـی بـرای انجـام یـک کار پیدا میکند. الگوریتمهای یادگیری ماشینی را میتوان برای انجـام بازیها، بهینهسـازی برنامههای حمـل و نقل، یا چگونگی انجام کار توسط رباتها به كار برد.

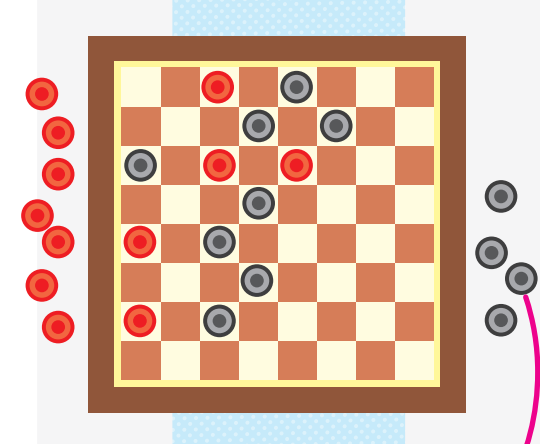

با ابتکاری که هوش مصنوعی هنـگام بـازی بـه کار میبـرد توهـم یـک حریـف باهـوش و خیلـی توانـا را را بـرای بازیکـن ایجاد میکند.

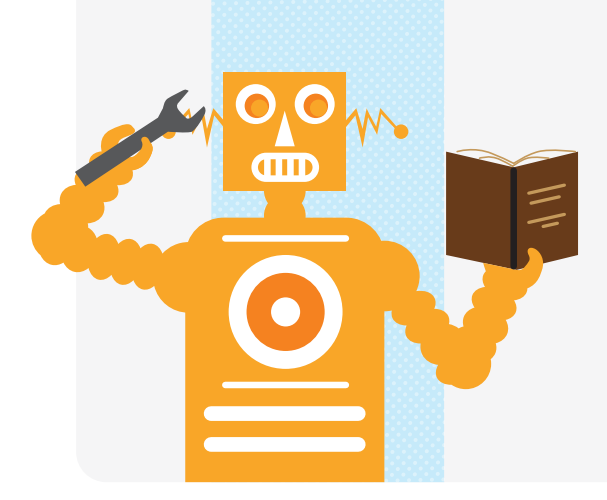

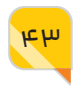

#### **روندنما**

هر الگوریتم را میتوان با استفاده از روندنما (فلوچارت) توصیف کرد. یک روندنما از شکلهای مختلف هندسـی تشـکیل شده اسـت )جدول زیر( که با عالمت پیکان به هم مرتبط شدهاند. هر شکل هندسی، نشاندهندهی یک مرحله از حل مسئله است.

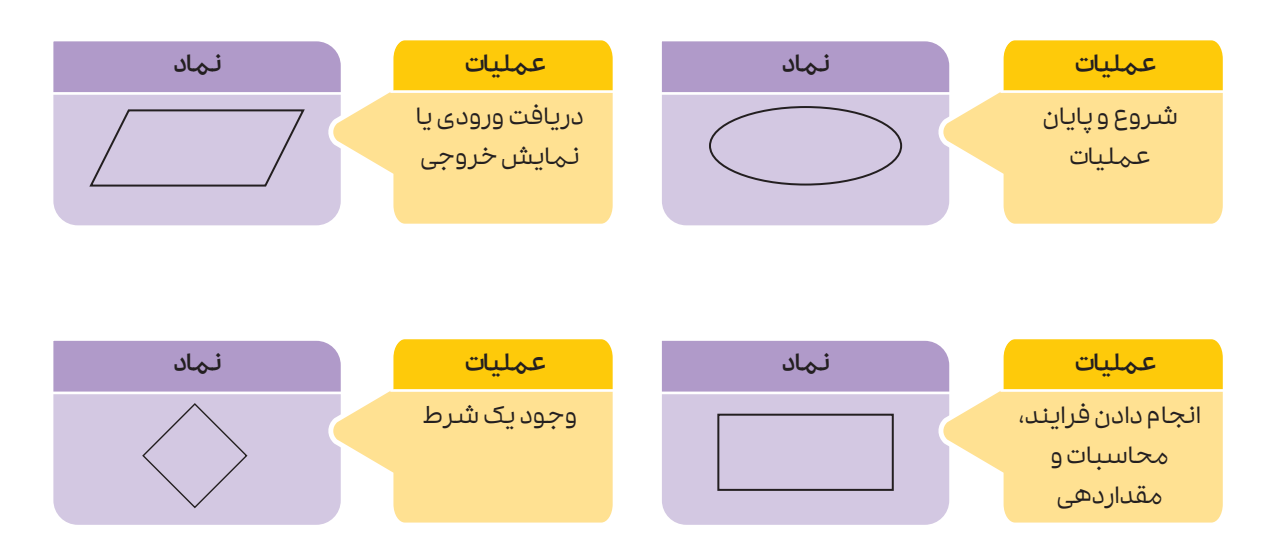

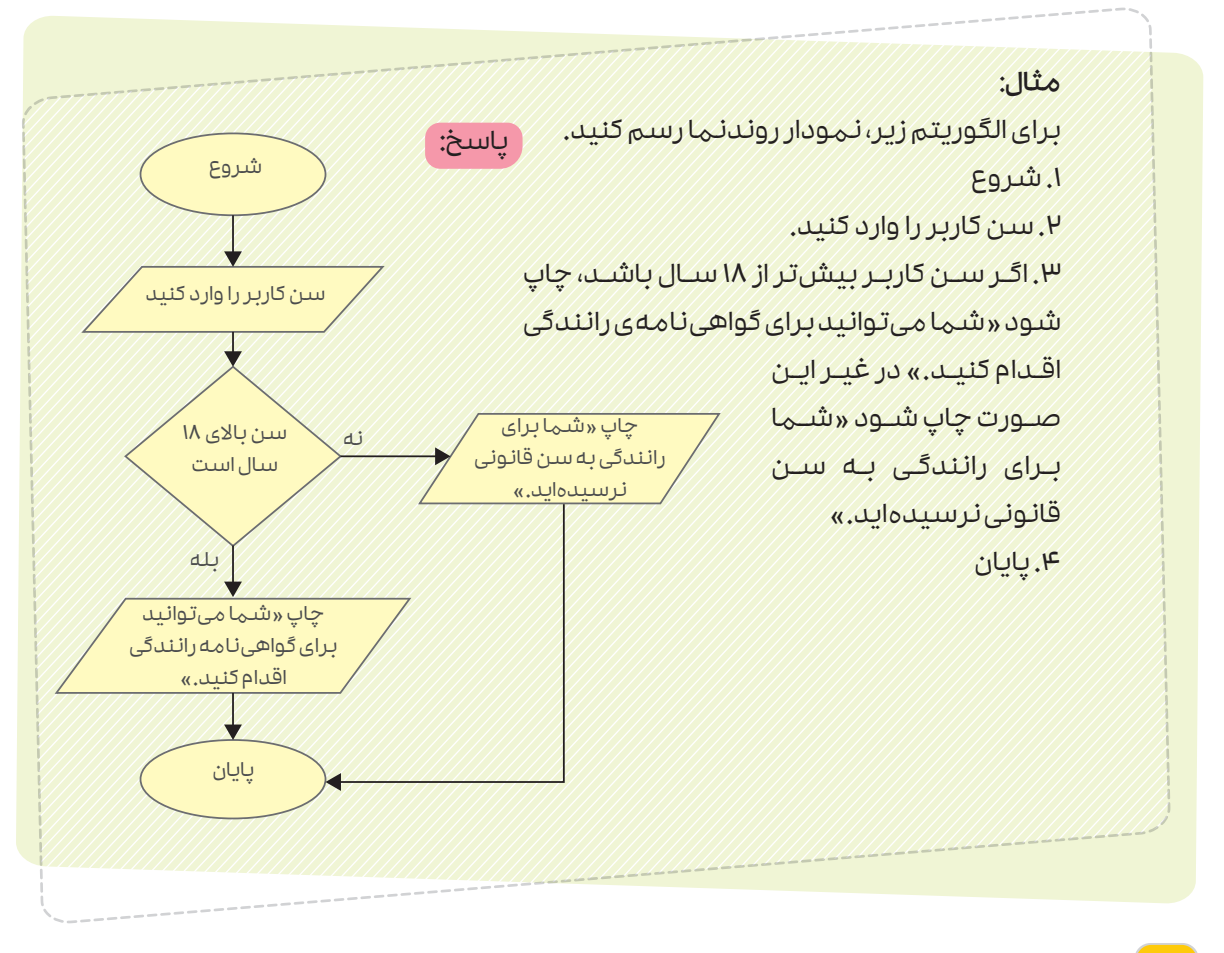

همـان طور که دیده میشـود روندنما روشـی سـریع و فشـرده اسـت که همـگان زبـان آن را میفهمند و یک الگوریتم را توضیح می دهد. توصیف الگوریتمها به صورت روندنها به برنامهنویسان امکان می دهد تا آن ها را بدون توجه به زبانهای رایانهای درک کنند.

# **خوب اسـت بدانید**

برای به دسـت آوردن مجموع همهی اعداد از 1 تا 100 میتوان از الگوریتمهای متفاوتی اسـتفاده کرد. بـرای مثـال، میتـوان اعداد را یـک به یک و به ترتیب از کوچک به بزرگ، با هم جمع کرد. قبل از خواندن ادامهی متن، روی الگوریتم پیشنهادی خودتان فکر کنید و آن را تا رسیدن به حل مسئله ادامه دهید.

> خـوب اسـت بدانید کارل گاؤس، دانشـمند آلمانی در قرن نوزدهم میالدی، هنگامی که مانند شما دانشآموز دورهی ابتدایی بود، روشی بسیار سـریع و کارآمد برای حل این مسئله، که معلمشان از آنها خواسته بود ارائـه کـرد. الگوریتمـی که گاؤس پیشـنهاد داد تنها شـامل دو مرحلهی ساده بود! به نظر شما گاؤس از چه الگوریتمی استفاده کـرد کـه در زمـان کوتاهـی توانسـت پاسـخ پرسش معلم خود را بدهد؟

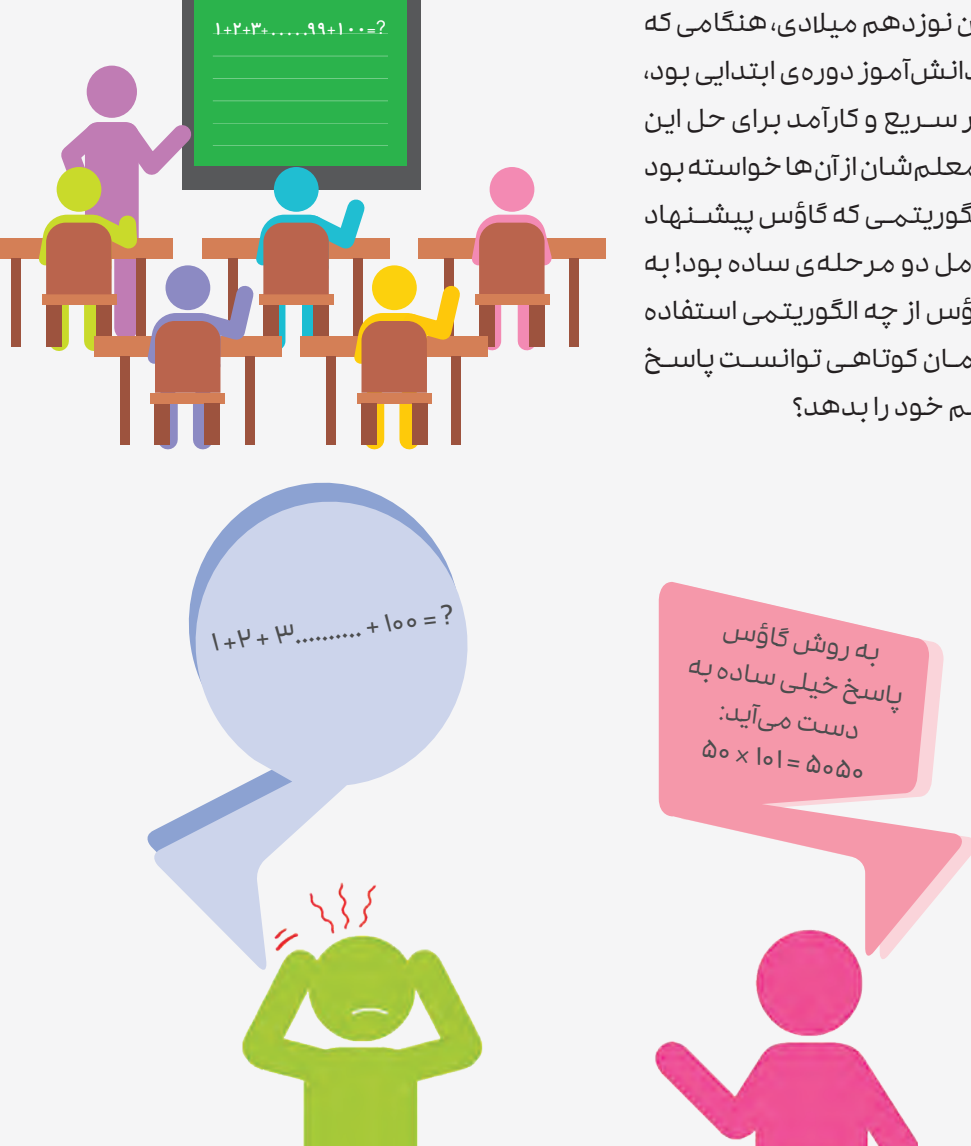

#### **میــان درس** . . . . . . . . . <del>.</del> . . . .  $\bullet$

**خوب اسـت بدانید خوب اسـت بدانید**

#### **آشنایی با موتورهای جستوجو**

موتـور جسـتوجو برنامـهای اسـت کـه صفحات وب حـاوی کلمات یا عبـارات خـاص را در وب جهانی جستوجو میکند. هنگامی که وب جهانی معرفی شد، وبسایتهای کمی وجود داشت، به همین دلیل نیازی به موتورهای جسـتوجو نبود. با افزایش تعداد وبسـایتها، جسـتوجوی مؤثر در وب به یک ضرورت تبدیل شـد. در اواخر دههی 1370 شمسـی تعداد موتورهای جسـتوجو برای انجام این کار به بیش ترین تعداد خود رسید (شکل زیر).

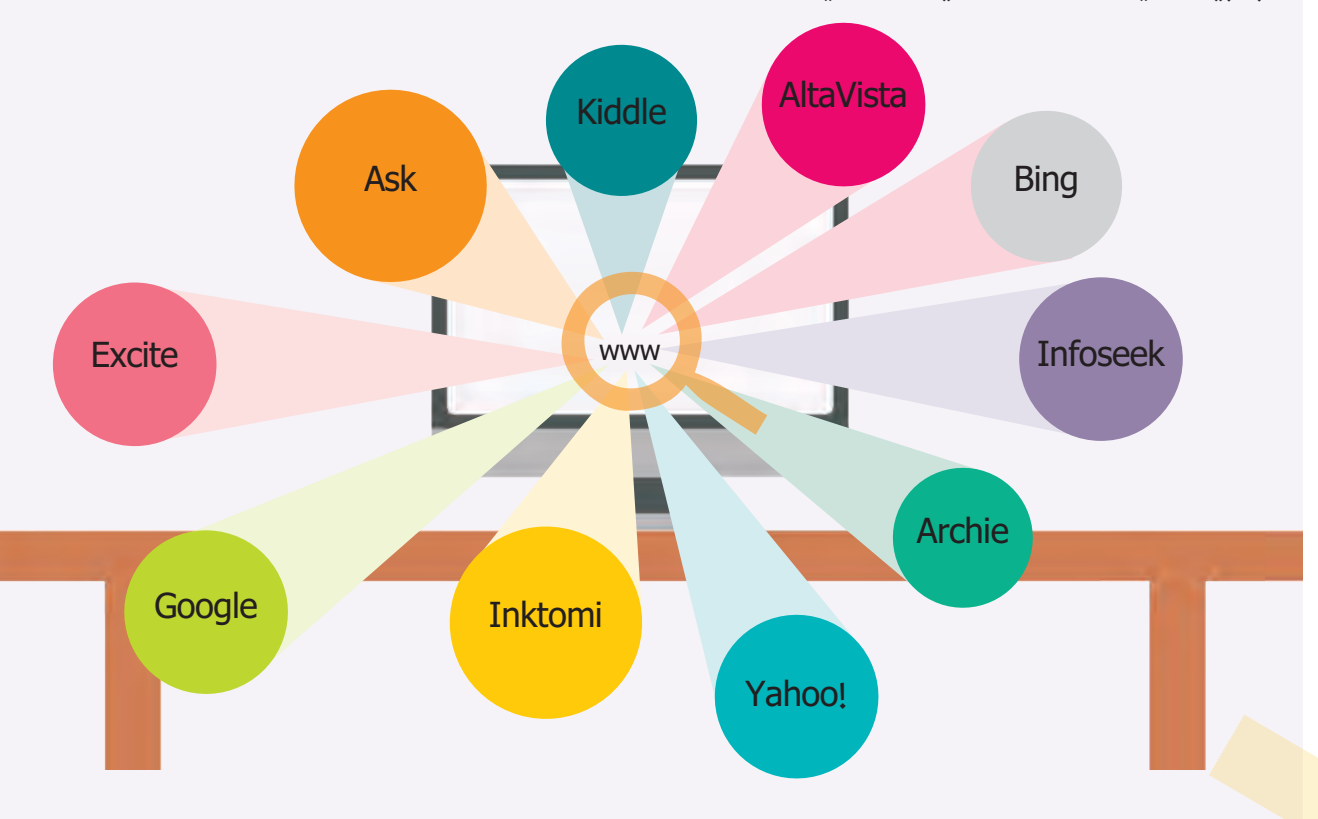

#### **موتورهای جستوجوی اولیه**

اولین موتور جستوجوی محتوای وب آرچی )Archie )بود که در سال 1369 شمسی راهاندازی شد. پس از آن موتورهای جستوجوی دیگری مانند AltaVista ، Inktomi ، Infoseek ، Excite و Yahoo معرفی شدند. گوگل در سـال 1377 شمسـی وارد کار شـد، اما با نوآوری در الگوریتمهای جسـتوجو، خیلی زود از تمام موتورهای جستوجوی دیگر پیشی گرفت.

## . . . . . . . . . . . . . . . . .

#### **انتخاب یک موتور جستوجوی پیشفرض**

موتورهای جسـتوجو همه یکسان نیستند و برخـی از کاربـران ممکـن اسـت یکـی را بـر بقیـه ترجیـح دهنـد. روش انتخاب یـک موتور جسـتوجو بـه عنـوان پیشفـرض، بـرای هر مرورگـر کمـی متفـاوت اسـت و میتوانـد بـا بهروزرسانی مرورگر تغییر کند. نمودار روبهرو شـیوهی انتخـاب یـک موتـور جسـتوجوی پیشفـرض را در مرورگـر پرطرفـدار کـروم نشان میٖدهد.

#### **Google Chrome**

.1 مرورگر را باز کنید. سه نقطهی عمودی کنار نوار آدرس را فشـار دهید و سپس به قسمت »تنظیمات« بروید.

.2 بـه بخـش »موتـور جسـتوجو« برویـد و موتـور جسـتوجوی مـورد عالقـهی خـود را از فهرست انتخاب کنید.

#### **جستوجوی مؤثر**

فراتر از یک میلیارد وبسایت وجود دارد. به همین دلیل یافتن وبسایت مناسب میتواند بسـیار دشـوار باشد. برای جستوجوی متمرکزتر، استفاده از کلیدواژههای مناسب برای جسـتوجو اهمیت زیادی دارد. هر چه کلمات و عبارتهای انتخاب شـده برای جستوجو خاصتر باشـند، احتمال اینکه موتور جسـتوجو، وبسـایتهای مناسـبتری را به شما پیشنهاد کند، بیشتر است.

> عالمـت گیومه یا نشـانهی نقل قـول )»«(: با قرار دادن یـک عبـارت در گیومـه تنهـا صفحاتی از وب که آن عبارت خـاص در آنهـا وجـود دارد پس از جسـتوجو، معرفی میشوند.

 $\langle \langle \rangle \rangle$ 

علامت بهعلاوه (+): نماد بهعلاوه بیـن دو عبـارت جسـتوجو، صفحاتی از وب را که هر دو عبارت در آن وجو دارد معرفی میکند. جستوجوی »گربـه + کشـتی« آدرس صفحاتـی از وب را که هم گربه و هم کشـتی در آنهاسـت، به شما نشان میدهد.

سـتاره (\*): سـتاره عل*امت*ـی اسـت کـه میتوانـد بـا کلمات مختلـف مطابقـت داشـته باشد. قرار دادن یک ستاره در یک عبارت، عبارتی را که حاوی هـر کلمـهای بـه جـای سـتاره باشـد جسـتوجو میکنـد. جسـتوجوی رایانه \* نتایجی مشابه رم رایانه، خرید رایانه، قطعـات رایانـه، تاریخچـهی رایانـه و ... را بـه شـما نشـان میدهد.

<u>بو</u>

برای اطالعات بیشتر، رمزینه را پویش کنید.

پويش كنيد

# درس

# **4 برنامهنویسی با اسکرچ**

زبانهای برنامهنویسی به ما کمک میکنند تا با رایانهها ارتباط برقرار کنیم و به آنها بگوییم چه کاری انجام دهند. به همین منظور برنامهنویسان باید برنامههای خود را به گونهای بنویسند که برای رایانهها بدون ابهام و قابل فهم باشند.

هر زبان برنامهنویسـی، واژگان، نمادها و دسـتورالعملهای خاص خود را دارد، برنامهنویسـان با اسـتفاده از اینهـا، برنامههـای موردنظـر خود را برای رایانهها مینویسـند. امروزه زبانهای برنامهنویسـی همانند زبان های انسانی تنوع زیادی دارند (شکل ۱) . در این درس با زبان برنامهنویسی اسکرچ آشنا خواهیم شد.

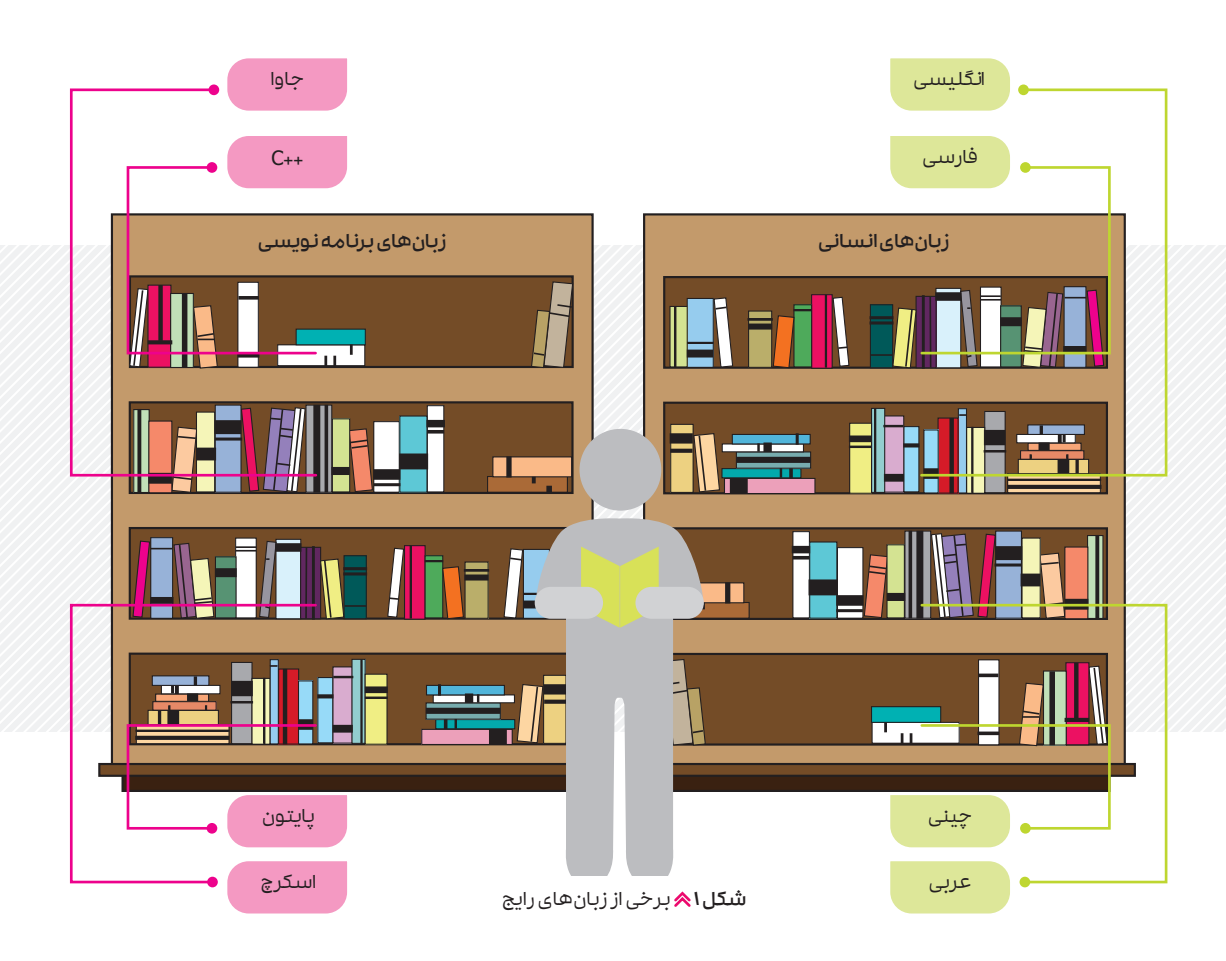

#### **زبان برنامهنویسی اسکرچ**

اسـکرچ، نوعـی زبـان برنامهنویسـی تصویری اسـت و نیـازی بـه تایـپ دسـتورات توسـط کاربـران نـدارد. دانشآموزان مقطع ابتدایی در سراسر جهان برای آشنایی با برنامەنویسی، معمولاً با این زبان شروع میکنند. این زبان به کاربران کمک میکند تا به تدریج شناخت خوبی از مفاهیم مقدماتی برنامهنویسی پیدا کنند.

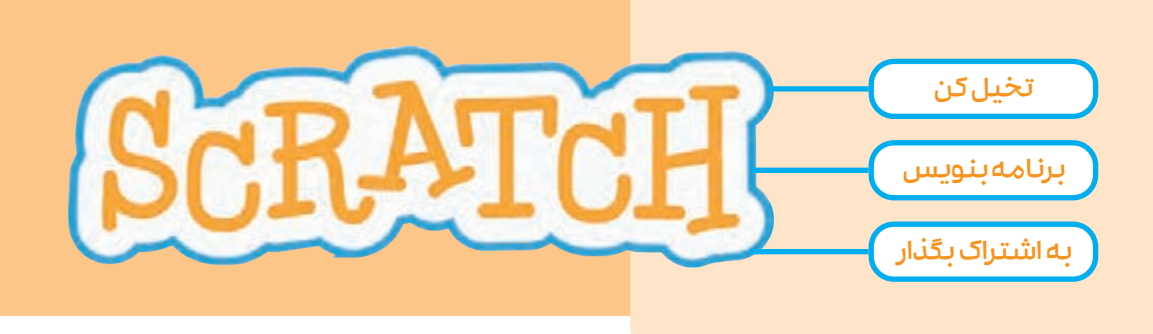

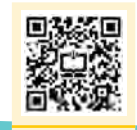

آشنا شوید. اجرای برنامه اسکرچ با چگونگی نصب و با پویش رمزینه

#### **راههای استفاده از برنامهی اسکرچ:**

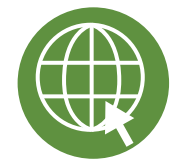

 نسـخهی آفالین: برای نصب برنامهی اسـکرچ روی هر نوع سیسـتم عامل مانند وینـدوز، اندرویـد و مـکاواس، ابتـدا آن را از نشـانی scratch.mit.edu/download دانلود و سپس آن را روی رایانهی خود نصب کنید.

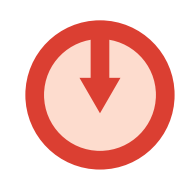

 نسـخهی آنالیـن: بـدون نصب برنامهی اسـکرچ میتوانید از ایـن برنامه بهصورت آنالین در تمامی دسـتگاهها اسـتفاده کنید. به این منظور، در مرورگر خود نشانی زیر را تایپ کنید:

scratch.mit.edu/projects/editor

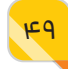

اسـکرچ ویژگیهایی دارد که آن را به یک زبان برنامهنویسـی مناسـب برای افراد مبتدی و تازه کار تبدیل کرده است. در زیر با برخی از ویژگیهای اسکرچ بیشتر آشنا میشوید.

### دستورات با بلوکهای رنگی دسـتورالعملهای مربـوط بـه حرکت تشخیص و متغیرها دارای بلوکهایـی با رنگ خاص هسـتند بـه همیـن دلیـل بـه راحتـی قابـل شناسایی و خواندن هستند.

#### اسکرچ و خالقیت

اسـکرچ باعث پـرورش تفکر و ارتقای مهارتهـای حل مسـئله و خالقیت میشود. همچنیـن روشهـای خالقانـهای را بـرای حل مسـئله بهصـورت گام به گام به ما میآموزد.

دسـتورات بـا همـان کدهـای آمـاده بهصـورت بلوکهـای ب<sup>رت .</sup><br>قطعهههای *باز*ی ھبالش<br>مصا<sup>ب</sup>ہ مشاب به دلی گرفته میکن<br>بن<sub>ا</sub>زانس می و برنامه را میسازند.

اتصال بلوکهای رنگی در اسـکرچ نیازی به نوشـتن )تایـپ( دسـتورات نیسـت.

> شروع سریع برنامهنویسی زبـان اسـکرچ درون خـود مجموعـهای از تصاویـر <sup>و</sup> صداها را بهصورت پیشفرض دارد.

استفاده از اسکرچ ساده است. اسـکرچ یکی از بهتریـن زبانهای ى يىلى بىلى بىلى براى شىروع<br>علمى برنامەنویسى براى نویسى<br>مىسوغان یادگیری مفاهیم برنامه است.

کاربردهای اسکرچ

شوند

بـرای سـاخت پویانمایـی <sup>و</sup> بازیهـای سـرگرمی علمـی و .. اسـتفاده میشـود. پـس از آماده شـدن برنامـه، میتوانیـم آن را با دیگران به <sub>ا</sub>شتراک بگذاریم.

#### **آشنایی با محیط اسکرچ**

محیـط برنامـهی اسـکرچ، شـامل ناحیـهی صحنـه، ناحیـهی پسزمینـه، ناحیـهی شـکلک، ناحیـهی برنامهنویسی و ناحیه دستورات است )شکل ٢(. هر کدام از این ناحیهها، وظایف خاص خود را دارند. با کلیک روی دکمهی ً → ⊕ وانتخاب زبان فارسی، محیط اسکرچ فارسی میشود.

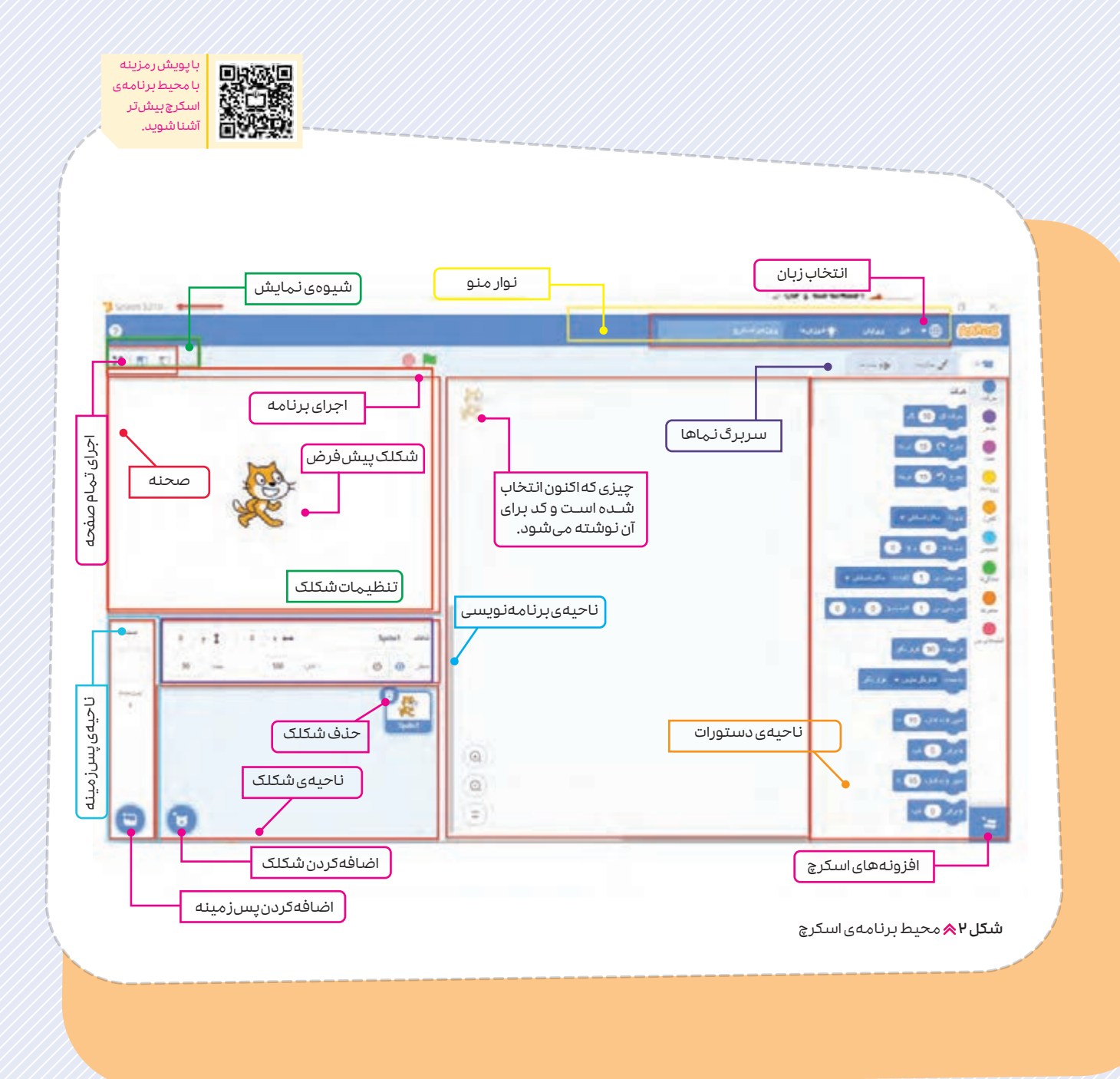

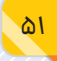

**ناحیـهی صحنـه:** صحنـه محـل نمایـش خروجـی برنامه اسـت که شـکلکها و تصاویر زمینـه درآن قـرار میگیرد. در بـاالی صحنه دو دکمـهی پرچـم سـبز و دایـرهی قرمز وجـود دارد کـه بـرای شـروع و توقـف اجـرای برنامه استفاده میشود.

**ناحیـهی پسزمینـه:** در ناحیـهی پسزمینـه میتـوان تصویـری کـه در رایانـهی خـود داریم یـا یـک تصویـر تصادفـی موجـود در برنامـه را بـه پـروژه اضافـه کنیـم. همچنیـن میتـوان از یـک تصویـر آمـاده در کتابخانـهی اسـکرچ و یـا تصویـری کـه خودتـان نقاشـی کردهایـد را بهعنـوان تصویـر پسزمینه به پـروژه اضافه کنیم )شکل3(.

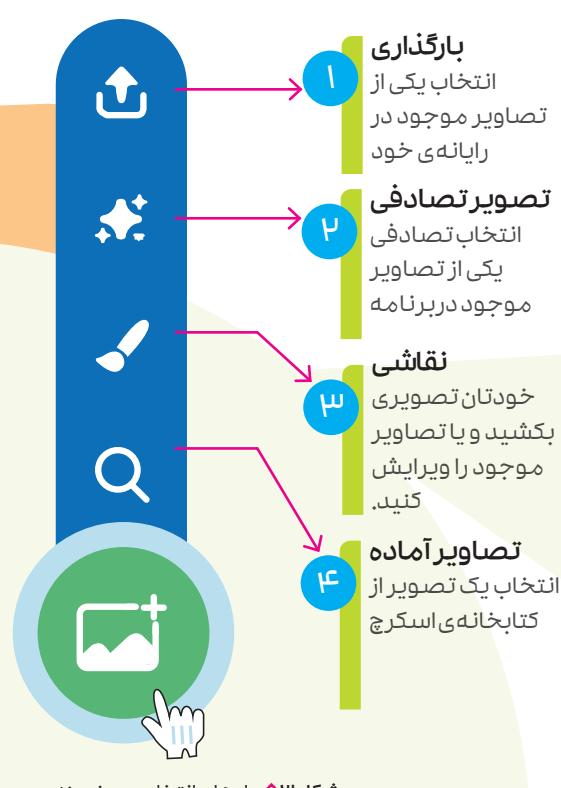

شکل ۸۳ راههای انتخاب پس زمینه در برنامهی اسکرچ

**ناحیهی شکلک:** شکلکها همان شخصیتهای بازی یا داستان هستند. در ناحیهی شکلک میتوان شـکلکهای دلخـواه را انتخـاب کـرد. شـکلک پیشفرض اسکرچ در این ناحیه، یک گربهی نارنجی است. برای طراحی شکلک مطابق شکل 4 قلممو را از ناحیـهی شـکلک انتخـاب کنیـد تـا وارد محیـط ویرایشـگر شـوید )سـربرگ حالتها(. بـا ابزارها و رنگهایـی کـه در اختیـار داریـد میتوانیـد تصاویر مـورد نظر خود را بکشـید و یـا تصاویر موجود در کتابخانـهی اسـکرچ را ویرایـش کنیـد )شـکل 5(. همچنیـن میتـوان حالتهـای مختلـف را )ماننـد تغییر حالت چشم) برای شکلک طراحی کرد.

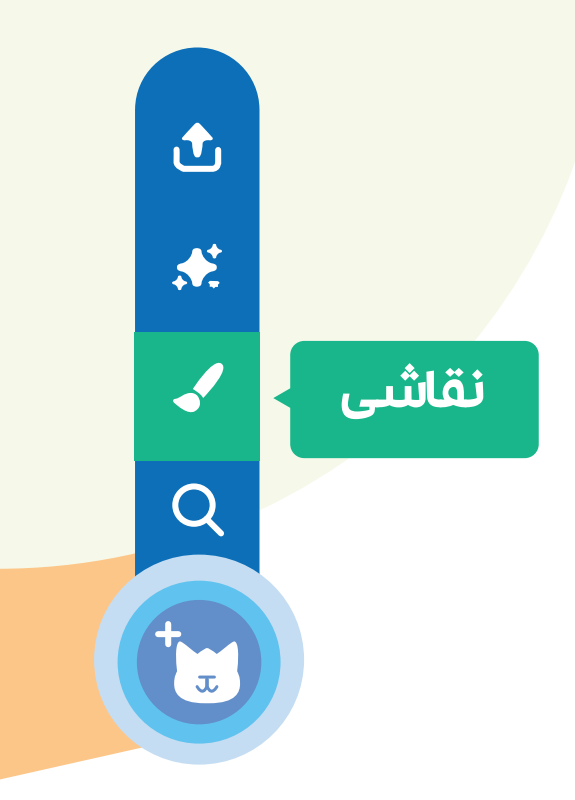

شکل 4 دکمهی طراحی شکلک

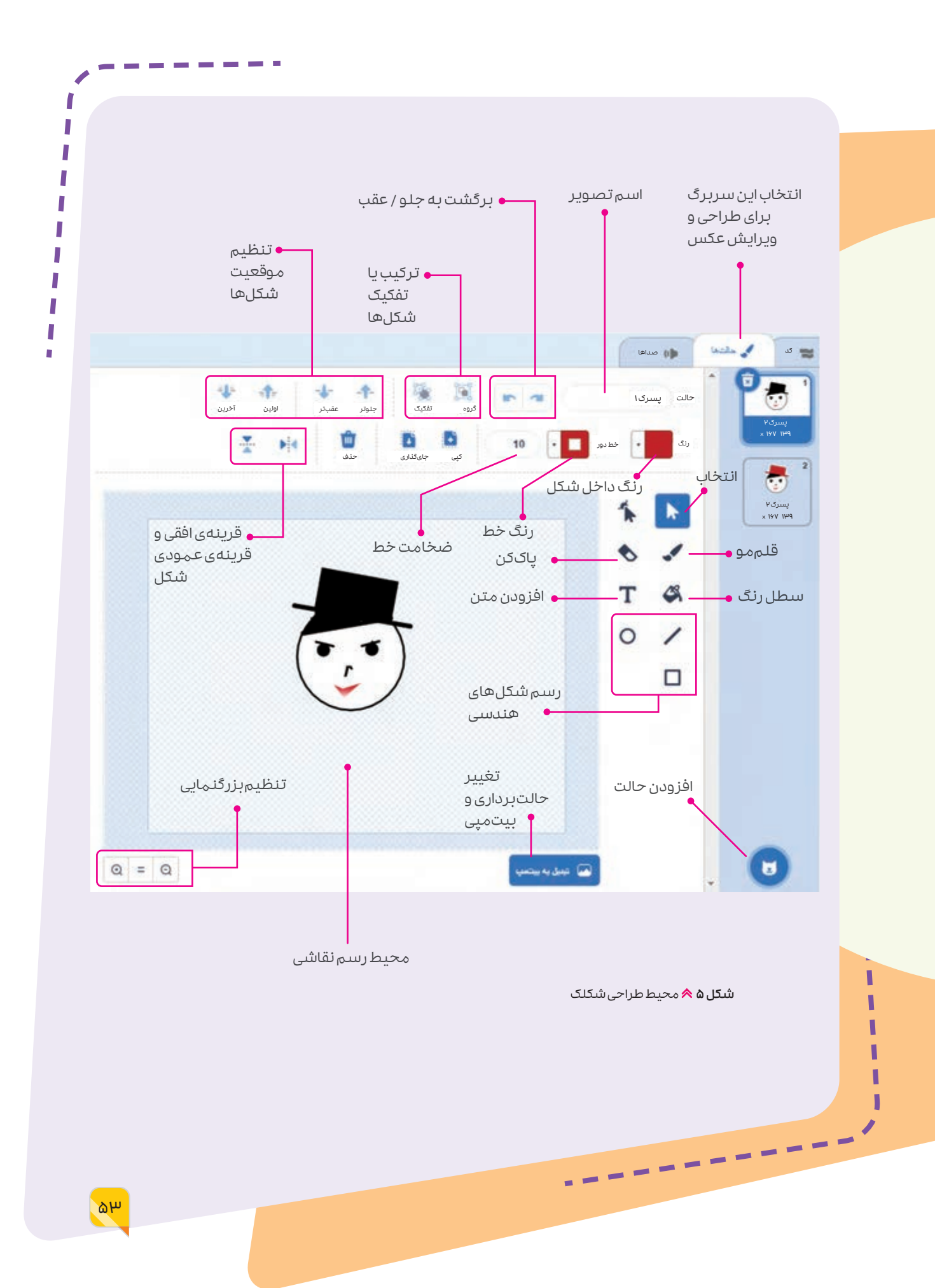

ناحیهی دسـتورات: برای نوشـتن هر برنامه که به آن پروژه نیز گفته میشـود، به مجموعهای از دستورات نیاز اسـت. این دسـتورات در ناحیهای به همین نام گروهبندی شـدهاند. برای سـادگی، دسـتورات هر گروه به صورت بلوکی و یا رنگ خاصی مشخص شده است. برای مثال دستورات گروه حرکت به رنگ آبی است. ناحیـهی برنامهنویسـی: در ایـن ناحیه تمـام قطعه کدها و دسـتورات به ترتیب قرار داده میشـوند. برای نوشتن هر پروژه، بلوکهای رنگی موردنظر را از ناحیهی دستورات انتخاب و در این ناحیه رها میکنیم. توجه کنید با نزدیک کردن بلوکهای رنگی به یکدیگر بهطور مغناطیسی به هم متصل میشوند.

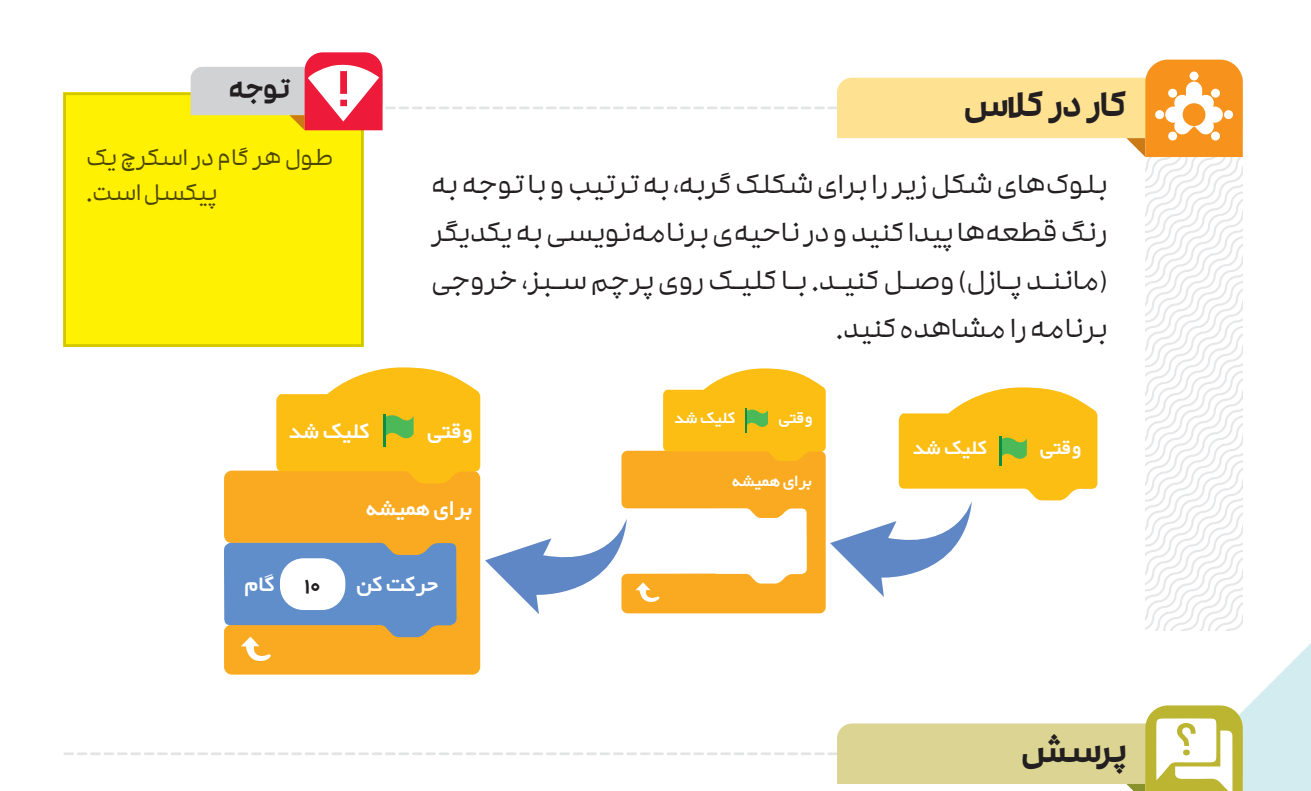

اگر در فعالیت بالا، عدد ۱۰ را به ۱۰۰ تغییر دهید چه اتفاقی میافتد؟

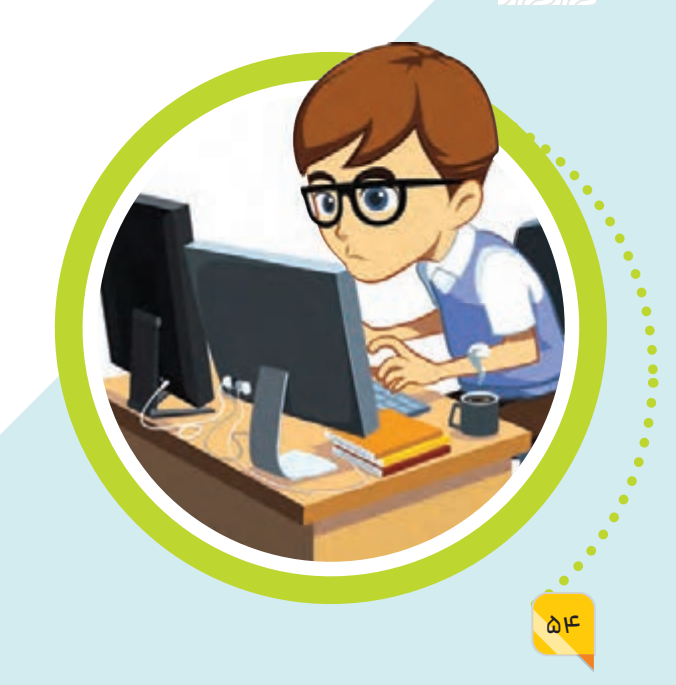

#### **ذخیرهی برنامه**

بـرای ذخیـرهی برنامـهای کـه نوشـتهاید از منـوی فایل گزینـهی »ذخیـره در رایانه شــما» را انتخـاب کنید تا پروژهی شــما ذخیره شـود. در صورتـی کـه قبـل از بسـتن نرمافـزار اسـکرچ، برنامـه را ذخیـره نکنید، پـروژه از بین مـیرود. بـرای خـروج از برنامـه روی عالمـت ضربـدر در بـاالی پنجـرهی برنامـه کلیـک و گزینهی »Leave »را انتخاب کنید.

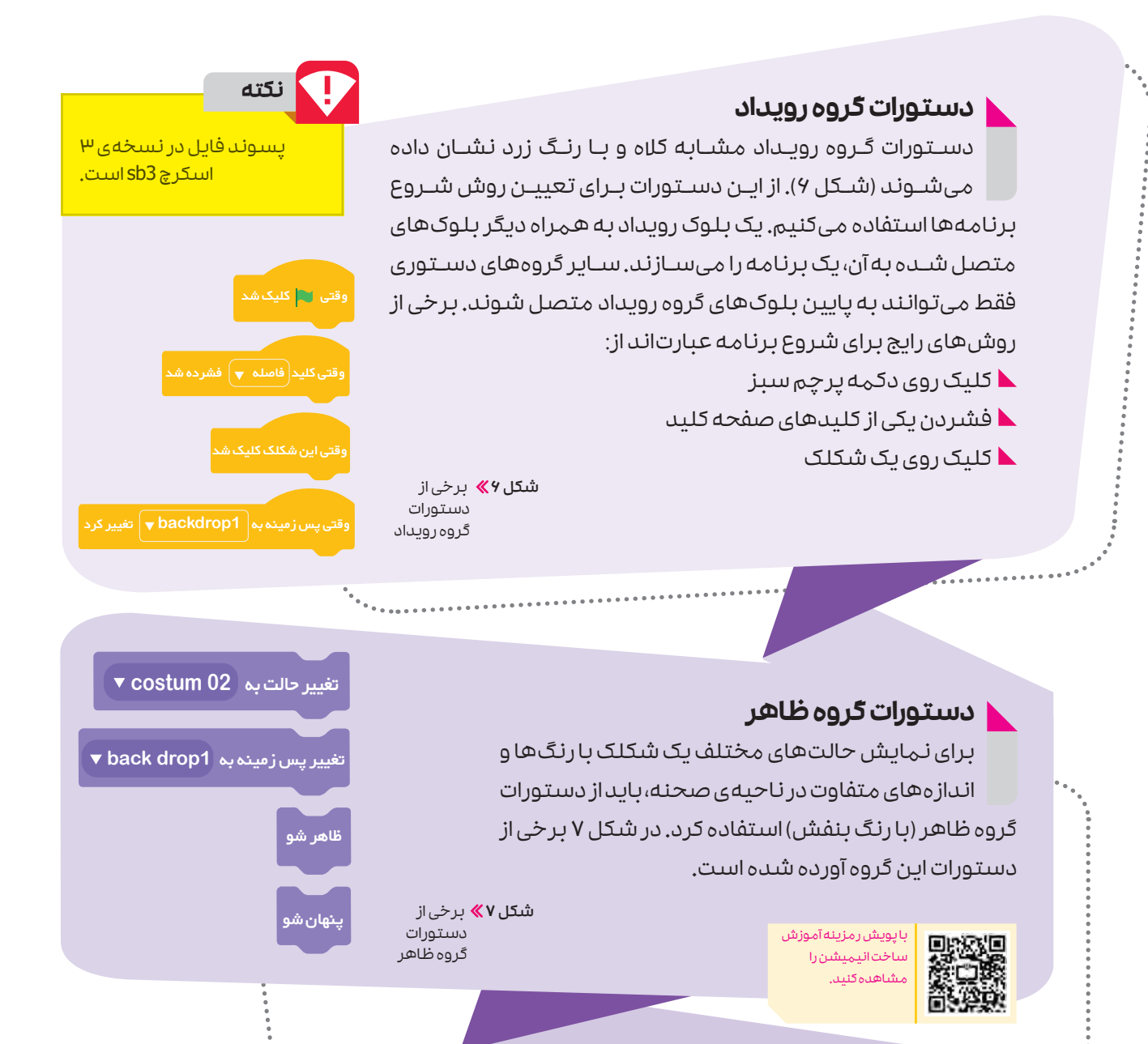

#### **دستورات گروه کنترل**

دسـتورات ایـن گـروه شـامل اصلیتریـن و مهمتریـن دسـتورات برنامهنویسی است که با رنگ نارنجی نشان داده میشوند )شکل 8(. از ایـن دسـتورات بـرای کنتـرل برنامههایـی مانند تکرار یک دسـتور، بررسی یک شرط و ... استفاده میشود.

شکل 8 برخی از

دستورات گروه کنترل

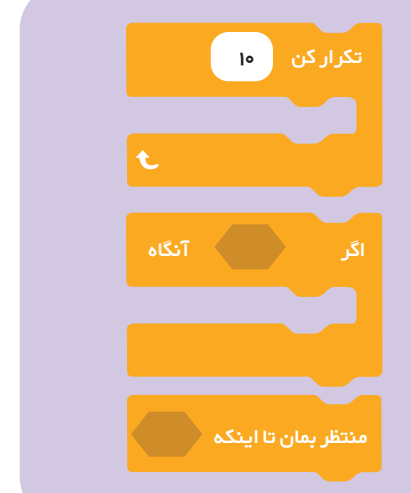

![](_page_54_Picture_4.jpeg)

**خوب اسـت بدانید**

وقتـی داسـتانی را بهطـور دقیـق و بـا جزئیات کامل تعریـف میکنیـد، در واقع در حال تعریف سـناریوی آن داسـتان هسـتید. برای انجام هر پروژهی برنامهنویسـی، الزم است ابتدا سناریوی آن )شامل سبک، شخصیتها، داستان، قواعد و مراحل بازی( را با جزئیات دقیق بنویسیم.

#### مثال

برنامهای بنویسید که بالزدن پرندهای را نمایش دهد.

#### پاسخ:

1ـ پنجرهی شکلکهای آمادهی اسکرچ را باز و یک پرنده انتخاب کنید.

2ـ از پنجرهی مربوط به تصاویر پسزمینه، یک تصویر را انتخاب کنید.

3ـ در سـربرگ حالتها، حالتهای مختلف شـکلک انتخاب شـده را مشـاهده میکنید . برای نمایش متوالی این حالتها، ابتدا به سربرگ کد بروید و سپس مطابق شکل زیر، بلوکها را اضافه کنید.

)توجه کنید که شکلک موردنظر، باالی ناحیهی برنامهنویسی به صورت کمرنگ دیده شود(. 4ـ اگـر بخواهیـد بـال زدن پرنده را آرامتر ببینید، از دسـتور »منتظر بمان« در گروه دسـتورات کنترل، بعد از بلوک حالت عادی استفاده کنید.

5ــ بلوکهای زیر را برای شکلک پرنده اضافه کنید تا همزمان با بال زدن پرنده، متن »سالم« را نیز نشان دهد. این کد را کنار کد قبلی قرار دهید و برنامه را اجرا کنید.

![](_page_55_Figure_10.jpeg)

داشتن چند پرچم در یک پروژه مشکلی ایجاد نمیکند و باعث اجرای همزمان آن کدها میشود.

**نکته** حالت بعدی

برای همیشه

وقتی کلیک شد

#### **دستورات گروه صدا**

در ساخت برخی داستانها و انواع بازیها بـه صداگذاری نیاز داریم. کار با صدا امکان بسیار جالبی است که در نرمافزار اسکرچ وجود دارد. صداگـذاری در برنامههـا باعـث جذابیـت و ارتبـاط بهتر با کاربر میشـود. دسـتورات این گروه به رنگ صورتی است (شکل ۹).

![](_page_56_Figure_2.jpeg)

#### **توجه**

برای اینکه در برنامههای بزرگ دچار سردرگمی نشوید، برای شکلکها، تصاویر و صداهایی که در برنامه استفاده می کنید نام مناسبی درنظر بگیرید<mark>.</mark>

#### مثال

شعری را با صدای خود بخوانید، آن را ضبط و سپس ویرایش کنید.

پاسخ:

1ـ به سربرگ صداها بروید و مطابق شکل زیر گزینهی ضبط را انتخاب کنید. 2ـ روی دکمهی »ضبط« کلیک کنید و شروع به خواندن کنید تا صدای شما ضبط شود. 3ـ در پایان، دکمهی »توقف ضبط« را کلیک کنید.

4ـ محـدودهی شـروع و پایان

صـدای ضبـط شـده را بـا

دستگیرهها انتخاب کنید.

5ـ دکمـهی »ذخیره« را کلیک کنیـد تـا فایل صدا به لیسـت صداهـا در سـربرگ صـدا اضافه شود.

6ـ فایـل صـدا را نامگـذاری کنیـد و بـا ابزارهـای ویرایـش صـدا، تغییـرات موردنظـر را انجام دهید.

> با پویش رمزینه 回头紧迫 ساخت یک بازی ساده و جالب را یاد بگیرید.

![](_page_56_Picture_15.jpeg)

![](_page_56_Picture_16.jpeg)

با کدهای گروههای رویداد، کنترل، حرکت، ظاهر و صدا که تا اینجا آموختید، داستان جذابی را در اسکرچ طراحی و اجرا کنید.

راهنمایی: برای انتخاب ایده میتوانید از داستان زندگی خود یا دیگران، کتاب داستان موردعالقه خود، کارتون یا فیلم جالبی که دیدهاید الهام بگیرید.

پس از نوشتن سناریو، شکلکها و پسزمینههای مناسب با داستان خود را انتخاب و یا طراحی کنید. سپس کدهای آن را بنویسید و نتیجه را با دوستان خود به اشتراک بگذارید.

![](_page_57_Figure_3.jpeg)

**کار غیرکالسی**

**تمرین**

برنامهای بنویسـید که با کلیک روی نام سـورههای کوثر، اخالص و ناس، تصویر سوره را نمایش داده و با صدای خودتان پخش کند.

![](_page_57_Figure_6.jpeg)

#### **دستورات گروه حرکت**

ایـن دسـتورات بـرای کنتـرل حرکـت شـکلک اسـتفاده میشـوند. بـرای مثال میتـوان از دسـتورات این گروه بـرای حرکـتدادن، تغییـر جهـت و یـا چرخـش یـک شـکلک استفاده کرد. بلوکهای این گروه به رنگ آبی است )شکل 10(.

![](_page_58_Picture_2.jpeg)

شکل 10 برخی از دستورات گروه حرکت

#### **کار در کالس**

شـکلک اختاپوس را به صحنه اضافه کنید و با اسـتفاده از دسـتورات گروه حرکت موارد زیر را انجام دهید.

جهـت شـکلک اختاپـوش را روی -70 درجـه تنظیـم کنیـد. پـس از آن اختاپـوس را 50 گام حرکت دهید.

#### **حرکت با استفاده از مختصات**

آشنایی با محور مختصات: هر شیء در صفحه دارای یک مکان مشخص نسبت به طول و عرض صفحه اسـت. محور عرض (عمودی) به نام y و محور طول (افقی) به نام x شـناخته میشـود و با عددهای روی محور مشخص میشود. طول صحنه از -240 تا 240 و عرض آن از -180 تا 180 است. برای مثال گربه در شکل زیر در نقطهی (مه۱-)y و (x(۱oo) قرار دارد.

![](_page_58_Figure_9.jpeg)

# **تمرین**

شکلک توپ را به صحنه اضافه کنید و با استفاده از دستور موقعیت، شکلک توپ را به مکانهای موردنظر انتقال دهید:

> الف) مرکز صحنه  $y = V \circ qX = 100 \text{ A}$ ج) سمت چپ و بالای صحنه د( سمت چپ و پایین صحنه

#### **آشنایی با دستورات افزونهی قلم**

افزونههـا گروه دسـتورات جدیدی به اسـکرچ اضافه میکنند. با افزونهی قلم، میتوانید در مسیر حرکت شـکلک روی صحنـه، خطوطـی را رسـم کنیـد. در ناحیـهی سـمت راسـت و پاییـن پنجـرهی برنامـه، دکمـهی اضافـه کـردن افزونـه را کلیک کنید، سـپس قلـم را انتخاب کنید تا گروه دستورات قلم که با رنگ سبز نشان داده میشود به ناحیهی برنامهنویسی اضافه شود.

![](_page_59_Picture_5.jpeg)

![](_page_59_Picture_6.jpeg)

با پویش رمزینه با افزونهی قلم بیشتر آشنا شوید.

![](_page_59_Figure_8.jpeg)

#### **دستور گروه تشخیص**

دسـتورات ایـن گـروه بـرای دریافـت اطالعـات از کاربـر، تشـخیص فشـردن دکمهای از صفحه کلیـد، کلیک کردن، و یـا بـرای تشـخیص برخورد یک شـکلک یـا ماوس بـا لبههای صفحه و یا یک شـکلک دیگر اسـتفاده میشـود. این دستورات به رنگ آبی روشـن هستند. در شکل 11 برخی از دستورات گروه تشخیص نشان داده شده است.

برخـی از دسـتورات گـروه تشـخیص در اسـکرچ، بلوکهـای شـشضلعی هسـتند و درون حلقههـای تکـرار یـا بلوکهـای شـرطی در گـروه دسـتورات کنتـرل، قـرار میگیرنـد، بـه ایـن بلوکهـای شـشضلعی، عبارتهـای منطقـی میگوییـم، زیرا جـواب آن هــا فقط بـلـه یا خیـر اســت. مثلاً آیـا شــکلـک گربـه بـا رنگ قرمز برخورد کرده است؟ یا آیا کلید فاصلهی کیبورد، فشرده شده است؟

#### **دستورات گروه عملگرها**

دسـتورات ایـن گـروه روی یـک یـا دو مقـدار، عملیـات محاسباتی و یا منطقی انجام میدهند و نتیجهی عملیات را بر میگردانند. دستورات این گروه به رنگ سبز نمایش داده میشـود. در شـکل 12 برخی از دستورات گروه عملگرها نشان داده شده است.

بـرای مثـال اگر بخواهیم دو عدد را با هـم جمع یا در هم ضرب کنیم یا دو عبارت را با هم مقایسـه کنیم از دسـتورات این گروه استفاده میکنیم.

![](_page_60_Picture_6.jpeg)

شکل 11 برخی از دستورات گروه تشخیص

![](_page_60_Picture_8.jpeg)

#### **حلقهها**

حلقـه در برنامهنویسـی باعـث میشـود تـا برنامـه، کاری یـا دسـتوری را بـدون خسـتگی بارهـا و بارها انجام دهد. بـرای این منظور از گروه دسـتورات کنترلـی و بلـوک »تکـرار کن« اسـتفاده میشود.

در مثال ترسـیم مثلث بـرای اینکه تعداد بلوکها کمتـر شـود بهتـر اسـت از حلقـهی »تکـرار کـن« مطابق شکل 13 استفاده شود.

![](_page_60_Figure_12.jpeg)

61

# **کار در کالس**

# با تغییر کدهای مثلث:

الف) یک مربع رسم کنید.  $(\psi$  یک دایره رسم کنید.

با پویش رمزینه شیوهی ترسیم اشکال هندسی در اسکرچ را مشاهده کنید.

# **نکته**

## **کار غیرکالسی**

برنامهای بنویسـید که تعداد اضالع چندضلعی را از کاربر گرفته و آن را رسم کند.

راهنمایی: برای آنکه کاربر در هر بار اجرا بتواند چندضلعی دلخواه را رسم کند، باید از کد عبس تعداداشلاع و منتظر بهان <mark>در گروه دستورات تشخیص</mark>، اسـتفاده کنید. پاسـخ کاربر در خانهای از حافظه با نام پاسخ ذخیره میشود و در محل تعداد تکرار، کد <sup>(پاسخ</sup> را قرار دهید.

میزان چرخش شکلک برای رسم چندضلعی، مقدار زاویهی خارجی چندضلعی است که بهصورت است.

![](_page_61_Picture_10.jpeg)

# **پــروژه**

 با دستورات گروه حرکت، قلم و کنترل طرح روبهرو را رسم کنید. بـا خالقیت خود شـکلهای دیگری رسـم کرده و با دوستانتان به اشتراک بگذارید.

## **خوب اسـت بدانید**

#### **زبان برنامهنویسی کودو )Kodu)**

کـودو نـام یـک زبان برنامهنویسـی تصویری اسـت کـه بهطور خـاص برای بازیسـازی رایانـهای و خلق بازیهـای ویدئویـی سـه بعدی طراحی شـده اسـت. این زبان اولین بار در سـال 2009 میلادی به عنوان یک برنامهی کاربردی برای کنسول بازی ایکس باکس 360 مایکروسافت معرفی شد. کودو به گونهای

> طراحی شـده اسـت که امـکان برنامهنویسـی را برای همه فراهـم کند. هدف کودو این اسـت کـه دانشآموزان مقطع ابتدایـی کدنویسـی را بـه عنـوان ابـزاری خالقانه بـرای بیان ایدههای خود به کار ببرند.

> کودو مشابه زبان برنامهنویسی اسکرچ است به طوریکه بدون نیاز به نوشـتن هیچکدی و تنها با اسـتفاده از عناصر تصویـری موجـود میتـوان بـه طراحی و سـاخت بازیهای رایانهای پرداخت.

![](_page_61_Picture_18.jpeg)

#### **دستورات گروه متغیرها**

فرض کنید بهجای اینکه اسباببازیهای خود را در جاهای مختلفی گذاشته باشید آنهـا را درون جعبـهای ریختهاید. این کار باعث میشـود هر زمان به آنها نیاز دارید به سـراغ جعبهی اسباببازیها بروید. میتوان وسایل دیگـری ماننـد کتاب، لباس و یـا هر چیز دیگری در ایـن جعبـه قـرار داد. در ایـن صـورت بـه آن، جعبـهی کتاب یا جعبهی لباس گفته میشـود. این جعبهها در برنامهنویسی، متغیر نامیده میشـود. درون متغیرها، هر دادهای میتواند قـرار بگیـرد و در حافظهی رایانه ذخیره شـود. وقتـی در اسـکرچ میخواهیـد از کاربـر مقداری را دریافـت کنیـد، باید آن مقـدار را در یک متغیر ذخیـره کنید تـا در آینده بتوانید از آن اسـتفاده کنیـد. بهتـر اسـت بـرای اسـتفادهی راحتتر از متغیرها، نام مناسبی برای آنها انتخاب کنید. در شـکل 14 دسـتورات گـروه متغیرهـا آورده شده است.

![](_page_62_Picture_2.jpeg)

 $4<sup>m</sup>$ 

شکل 14 دستورات گروه متغیرها

![](_page_62_Figure_4.jpeg)

3ـ از گـروه دسـتورات متغیرهـا روی گزینـهی »ایجاد یک متغیر« کلیک کنید. سپس در کادر باز شــده یک نـام (مثلاً بنویســید «عدد») برای متغیر بنویسید.

![](_page_63_Picture_139.jpeg)

![](_page_63_Picture_140.jpeg)

![](_page_63_Picture_4.jpeg)

![](_page_63_Picture_5.jpeg)

4ـ بـرای بررسـی زوج یـا فـرد بودن عـدد، کافی اسـت عدد را بر 2 تقسـیم کنیم و باقیماندهی آن را با صفر مقایسه کنیم. بنابراین با استفاده از دسـتورات گـروه عملگرهـا، بلوک روبـهرو را اضافه کنید.

5ـ بـا اسـتفاده از دسـتورات گـروه کنترل، بلوک »اگر ... آنگاه« را انتخاب و برنامـه را مطابق قطعهی کد روبهرو کامل کنید.

![](_page_63_Picture_141.jpeg)

#### **ساخت بازی با اسکرچ**

برای طراحی و ساخت یک بازی جذاب، ابتداآنچه را در ذهن مان است روی کاغذ می نویسیم (سناریونویسی) و مراحل را گامبه گام مشخص میکنیم )الگوریتم(. سپس شروع به طراحی و کدنویسی میکنیم. بهتر است در هر مرحله، برنامه را اجرا کنیم تا اشکاالت احتمالی برنامه را پیدا و آنها را برطرف کنیم و با ایدههای جدیـد، مراحـل بـازی را هـر بـار کامل تر کنیم. یادتان باشـد برای انجام هـر کار بزرگی، اوّل فکر، و نقشـهی راه را مشخص کنید و بعد قدم به قدم پیش بروید تا به هدف نهایی برسید.

**پــروژه**

فیلـم سـاخت بـازی مـاز را مشـاهده کنید، سـپس این بازی را با هر مسـیر پـر پیچوخـم و موانـع دیگـری طراحی کنیـد، پـس از آن کدهـای الزم را در ناحیهی برنامهنویسی قرار دهید.

![](_page_64_Picture_4.jpeg)

برای اینکه پروژهی اسکرچ بدون نیاز به نصب برنامه، در هر وسیلهای باز شود، میتوانیم پروژهی اسکرچ خود را به فرمت exe (فایل اجرایی در رایانه)، html (تحت وب)تبدیل کنیم. برای این منظور از سایت packager.turbowarp.org استفاده میکنیم.

**توجه**

![](_page_64_Picture_6.jpeg)

# **میــان درس**

**خوب اسـت بدانید خوب اسـت بدانید**

**اینترنت**

#### **اینترنت و شبکهی جهانی وب**

بیشتر افراد از دو اصطالح اینترنت و وب جهانی به جای یکدیگر استفاده میکنند. این دو اصطالح، دو مفهوم متفاوتاند: یکی از جنس شبکه و دیگری از جنس یک سامانهی فایل است.

اینترنـت یک شـبکهی جهانی عظیم اسـت که از اتصـال بین میلیاردها رایانه، گوشـیهای تلفن همـراه و دسـتگاههای دیجیتـال گوناگون ایجاد شـده اسـت. در سـال 1401 فراتـر از 64 درصد از جهعیـت جهـان (بیش از ۵ میلیارد نفر) از شـبكهی اینترنت اسـتفاده كردهانـد. كاربران اینترنت در کشـورهای مختلف دنیا پراكندهاند و تعداد آنها بهطور دائم رو به افزایش اسـت. شـبكهی اینترنـت ضمـن ایـن كـه روز به روز سـریعتر میشـود، بـزرگ و بزرگتر نیز میشـود. پیشبینی میشود تا سال 1410 فراتر از 500 میلیارد دستگاه دیجیتال از طریق اینترنت به یكدیگر متصل شوند.

![](_page_65_Figure_5.jpeg)

![](_page_66_Figure_1.jpeg)

فایلهای ذخیره شده در ساختار درختی

#### تاریخچهی وب جهانی

با رشد اینترنت، یافتن اطالعات دشوار و دشوارتر شد. دادهها در یـک سـاختار درختـی ذخیره میشـدند، مشـابه روشـی که فایلهـا در یـک رایانـهی شـخصی ذخیـره میشـوند. در سـال ،1367 تیـم برنرز-لـی مهنـدس انگلیسـی )متولـد 1335( بـا اسـتفاده از لینکهای قابل کلیـک، فایلهای مرتبط به یکدیگر را بـه هـم پیوند داد. این بدان معنا بود کـه کاربران برای یافتن فایلهـا و اسـناد مـورد نیـاز خود، به سـادگی میتوانسـتند از یک سـند به سـند دیگر پرش كنند، به جای اینکه نیاز باشد تا صرف زمان زیاد، در پیچ و خم پوشهها به عقب بروند.

> اینترنت به چه شکلی است: **اینترنت به چه شکلی است؟**

بـه یـک معنـا اینترنت چیـزی عینی و فیزیكی اسـت کـه میتـوان آن را دید و لمس کرد. از دسـتگاههایی مانند رایانهها، تلفنهای هوشـمند، دستگاههای دیجیتال گوناگون و مکانهایی مانند مراکز ذخیره و پـردازش ابری تشـکیل شـده اسـت. مجموعهای از برجهـای مخابراتـی تلفـن همـراه، دسـتگاههای خانگـی ADSL، ماهوارههـای ارتباطـی و کابلهـای فیبـر نوری، این سـامانه ها و مکانهـا را به یکدیگر متصل میکنند تا اینترنت را تشکیل دهند.

وب جهانـی ماننـد یـک سـامانهی بایگانـی جهانـی اسـت کـه محتـوای آن از طریـق شـبكهی اینترنـت قابـل دسترسـی اسـت. هـر ورودی در ایـن سـامانه یـک وبسـایت اسـت کـه میتوانـد از تعـداد زیـادی صفحـهی وب تشکیل شده باشد. هر صفحهی وب متـن، تصویـر و انـواع فایلهـای چندرسـانهای را بـه كاربـران ارائـه میدهـد. لینکهـا سـبب پیونـد و ارتبـاط بیـن صفحـات وب میشـوند. ایـن لینکها به کاربران کمک میکنند تا در شـبكهی جهانی وب گشـتزنی و جستوجو کنند تا بتوانند به مطالب مورد نیاز خود دست پیدا كنند.

![](_page_66_Figure_8.jpeg)

9 V

**وب جهانی**

#### $\bullet$   $\bullet$   $\bullet$   $\bullet$   $\bullet$   $\bullet$  $\bullet$  $\bullet$  $\bullet$  $\bullet$  $\bullet$   $\bullet$  $\bullet$

اینترنت در حال حاضر

هـدف اصلـی آرپانت بهبود ارتباطات بود. با وجود افزایش قابل توجه تعداد رایانهها و دستگاههای دیجیتال متصل به اینترنت، این ارتباط سـریعتر نیز شده است. میتوان با هر کسـی، در هر زمان صحبت کرد، خواه در همسـایگی ما زندگی کند یا خواه آن سـوی اقیانوسها باشـد. در كسـری از ثانیـه میتـوان بـه اطالعـات زیادی در مـورد هر موضوع دلخواه دسترسی پیدا کرد. عكسها و فیلمها را به راحتی بـا دوسـتان خـود بـه اشـتراک گذاشـت. بهطـور خالصـه، اینترنت نحوهی معاشـرت، تجارت، كسـب و کار، یادگیری و خرید را بهطور كلی تغییر داده است.

![](_page_67_Figure_3.jpeg)

همانطـور کـه از نام شـبکهی جهانـی وب پیداسـت مانند یـک كالف درهـم پیچیـده بـه نظـر میرسـد. هـر صفحهی وب ماننـد یـک نقطـه و هر لینـک مانند خطی اسـت که دو صفحـهی وب را بـه هـم پیونـد میدهـد. وبسـایتهای پرطرفدار بهطور باورنکردنی گرهدار میشـوند، زیرا دارای صفحات وب زیادیاند که ضمن پیونددهی به آنها، از خود آنها نیز به وب سایتهای دیگر پیوند میدهند.

![](_page_67_Figure_5.jpeg)

**وب جهانی در حال حاضر وب جهانی به چه شکلی است؟ اینترنت در حال حاضر** اوب جهانی در حال حاضر

ا وب جهانی به چه شکلی است؟

امـروزه بیـش از یـک میلیـارد وب سـایت وجـود دارد. اگـر روزی بخواهیـم همـهی اطالعـات ایـن وبسـایتها را در DVD ذخیره كنیم به انبوهی از لوحهای فشرده نیاز داریم كـه اگـر روی هم قـرار داده شـوند ارتفاع آنهـا میتواند به مـاه برسـد. موتورهـای جسـتوجو ماننـد گـوگل و بینگ ابزارهـای ارزشـمندی بـرای کمـک بـه کاربـران بـرای یافتن اطالعات مورد نیازشان هستند.

![](_page_67_Figure_8.jpeg)

 $4<sup>6</sup>$ 

![](_page_68_Picture_0.jpeg)

**پروژههای**

**فناورانه**

![](_page_68_Picture_1.jpeg)

رمزینه به تمامی رمزینههای این بخش دسترسی .<br>خواهید داشد

![](_page_68_Picture_3.jpeg)

 $\overline{I}$ 

![](_page_68_Picture_4.jpeg)

11)

69rum

بازی با توپ یکی از سرگرمیهای مورد عالقهی ماست. آیا تا به حال فکر کردهاید چرا این همه تنوع در شکل، اندازه، وزن و جنس توپ ها وجود دارد (شکل ۱)؟ چرا برای هر بازی، توپ خاصی طراحی و ساخته می شود؟ برای مثال چرا توپهای بازی با دست با توپهای بازی با پا متفاوتاند؟ یا چرا ابعاد توپ فوتبال روی چمن با توپ داخل سالن متفاوت است؟ و چراهای فراوان دیگر ... .

![](_page_69_Picture_1.jpeg)

شکل 1 نمونهای از توپهای مختلف

# **کار در کالس**

آیا تا بهحال فکر کردهاید برای این که توپی ساخته شود تا بهصورت محصولی قابل خرید در دسترس شما قرار گیرد، به چه ویژگیهای مرتبط با علوم، فناوری، مهندسی، هنر و ریاضی در آن باید توجه شود؟ نتیجهی بحث و گفتوگوی خود را در گروه کالسی، در جدول زیر وارد کنید.

![](_page_69_Picture_108.jpeg)

![](_page_69_Picture_6.jpeg)

### **الزامات انجام پروژهها**

همانطـور کـه در فعالیـت قبـل دیدید برای تولید هر محصول به ویژگیهـا و مفاهیم مختلفی از علوم، فناوری، مهندسی، هنر و ریاضیات توجه میشود. شما نیز هنگام انجام هر پروژهی عملی الزم است در این چارچوب فعالیت کنید.

![](_page_70_Figure_2.jpeg)

#### **کاغذ سنباده**

از کاغذ سنباده برای صاف کردن لبههای ناهموار و همچنین برای خراش دادن پوشش الکی روی سیمهای مسی استفاده میشود.

ابزارهای *م* <mark>در انجا</mark>مپ <mark>و توجه به ن</mark>

![](_page_71_Picture_3.jpeg)

#### **خط کش**

برای اندازهگیری طول از خطکش استفاده میشود. بهتر است یک خطکش فلزی با مقیاس میلیمتری تهیه کنید.

![](_page_71_Picture_6.jpeg)

#### **سیمچین، َ دمباریک و انبردست**

برای بریدن یا جدا کردن روکش سیمها از سیمچین استفاده کنید. معمولاً حدود یک سانتی متر از روکش سیم به این منظور جدا میشود. از دمباریک یا انبردست برای خم کردن انتهای سیمهای اتصال و پایههای اجزا یا شکل دادن به سیمهای ضخیم استفاده میشود.
#### **هشدار**

تماس با سر تفنگ چسب حرارتی میتواند باعث سوختگی شود. هنگام کار حواستان را جمع کنید تا نوک آن را لمس نکنید. همچنین همواره منتظر بمانید تا چسب ذوب شده، سرد شود. دمای نوک یک هویهی لحیمکاری به بیش از ۳۰۰ درجهی سانتیگراد میرسد و به اندازهای داغ است که هنگام تماس با پوست شما، آن را به شدت میسوزاند.

#### **ابزارهای داغ**

چسب حرارتی و هویه برای اتصال قطعات به یکدیگر از چسب حرارتی و برای اتصال دو سیم به یکدیگر از هویه استفاده میشود.

> **ابزارهای مـــــــــــــــــــــــــــورد نیــــاز در انجام پــــــــــــــــــــــــــــــروژههـــا**

**و توجه به نــــــــــــــــــــــــکات ایمنی**

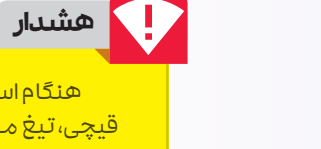

قیچی، تیغ موکتبر و درفش بسیار مراقب باشید. لبهها و نوک تیز این ابزارها بهراحتی میتوانند به شما آسیب بزنند. مراقب باشید تا جسمی را که میخواهید برش دهید یا در آن سوراخی ایجاد کنید روی یک سطح مناسب قرار دهید.

هنگام استفاده از

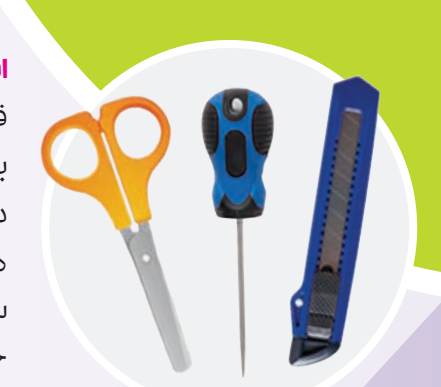

#### **ابزارهای تیز**

قیچی، تیغ موکتبری و درفش برای برش کاغذ، پالستیک و طلق به شکل دلخواه از قیچی و تیغ موکتبری استفاده میشود. نوک تیز درفش میتواند سوراخهایی در پالستیک، چرم، مقوا یا چوب نازک ایجاد کند.

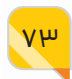

### **توجه!**

در این بخش پنج پروژه برای شما در نظر گرفته شده است. از سه پروژهی اول، دو پروژه را برای انجام در مدرسه انتخاب کنید. برای انجام این پروژهها میتوانید به مراحل پیشنهاد شده توجه کنید یا اینکه بر اساس روش دیگری که در گروه خود به جمعبندی میرسید، آنها را انجام دهید. روش طراحی و ساخت پروژهی چهارم بهطور کامل به خالقیت و نوآوری گروه کالسی شما وابسته است. پروژهی پنجم براساس یک داستان برای شما روایت شده است. ابتدا از طریق رمزینهای که در صفحهی معرفی این پروژه آمده است، این فیلم داستانی را به اتفاق اعضای خانواده مشاهده کنید و سپس آن را در خانه انجام دهید. نتیجهی پروژه را به کالس درس خود ارائه دهید.

## **جرثقیل الکتـرومغناطیسی**

<u>ላ</u><br>የ

در علوم پایهی چهارم دیدید که هرگاه جریان الکتریکی از سیمی که دور یک میخ یا میلهی فوالدی پیچیده شده است، عبور کند، یک آهنربای الکتریکی دارید که مانند آهنربای معمولی کار میکند. با این تفاوت که میتوانید آن را روشن و خاموش کنید! موتورهای الکتریکی و بلندگوها تنها دو نمونه از وسایلی هستند که در آنها از آهنرباهای الکتریکی استفاده میشود.

در این پروژه، شما جرثقیلی میسازید که از آهنربای الکتریکی برای بلند کردن اجسام آهنی و فوالدی استفاده میکند. به این نوع جرثقیل »جرثقیل الکترومغناطیسی« یا به اختصار »جرثقیل مغناطیسی« میگویند. افزون بر روشی که در ادامه آمده است این پروژه را به روش دیگری نیز میتوانید انجام دهید.

> برای آشنایی با روش دوم انجام این پروژه، رمزینه را پویش کنید.

پروژه ی

**1**

<u> XXXXXXXXXXXXXXXXX</u>

#### **چگونه یک جرثقیل الکترومغناطیسی بسازیم؟**

نکتهی کلیدی در ساخت این جرثقیل این است که آن را تا حد امکان محکم بسازید. با بلند کردن اجسام سنگین، می توانید استحکام آن را آزمایش کنید. در این پروژه برای ساخت جعبه از ورقههای کارتن پالست استفاده کردهایم. اگر این ورقهها در دسترس شما نبود، میتوانید از تخته سهال یا مواد مقاوم دیگر استفاده کنید. همچنین از یک زنجیر فلزی (یا نخ) برای نگه داشتن بازوی جرثقیل استفاده کردهایم اگر نتوانستید آن را تهیه کنید، از یک تکه مفتول نازک استفاده کنید.

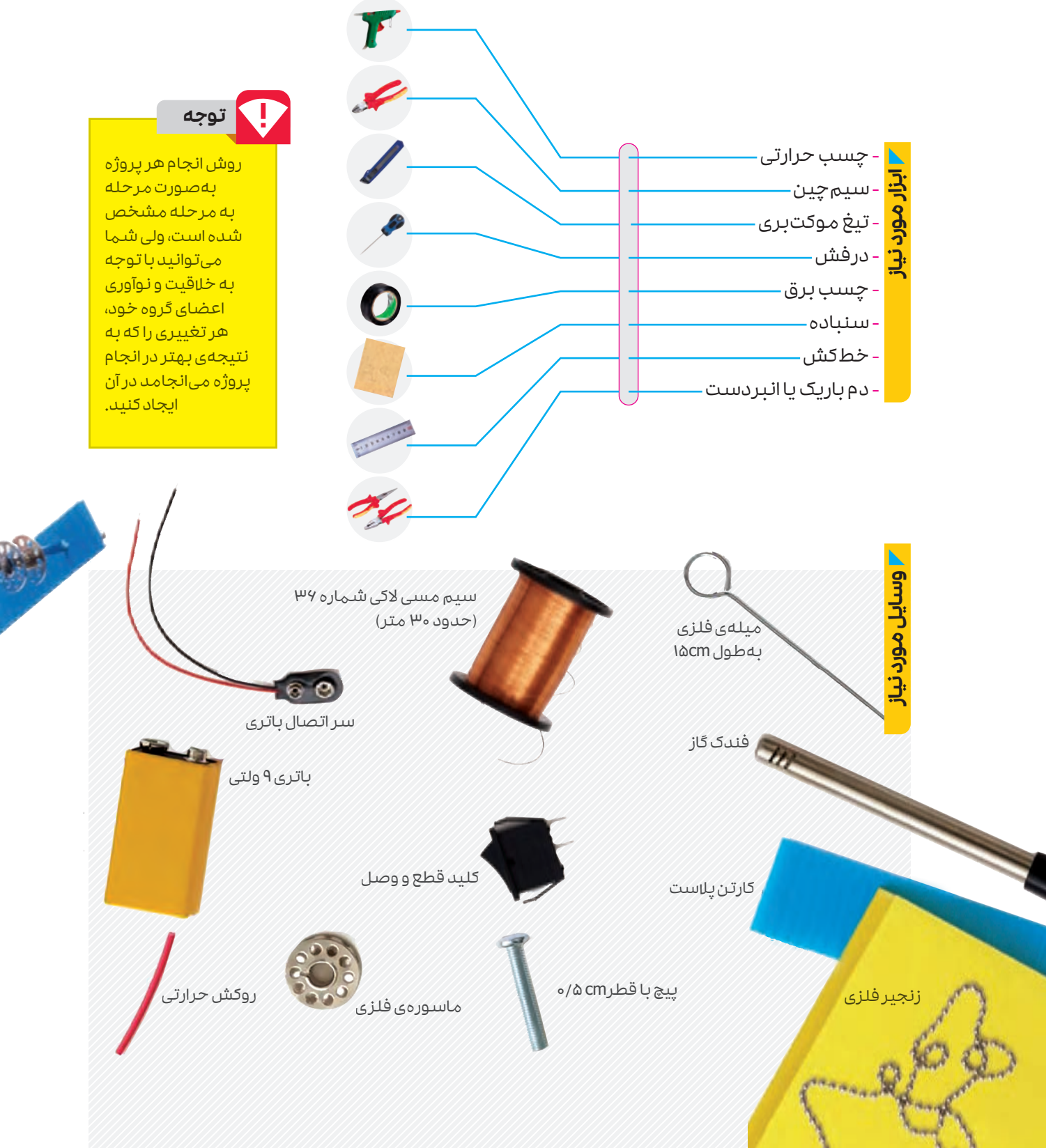

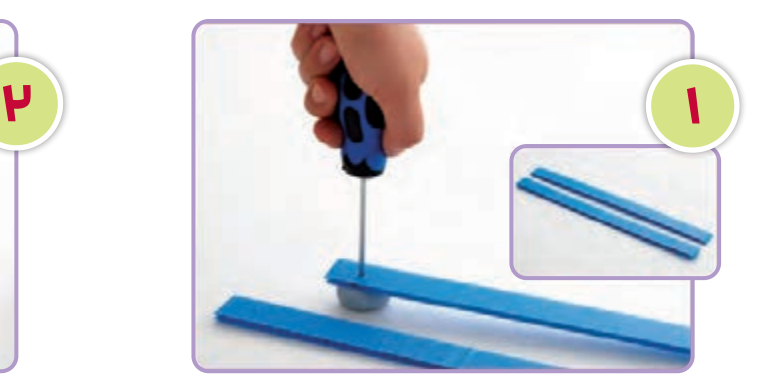

دو نوار باریک با ابعاد 2 در 30 سانتیمتر از ورقهی کارتن پالست ببرید. در فاصلهی ٢/٥ سانتیمتر از یک طرف هر نوار، سوراخی با درفش ایجاد کنید.

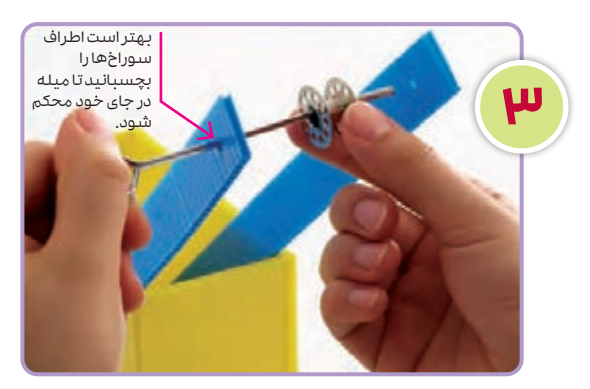

یکی از میلههای فلزی را از یکی از سوراخها عبور دهید و ماسورهی فلزی را از آن رد کنید. سپس میله را از سوراخ دیگر عبور دهید.

مطمئن شوید که میله میتواند آزادانه بچرخد؛ زیرا نقش دستگیرهی جرثقیل شما را خواهد داشت.

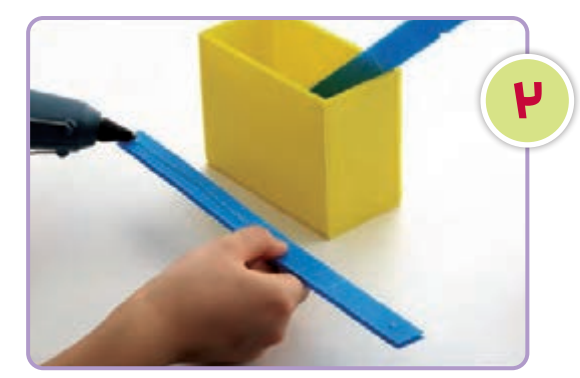

نوارها را داخل جعبه بچسبانید. مطمئن شوید که سوراخهای ایجاد شده روی نوارها در باال و روبهروی هم باشند.

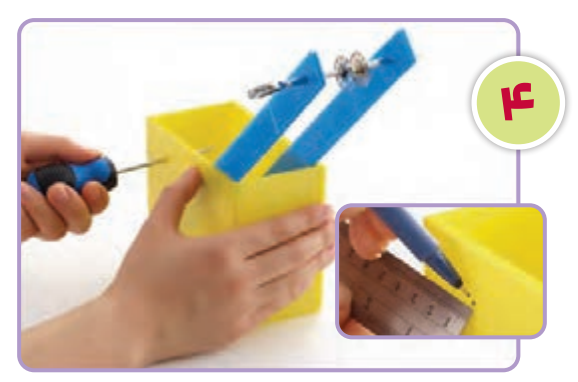

همانطور که در تصویر نشان داده شده است، یک مستطیل به اضالع ٣×٢ سانتیمتر درنظر بگیرید و رأس آن را در دو طرف عالمت بزنید. از درفش برای سوراخ کردن هر دو نقطه استفاده کنید.

**5** میلهی فلزی دیگر را تا انتها از هر دو سوراخ جعبه عبور دهید. میله را چندبار<br>بچر خانید تا مطمئن<br>شوید که میتواند<br>آزادانه بچر خد.

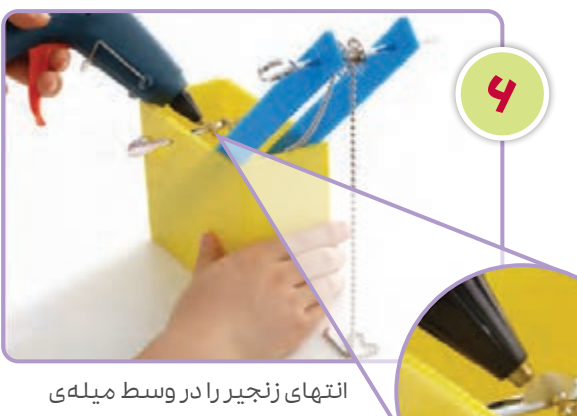

پایینی 2 دور بپیچید و با کمی چسب حرارتی در جای خود محکم کنید. وقتی چسب سرد و خشک شد، میله را بچرخانید تا زنجیر را دور آن بپیچید.

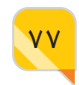

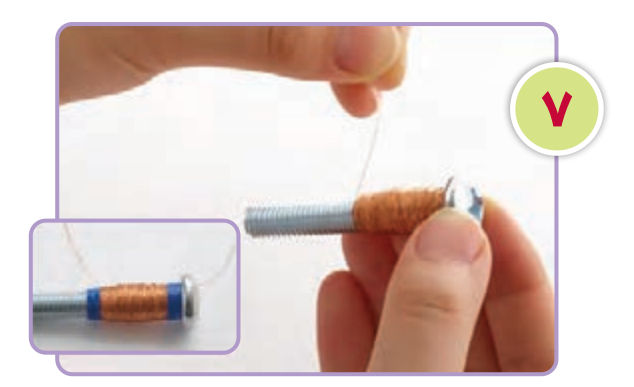

در این مرحله، حدود 15سانتیمتر از یک انتهای سیم مسی الکی را آزاد بگذارید و ادامهی آن را حدود 600 بار محکم دور پیچ بییچانید (مطابق شکل) . در انتهای دیگر 15 سانتی متر دیگر آزاد بگذارید. بقیهی سیم اضافی را ببرید.

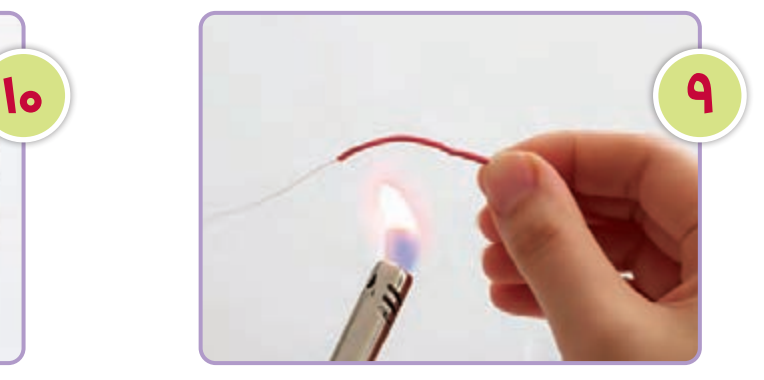

روکش سیمهای سر باتری را جدا کنید. یکی از سیمهای سر باتری را به یکی از سیمهای مسی الکی وصل کنید. محل اتصال را با روکش حرارتی بپوشانید و آن را گرما دهید تا جمع شود.

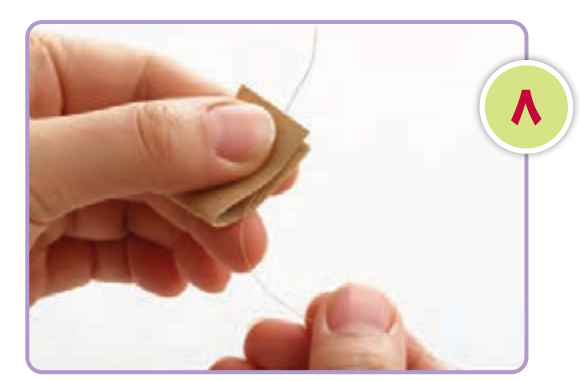

با استفاده از کاغذ سنباده، 2 سانتیمتر از پوشش روی هر دو سر سیم الکی جدا کنید تا سیم مسی به رنگ براق دیده شود. این کار امکان اتصال الکتریکی را فراهم میکند.

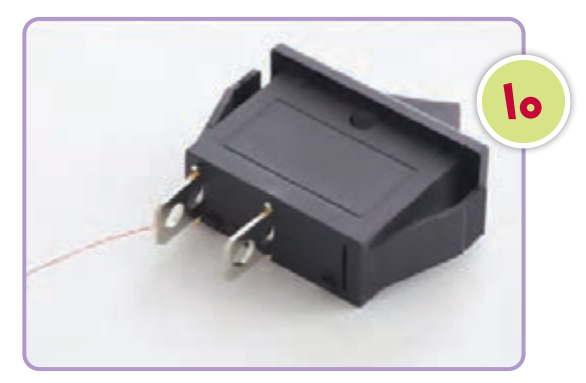

سر دیگر سیم مسی الکی را به یکی از پایانههای کلید وصل کنید. اگر دستگاه هویه دارید بهتر است محل اتصال را لحیم کنید.

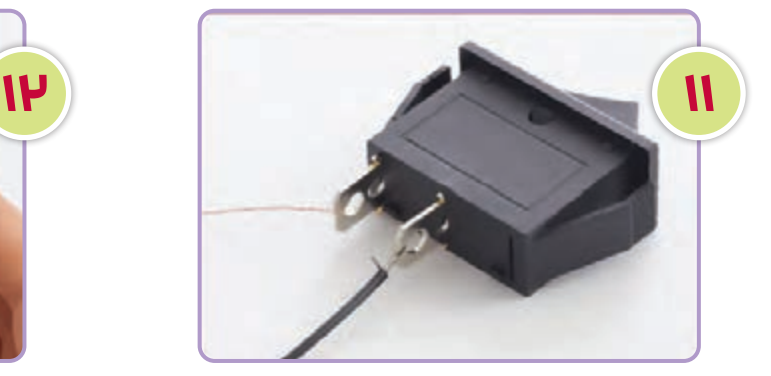

ِ دیگر سیم مربوط به سر باتری را به پایانهی دیگر سر کلید وصل کنید. اگر دستگاه هویه دارید، بهتر است محل اتصال را لحیم کنید.

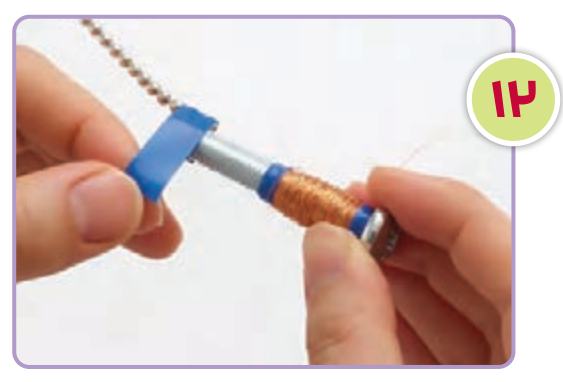

اکنون پیچ را از مرحلهی 7 بردارید. انتهای آزاد زنجیر فلزی را محکم به سر پیچ بچسبانید. از نوار چسب برق میتوانید استفاده کنید.

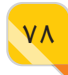

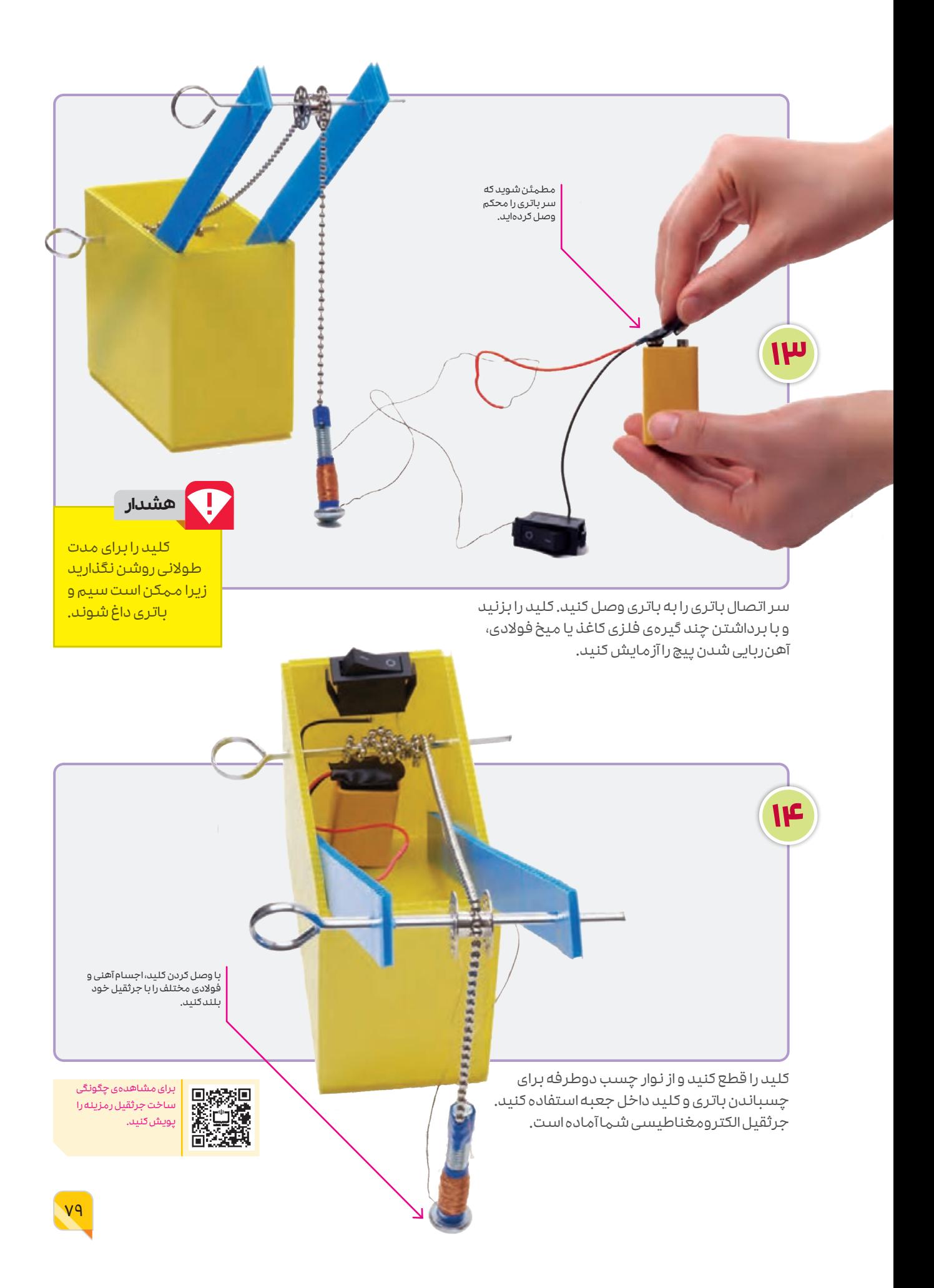

#### **چگونه کار میکند؟**

هنگامی که کلید را میزنید و یک جریان الکتریکی برقـرار میشـود، پیـچ فـوالدی بـه یـک آهنربای الکتریکـی تبدیـل میشـود. هرچـه جریـان عبـوری از سیمها بیشتر باشد، خاصیت آهنربایی پیچ فوالدی هم بیشتر خواهد شد. در جرثقیل الکترومغناطیسی شما، این اثر با افزایش تعداد دور سیمی که دور پیچ میپیچانید، میتواند افزایش یابد.

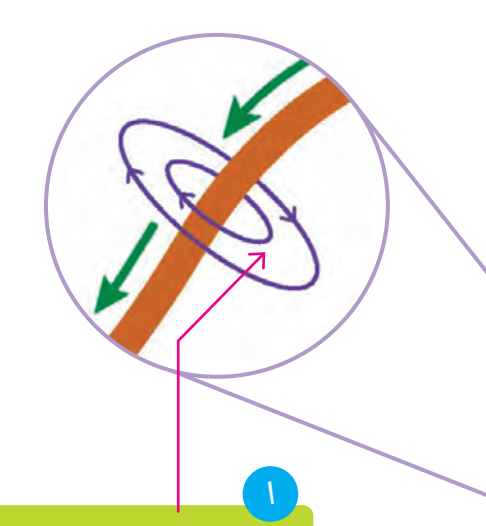

هنگامی که از سیم مسی جریان الکتریکی عبور میکند، در اطراف آن خاصیت آهنربایی ایجاد میشود.

پیچ فوالدی نیز، نقش مهمی در افزایش خاصیت آهنربایی دارد. تا وقتی از سیمپیچ جریان بگذرد پیچ هم دارای خاصیت آهنربایی است.

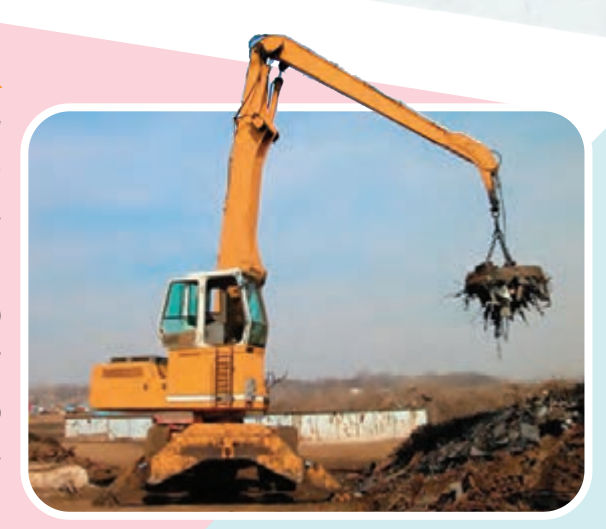

#### **اختراعات در دنیای واقعی:**

۲

جرثقیلهای الکترومغناطیسی جابهجاکنندهی ضایعات جرثقیلهای الکترومغناطیسی بزرگ و قدرتمند برای جمعآوری و جابهجایی ضایعات آهنی و فوالدی استفاده میشـود. از آنجـا کـه بیشتـر ضایعات فلـزی از فوالد (ترکیبی از آهن و کربن) هسـتند، این جرثقیلها ابزاری کارآمـد و عالـی بـرای جمـعآوری و جابهجایـی ضایعات هسـتند. از جرثقیلهای مشـابهی در کارخانهها برای جابهجایی ورقهای بزرگ فوالدی استفاده میشود.

پروژه ی **2**

### **موتور الکتریکی**

در بیشتـر وسـایل ماننـد یخچال، لباسشـویی، موخشـککن، جاروبرقی، ماشـین اص لاح و برخی از اسـباب بازیها، موتـور الکتریکی وجـود دارد. موتورهای الکتریکی، انرژی الکتریکی را به انرژی جنبشـی (حرکتی) تبدیل میکنند. در این پروژه قرار اسـت موتور الکتریکی سادهای بسازید که انرژی الکتریکی مورد نیاز خود را از باتری تأمین میکنـد. عبـور جریـان الکتریکی از سـیمپیچ و حضور آهنربای دائم در کنار آن سـبب چرخش سیمپیچ میشود.

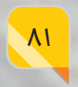

#### **چگونه یک موتور الکتریکی بسازیم؟**

بخشـی از موتور که می چرخد (روتور) سـیمپیچی اسـت که از سـیم مسـی سـاخته شده اسـت. این نوع سـیمهای مسـی به سـیم الکی معروفاند و روی آنها یک پوشـش عایق الکتریکی شـفاف قرار دارد. این پوشش عایق از اتصال الکتریکی بین سیمهای پیچیده شده روی هم جلوگیری میکند.

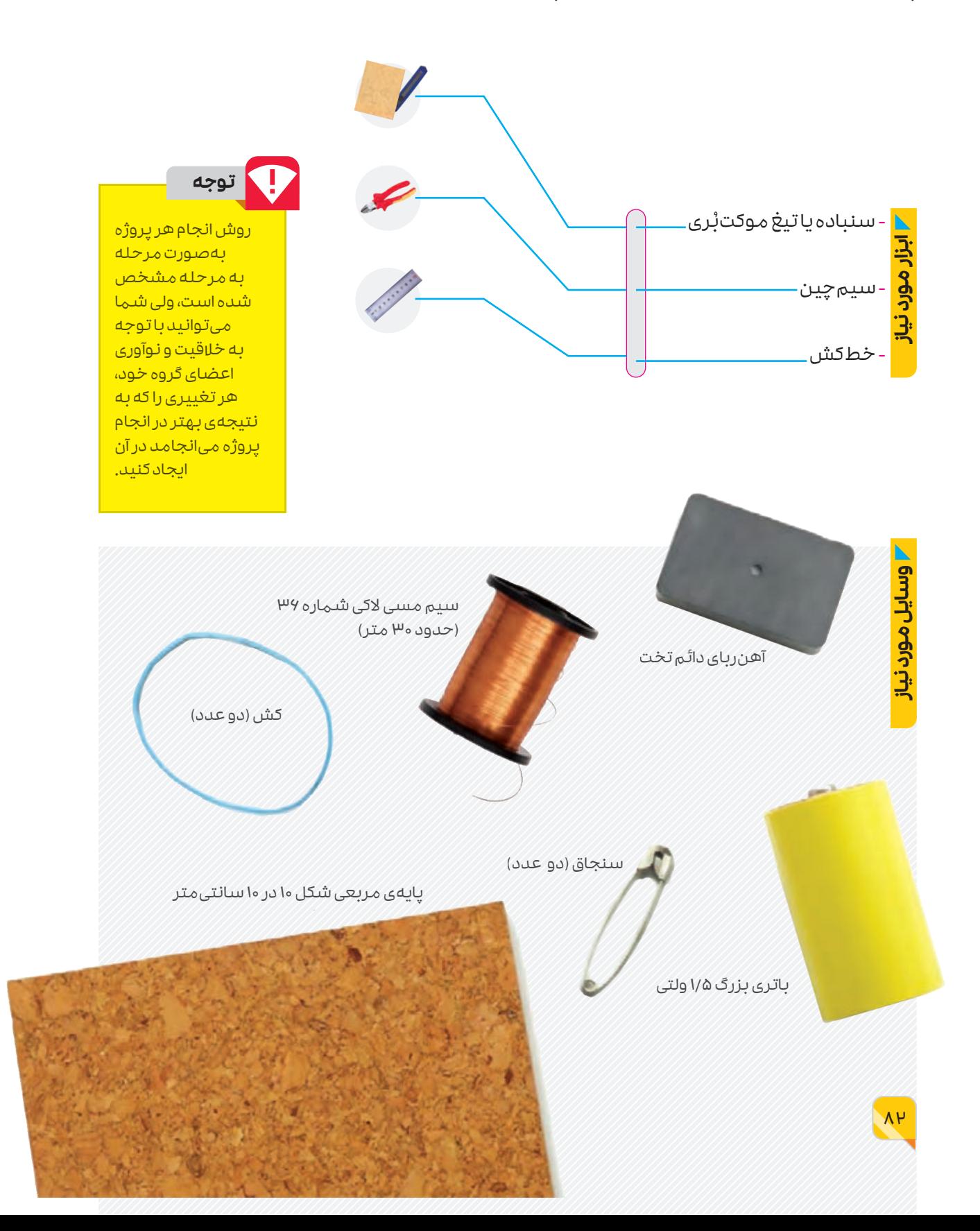

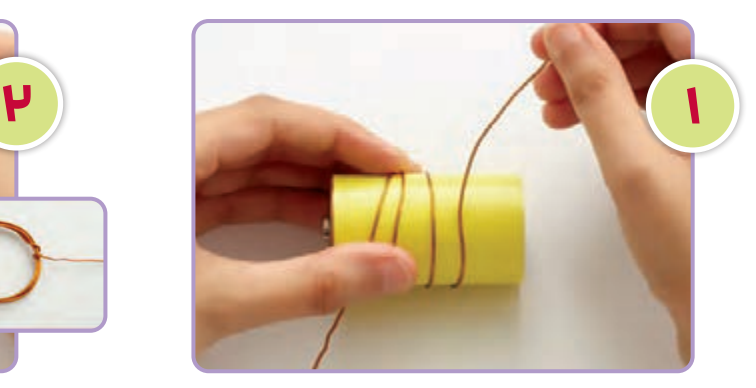

سیم مسی الکی را پنج بار دور باتری بپیچانید؛ بهطوری که در هر انتها حدود ۵ سانتی متر سیم باقی بماند.

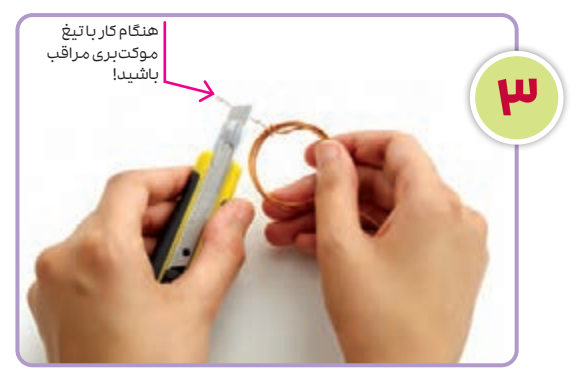

با استفاده از سنباده یا تیغ موکت بْری روکش لاکی را در دو انتهای آزاد سیم با احتیاط جدا کنید.

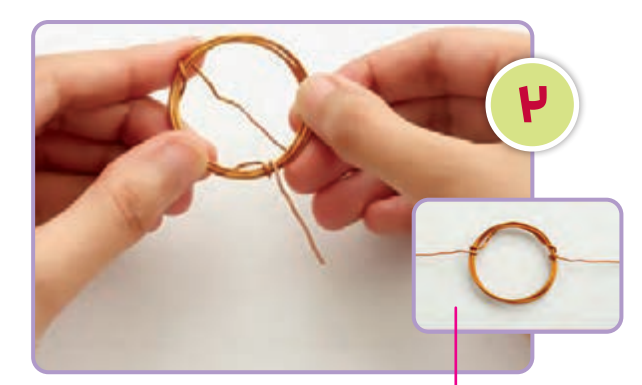

دوسر سیم باید از هر طرف سیمپیچ بیرون بیاید.

باتری را از درون سیم پیچیده شده دور آن خارج کنید. دو سر سیم را به دو طرف ↘ سیمپیچ بپیچانید تا حلقههای سیمپیچ را کنار هم نگه دارد و یک سیمپیچ مسطح ایجاد شود که به آن «پیچه» نیز میگویند.

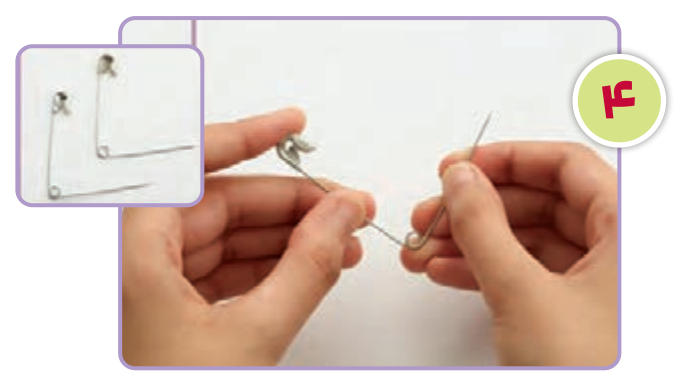

هر دو سنجاق را مطابق شکل باز کنید تا بازوهای آنها زاویهی 90 درجه با هم بسازند. مراقب سر تیز سنجاق باشید.

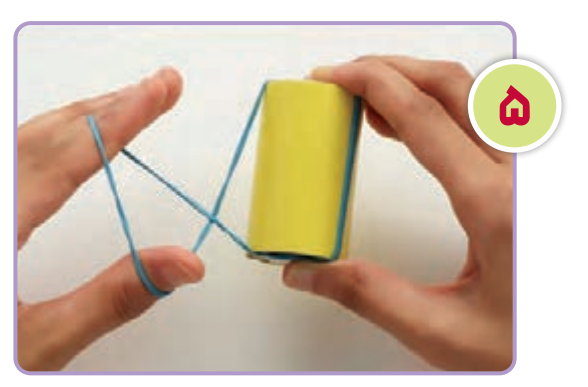

کش الستیکی را محکم دور باتری بپیچید. در صورت لزوم آن را دو بار بپیچید.

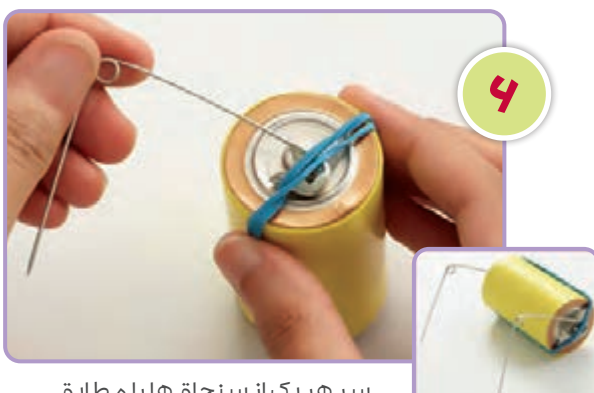

سر هر یک از سنجاقها را مطابق شکل، زیر کش الستیکی فرو برید؛ به طوری که روی پایانههای باتری محکم قرار گیرند.

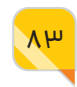

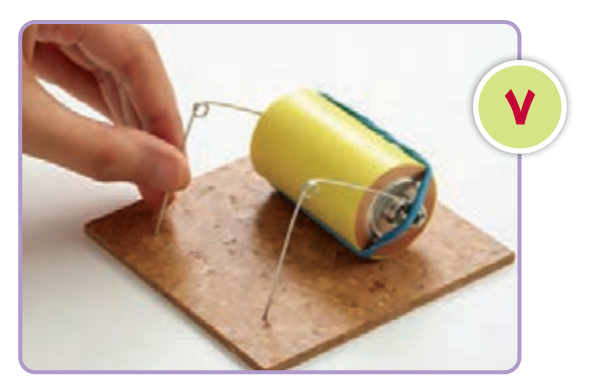

باتری و سنجاقها را مطابق شکل روی پایه قرار دهید. نوکهای تیز سنجاق را داخل پایهی چوبی فشار دهید. مطمئن شوید که حلقههای هر دو سنجاق در یک ارتفاع باشند.

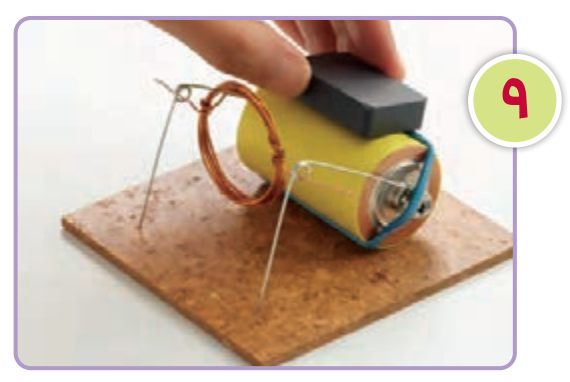

آهنربا را روی باتری قرار دهید. از آنجا که بدنهی باتری ها معمولاً از آهن ساخته شده است آهن ربا به آن میچسبد و نیازی به چسب نیست.

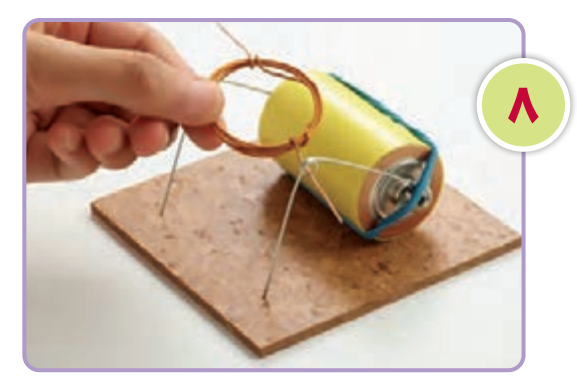

 انتهای سیم مسی را به آرامی از حلقههای هر دو سنجاق عبور دهید تا سیم پیچ مطابق شکل معلق شود و بهراحتی بتواند بچرخد.

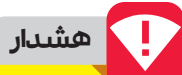

موتور را برای مدت طوالنی در حال کار نگه ندارید، زیرا ممکن است خیلی داغ شود. برای توقف چرخش موتور کافی است سیمپیچ را از محل خود بیرون بیاورید.

سیمپیچ را یک دور با دست خود بچرخانید. اگر همه چیز درست باشد، سیمپیچ باید به چرخش خود ادامه دهد. در این صورت موتور کار میکند!

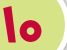

برای این که سیمپیچ تندتر بچرخد ممکن است الزم باشد محل قرارگیری .<br>آهنربا را کمی جابه جا کنی<u>د.</u>

> انرژی الکتریکی مورد نیاز موتور توسط باتری تأمین میشود.

کارکردن طوالنی مدت موتور، سبب داغ شدن پیچه میشود.

L

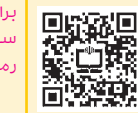

برای مشاهدهی چگونگی ساخت موتور الکتریکی رمزینه را پویش کنید.

#### **چگونه کار میکند؟**

وقتـی جریـان الکتریکـی از پیچـه میگـذرد، خاصیـت آهنربایـی (مغناطیسـی) در اطراف آن ایجاد میشـود و پیچه به آهن ربا تبدیل میشود. در نتیجه نیروی مغناطیسی بین پیچه و آهنربای دائم، سبب چرخش پیچه میشود.

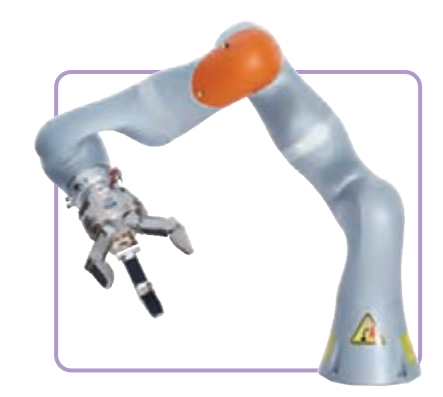

#### **اختراعات در دنیای واقعی باتری ربات**

موتورها در بسیاری از ابزارها و ماشینها از جمله دریلها، اسباببازیهای کوچک و حتی بازوهای رباتی اسـتفاده میشـوند. موتورهایـی کـه در هر مفصل بازوی ربـات قرار دارند، نوع عملکرد و دقت مـورد نیاز آن را تعیین میکنند.

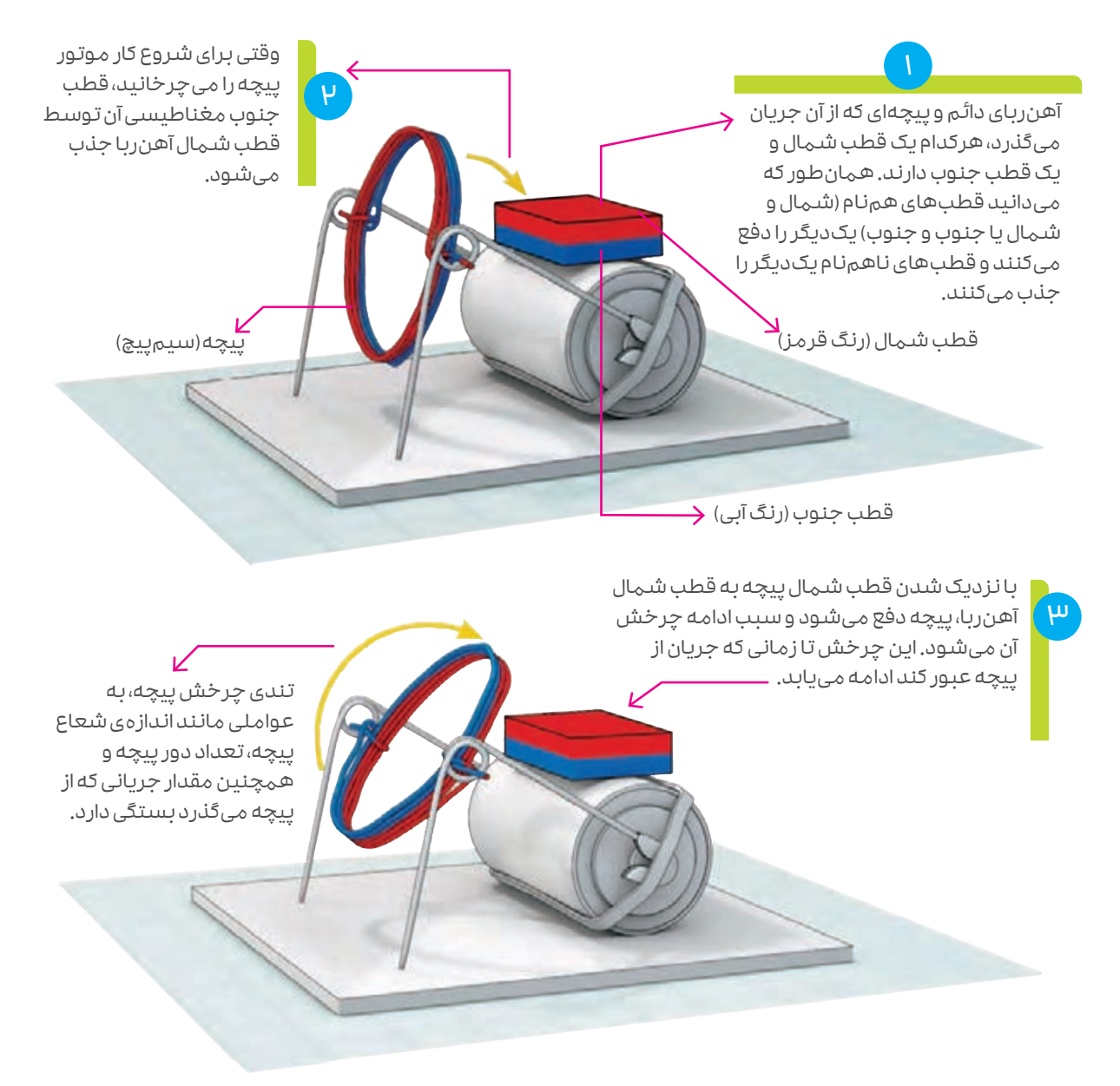

پروژه ی **3**

**پنکهی دستی**

پنکـه یـا بـادزن دسـتی وسـیلهای مفیـد اسـت تـا خـود را خنـک نگهداریـد! انـرژی الکتریکـی موتور )آرمیچر(هـای ایـن پنکـه، توسـط باتری تأمین میشود. موتور، انرژی الکتریکی باتری را به انرژی جنبشی از نوع چرخشـی تبدیـل میکند. با چرخیـدن پروانههـای متصـل بـه هر موتور، نسیم خنککنندهای در اطراف آن ایجاد میشود.

14

#### **چگونه یک پنکهی دستی بسازیم؟**

بـرای اجـرای ایـن پـروژه بـه یک جعبـهی باتری کـه دارای کلیـد قطع و وصل اسـت، نیـاز داریـد. از قطعات پالسـتیکی یـا چوبی بهعنـوان پایه و نگهدارنـدهی موتور )آرمیچر( اسـتفاده کنید. ایـن قطعات باید پهن باشند تا موتورها را بهخوبی نگه دارند و به اندازهی کافی بلند باشند تا پرههای پروانههای دو موتور پس از نصب با هم تماس پیدا نکنند.

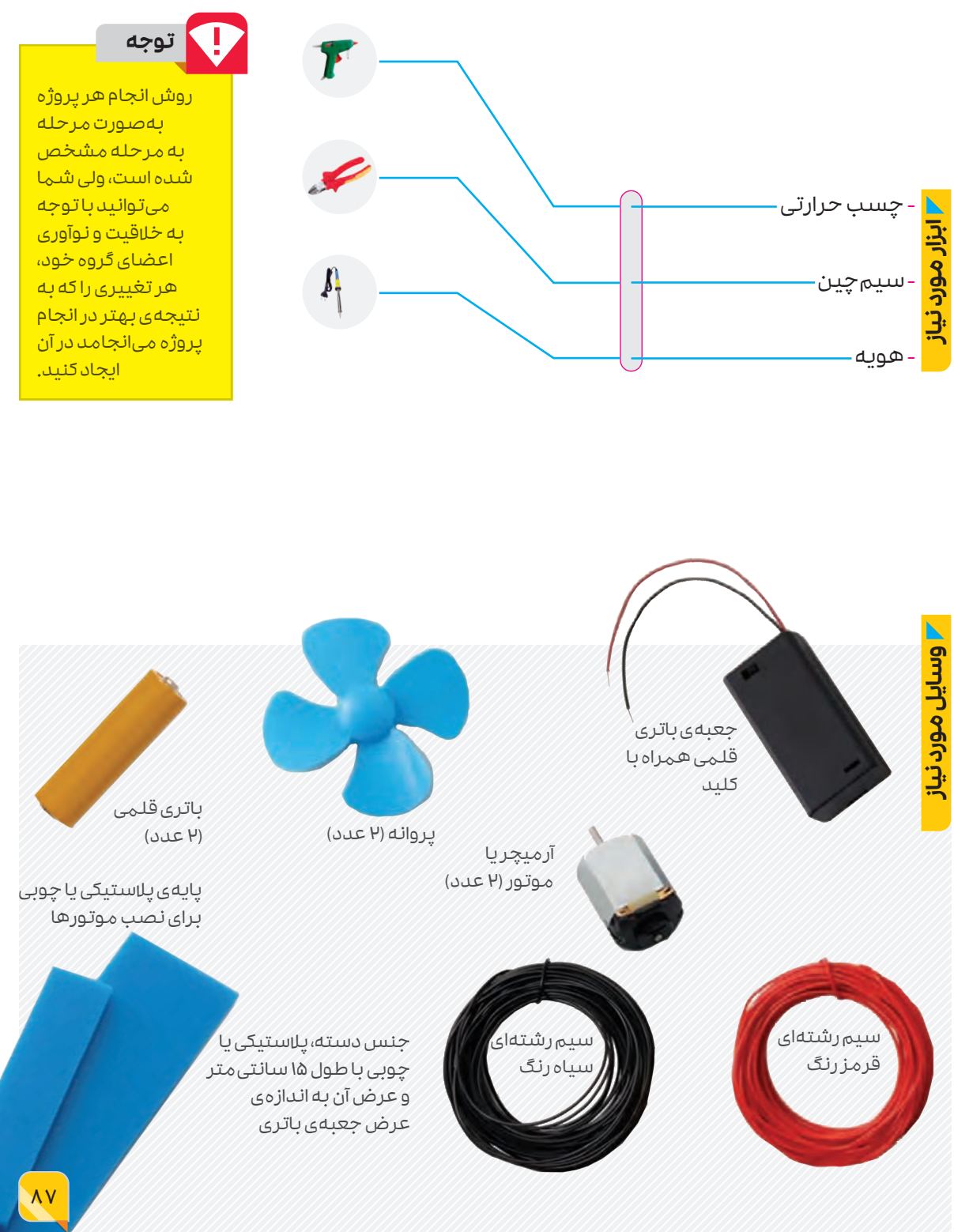

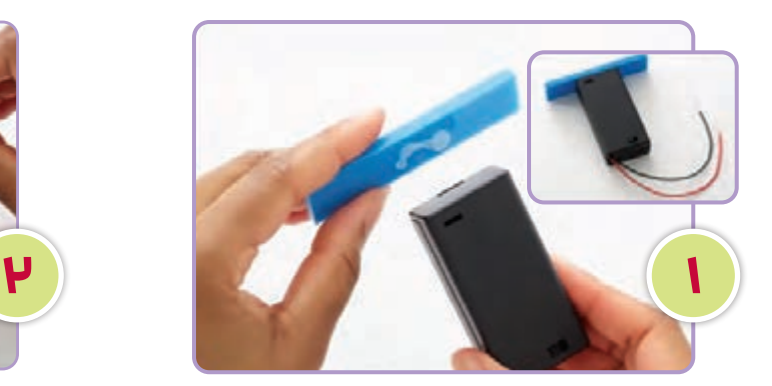

پایهی نصب موتورها را به باالی جعبهی باتری بچسبانید و توجه کنید که در مرکز قرار بگیرد. مطمئن شوید که با وجود پایه، میتوانید در جعبهی باتری را باز و بسته کنید.

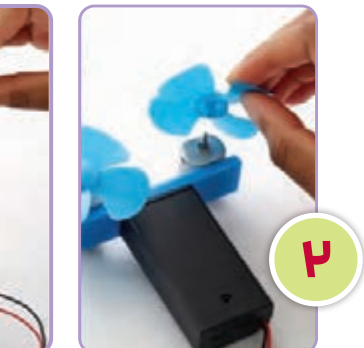

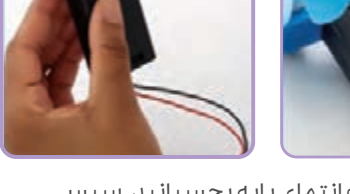

موتورها را روی دو انتهای پایه بچسبانید. سپس پروانهها را روی محور هر موتور نصب کنید.

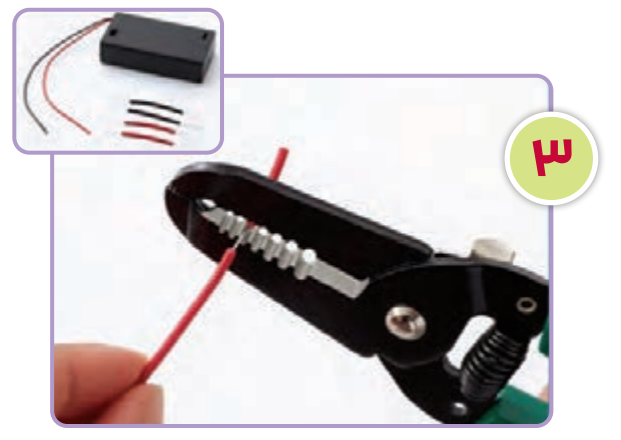

روکش دو طرف دو سیم مشکی و دو سیم قرمز را که طول هرکدام حدود 4 سانتیمتر است، جدا کنید (حدود ۱ سانتی متر از هر طرف). همین کار را برای دو سر سیمهای جعبه باتری انجام دهید.

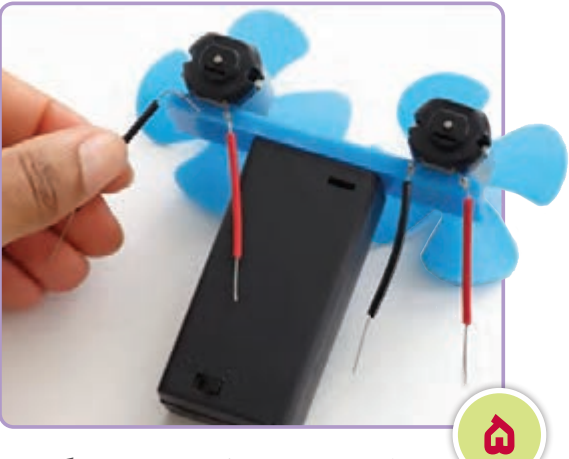

یک انتهای هر دو تکه سیم سیاه رنگ را به پایانههای سمت چپ هر موتور متصل کنید.

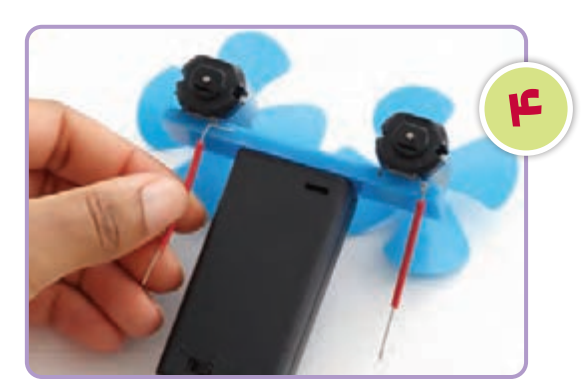

یک انتهای هر دو تکه سیم قرمز رنگ را به پایانههای سمت راست هر موتور متصل کنید.

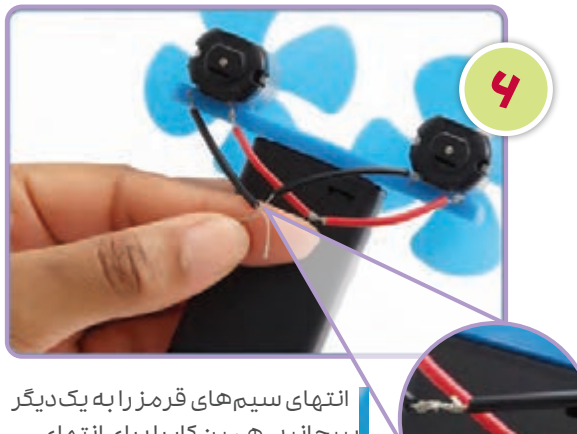

بپیچانید. همین کار را برای انتهای <mark>س</mark>یمهای سیاه انجام دهید.

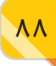

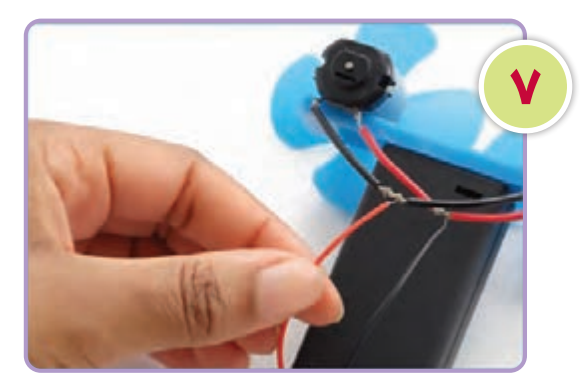

انتهای سیم قرمز باتری را دور سیمهای مشکی پیچخورده بپیچانید. سپس انتهای سیم سیاه باتری را دور سیمهای قرمز پیچخورده بپیچانید.

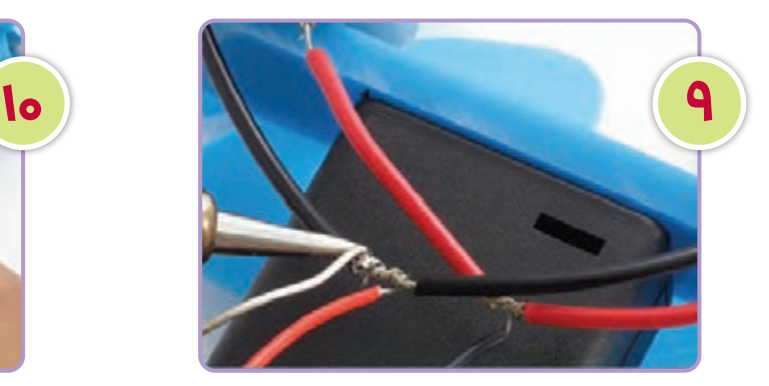

هنگامی که از جهت وزش نسیم هوا رضایت داشتید، محل اتصال سیمها را لحیمکاری کنید.

**11**

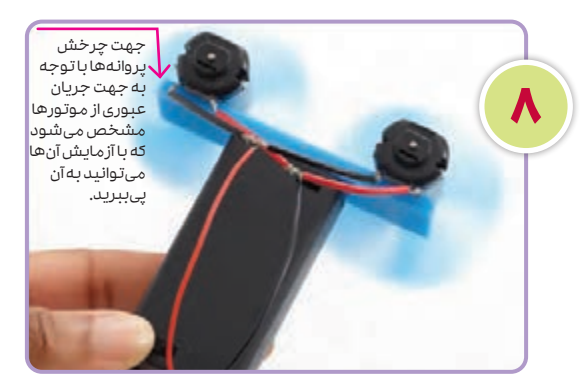

کلید روی جعبهی باتری را حرکت دهید تا بررسی کنید که آیا پروانهها نسیمی را به سمت جلو ایجاد میکنند یا نه. اگر نسیم به سمت عقب میوزد، سیمهای سیاه و قرمز جعبه باتری را برعکس ببندید.

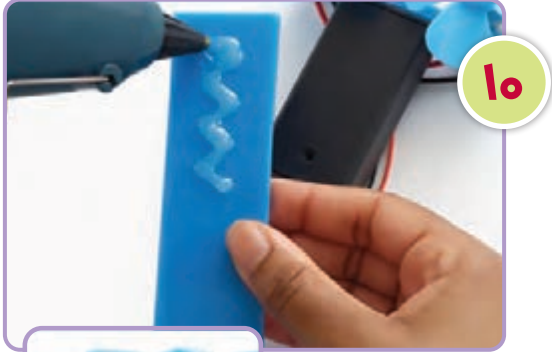

دستهای را که انتخاب کردهاید، طوری به قسمت جلوی جعبه باتری بچسبانیدکه بخشی از آن روی جعبهی باتری را بپوشاند.

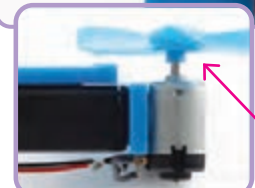

اطمینان حاصل کنید که پروانهها هنگام چرخش از دسته فاصله دارند و همچنان میتوانید درب جعبه باتری را باز کنید.

پنکهی شما اکنون آمادهی کار است. وقتی آن را روشن میکنید، نسیمی خنک و با طراوت ایجاد میکند.

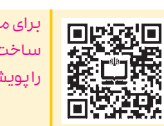

برای مشاهدهی چگونگی ساخت پنکهی دستی رمزینه را پویش کنید.

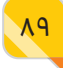

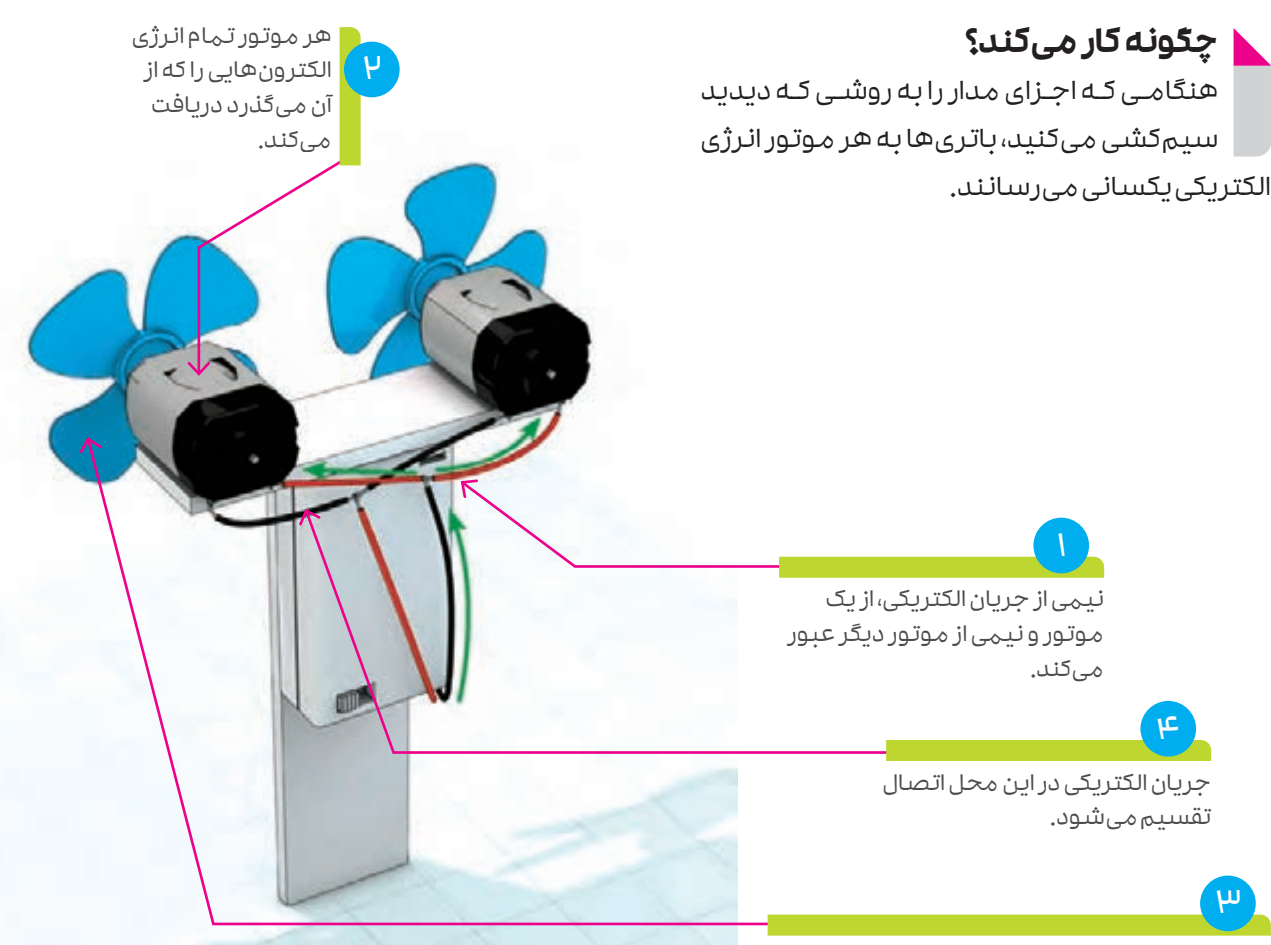

از آنجا که سرعت چرخش محور موتورها به انرژی الکتریکی دریافت شده از باتریها بستگی دارد، سیمکشی دو موتور به این صورت باید انجام شود. این کار باعث میشود هرکدام از موتورها با سرعت یکسانی بچرخند.

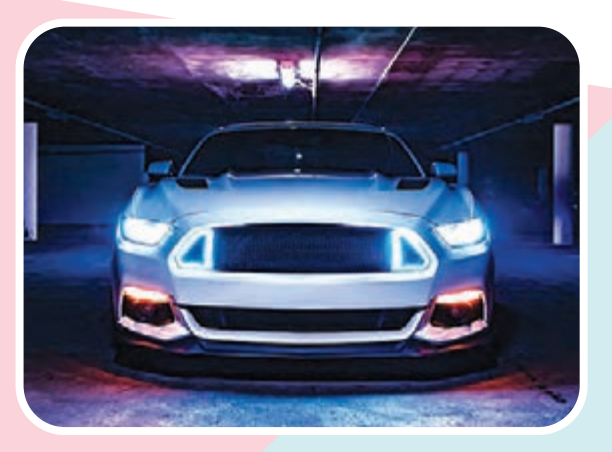

#### **اختراعات در دنیای واقعی:** چراغهای جلوی خودرو

چراغهای جلوی خودرو مشـابه روش سیمکشی موتورها در پنکهی دسـتی سیمکشـی میشوند. اگر این چراغها پشت سرهم سیمکشی میشدند، وقتـی یکـی از چراغهـا کار نمیکرد، دیگـری نیز کار نمیکرد. همچنین هر دو بهتدریج و با خالی شدن باتری کم نورتر میشدند.

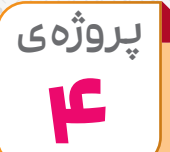

### **ساخت توربین بادی**

بـا اسـتفاده از وسـایل و ابزارهایـی که در شـکل زیر معرفی شـده اسـت، یک توربیـن بادی بسـازید. این پروژه را بهطـور گروهـی انجـام دهیـد. روی طراحی توربین بهقـدر کافی با یکدیگر بحث و گفتوگـو کنید تا جایی که میتوانید طرحی خالقانه و نوآورانه برای ساخت توربین گروه خود ارائه دهید. تنها محدودیت شما استفاده از وسـایل و ابزارهایـی اسـت کـه در شـکل زیر آمده اسـت، هرچند میتوانیـد از برخی از آنها اسـتفاده نکنید. توربینهایی که هر گروه طراحی میکند، میتواند بهطور کامل با توربینهای گروههای دیگر کالستان متفاوت باشد. توربینی که میسازید باید به خوبی کار کند و نسبت به نسیم هوا و وزش مالیم باد حساس باشد.

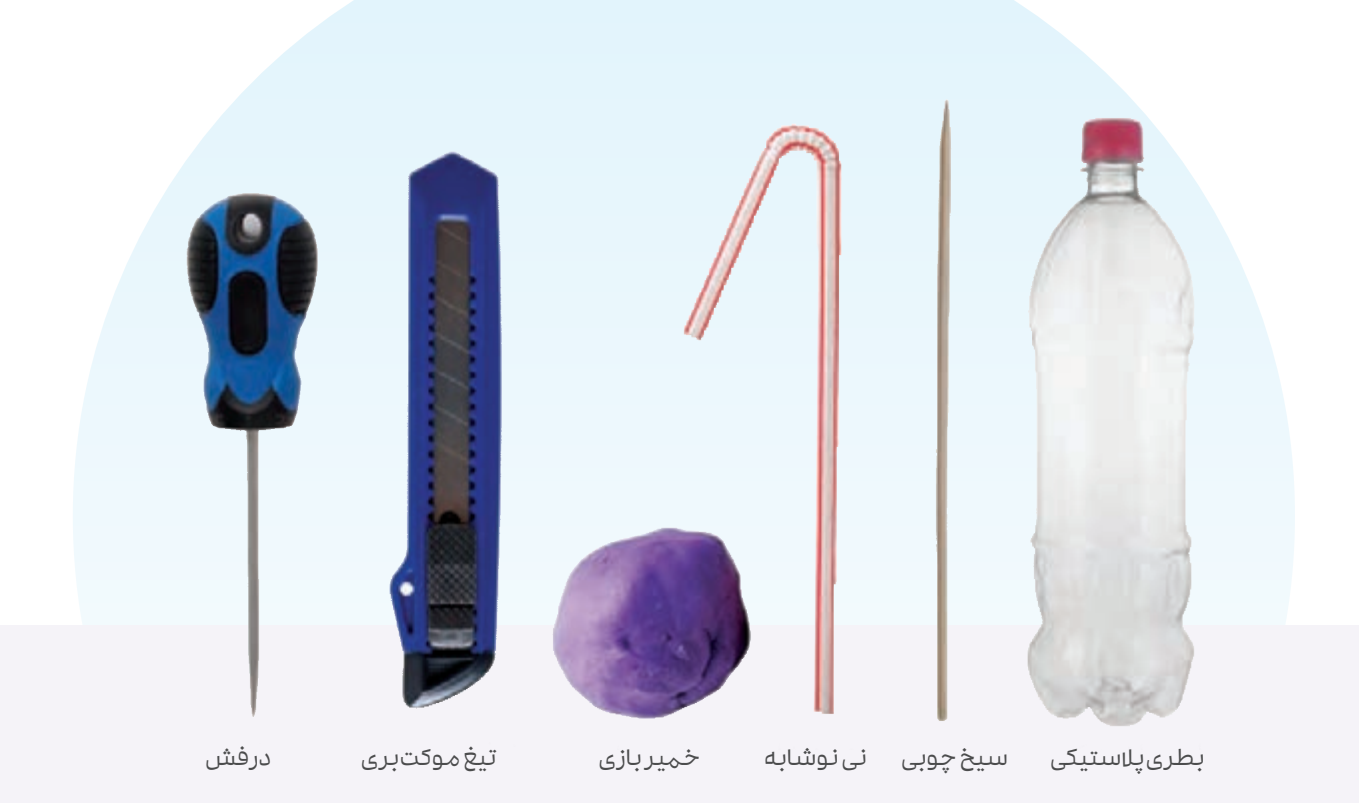

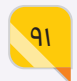

## پروژه ی **5**

### **ساخت یک وسیلهی سرگرمی جذاب**

سالم. من امید هستم. چند روز پیش برنامهای دربارهی محیطزیست در تلویزیون دیدم. این برنامه به خطراتی که محیطزیست را تهدید میکند و همچنین راههای مقابله با آن خطرات، پرداخته بود. این برنامه مرا یاد کتاب علوم تجربی کالس چهارم انداخت که در پایان هر فصل از ما میپرسـید: سـهم شـما در حفاظت از بخشهای مختلف محیطزیسـت چیسـت؟ از این رو به این فکر کردم که چطور میتوانم سهم بیشتری در حفاظت از محیط زیست داشته باشم.

ادامهی داسـتان امید و این که سـرانجام با انتخاب و انجام چه پروژهای توانسـت سـهمی در حفاظت از محیط زیست داشته باشد با پویش رمزینه دنبال کنید. پس از مشاهدهی داستان، شما نیز پروژهی امید را در خانه و با کمک دیگر اعضای خانواده انجام دهید.

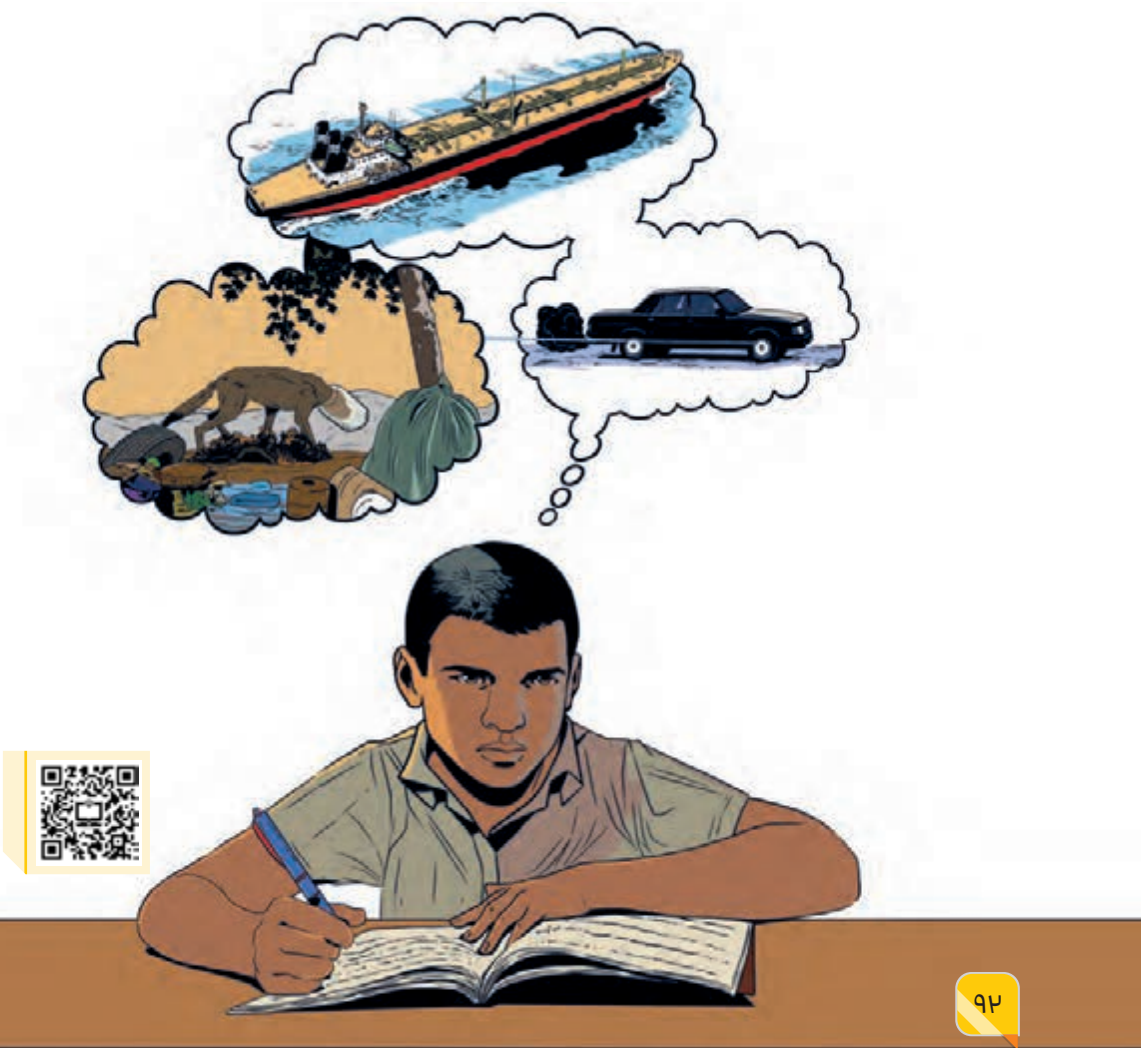

بخش سوم

**مهارتهای**

**کــــار و زنـدگی**

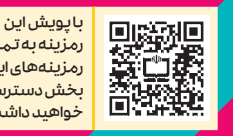

رمزینه به تمامی رمزینههای این بخش دسترسی .<br>خواهید داشد

 $9<sup>2</sup>$ 

**توجه!**

در ایـن بخش سـیزده مهارت در زمینههای گوناگون برای شـما در نظر گرفته شـده اسـت. با توجه به محدودیت زمان آموزش ایـن درس، از سـیزده مهارتـی کـه در ادامـه آمـده اسـت، چهـار مهـارت را برای انجام در مدرسـه انتخاب کنید. مهارتهای دیگر را میتوانید در خانه و با توجه به فیلمهای آموزشی آنها دنبال کنیـد. نتیجـهی کار انجـام شـده در هـر مهـارت را میتوانیـد در <mark>بازارچهی مدرسه ارائه دهید.</mark>

**مهــــارت گرهزنی**

مهارت

**1**

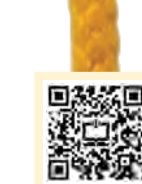

برای آشنایی بیشتر با این مهارت و پروژههایی که باید انجام دهید، رمزینه را پویش کنید.رای آشنایی بیش تر با این مهار پروژه هایی که باید انجام دهیا <u>ىزينە راپويش كنيى</u>

بشـر شـاید از همـان روزهـای نخسـتین زندگـی از گرهزنی به شکلهای گوناگون استفاده میکرده است و همچنـان کاربـرد فراوانـی دارد. گرهزنـی، نهتنها یک مهـارت مفیـد، بلکـه نوعـی هنـر لذتبخش و منشـأ انواع گوناگونی از بافت اسـت. برای شـروع گرهزنی به تجهیزات و وسایل سادهای نیاز دارید. در این مهارت مجموعـهای از گرهها معرفی شـده اسـت کـه کاربرد بیشتـری در زندگـی روزمـرهی مـا دارند. بسـیاری از آنها برای منظور خاصی اسـتفاده میشوند و برخی دیگر صرفاً تزیینی هستند. اگر این گرهها به درستی بسـته شـوند، همـهی آنها بـرای کاربرد مـورد نظر، ایمن و قابل اعتمادند. بعضی از این گرهها در زندگی روزمره و همچنین در فعالیتهایی مانند کوهنوردی، قایقرانـی و مسـافرت بـهکار میآیند. ماننـد یادگیری هـر مهـارت دیگـری، در اینجـا نیز با یادگیـری گرههای سـاده و به شـیوهی گامبهگام شروع کردهایم. هنگام یادگیـری هـر مهارتی از جمله مهـارت گرهزنی، عجله نکنید. برای هر نوع گرهزنی به قدر کافی دقت و تمرکز کنیـد تـا این کار را به درسـتی انجام دهیـد و مهمتر از همه، از انجام این کار لذت ببرید!

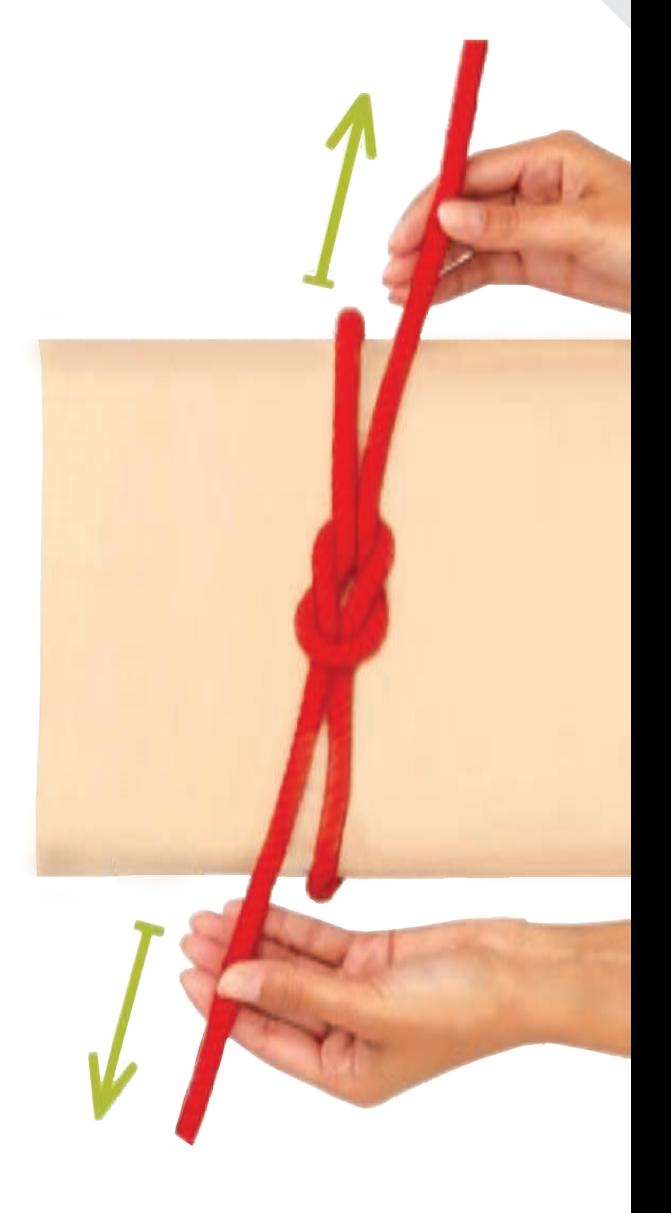

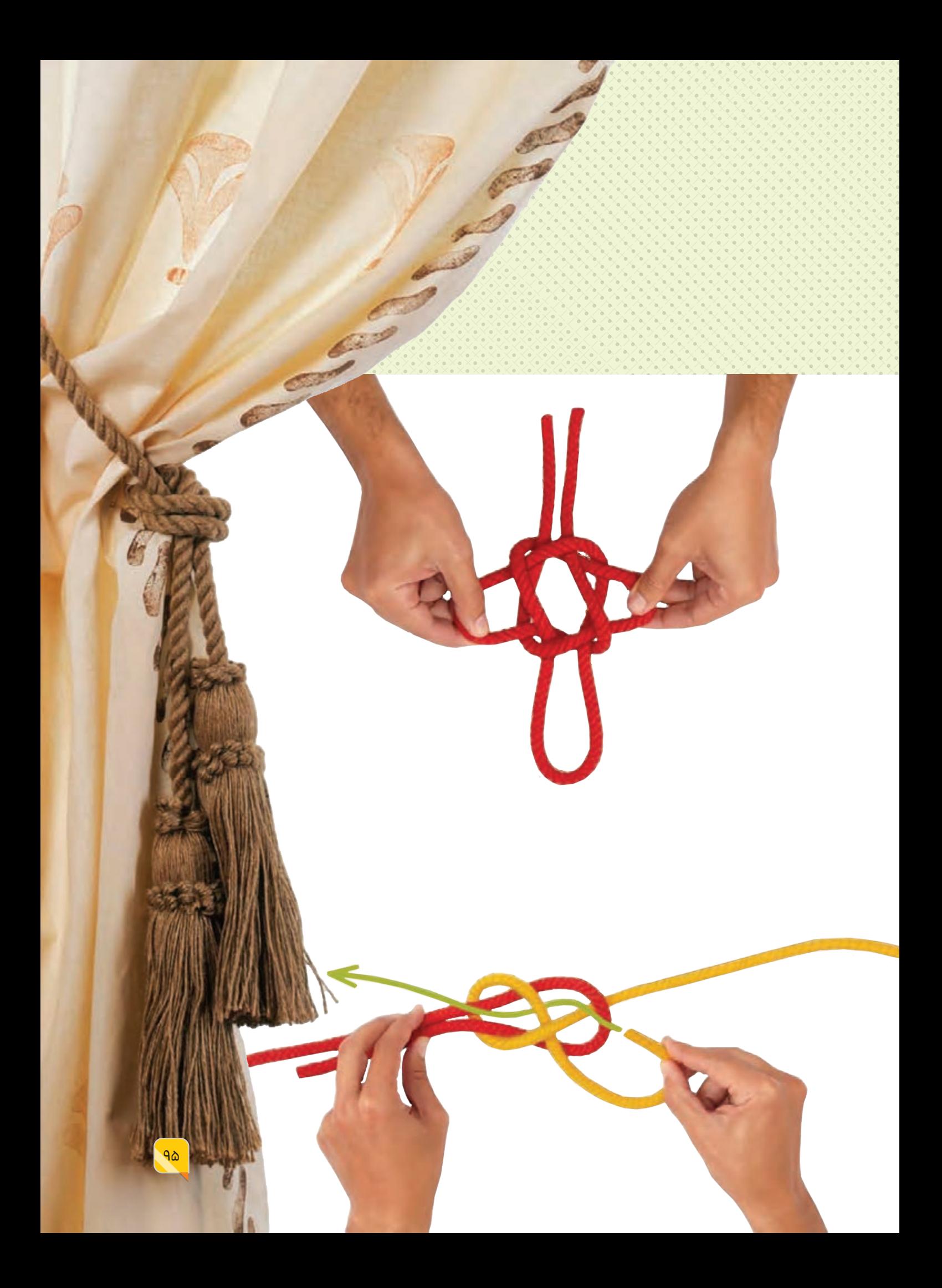

مهارت **مهارت دوخت2**

ایرانیان از دیرباز با ذوق و هنر ذاتی خود صنایع دستی بسیار زیبا و متنوعی را خلق کردهاند که آنها را میتوان در گروههای متنوعی مانند صنایع دستی فلزی، چوبی، بافت، رودوزیهای سنتی، آبگینه، سفال و... دستهبندی کرد.

محصـوالت دوختنـی کاربرد زیادی در زندگی روزمـره دارند، از این رو بخش مهمی از صنایع دستی کشورمان را نیز تشکیل میدهند؛ کاالهایی که محصول ذوق، سلیقه و زحمـت فـراوان سـازندگان آنهاسـت و باعث ورود هر چه بیشتـر رنگ و زیبایی به خانههای ما میشود.

وقتـی از دوخـت حـرف میزنیـم بهطور معمـول فکرمان به سـمت لبـاس و خیاطی جلب میشود؛ اما آیا تاکنون از این منظر به مهارت دوخت نگاه کردهاید که هر روز با چیزهای متنوعی سر و کار داریم که به نوعی با دوخت و دوز در ارتباطاند؟ برای مثال جامدادی، کیف، تابلوهای تزیینی، دستمال آشپزخانه، رومیزی و... .

مهارت دوخت بسیار گسترده است و فقط به معنی دوخت لباس نیست. سادهترین معنای دوخت، اتصال دو تکه پارچه با استفاده از نخ و سوزن به یکدیگر است. این مهارت زمینههای شغلی فراوانی دارد؛ مانند خیاطی، تعمیر و ترمیم لباس و سوزندوزی که خود دنیای گستردهای از انواع دوختها است.

در این مهارت پس از آشنایی با انواع دوخت و انجام برخی از آنها، خواهیم توانست بخشی از نیازهای ابتدایی خود را در این زمینه برطرف کنیم. همچنین میتوانیم محصوالت تولید شدهی خودمان را در بازارچهی کار و فناوری عرضه کنیم و به کسب درآمد بپردازیم.

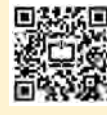

برای آشنایی بیش تر با این مهارت برای آشنایی بیشتر با این مهارت و پروژههایی که باید انجام دهید، رمزینه را پویش کنید.و پروژههایی که باید انجام دهید، مزينه را پويش كنيد.

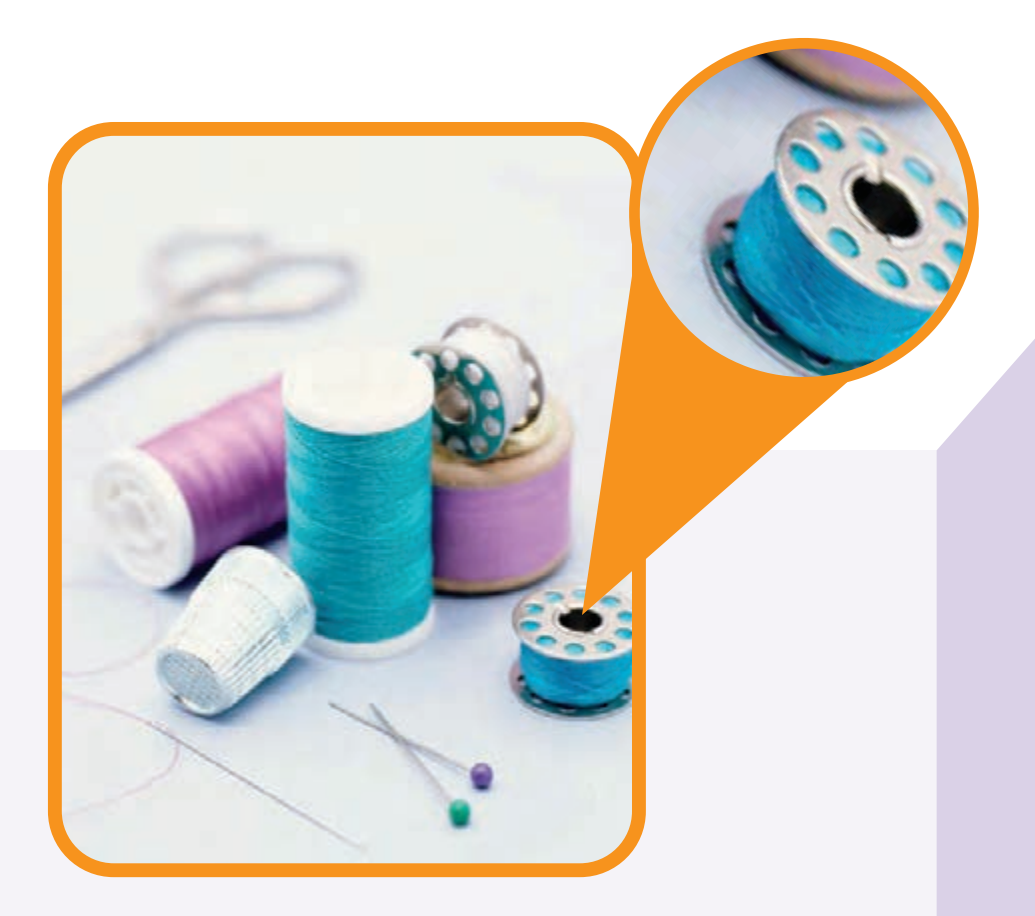

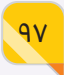

**مهارت کار با چوب**

چـوب مـادهای طبیعـی، زیبـا و سـازگار بـا محیطزیسـت اسـت که از قسـمتهای داخلی تنـه، شـاخه و ریشـههای قطـور درختـان و درختچهها بهدسـت میآیـد. اصلیترین منبع تولیـد چـوب، درختان جنـگل هسـتند. از چوب بهعنـوان سـوخت، مـادهی اولیـهی سـاخت ابزارهای گوناگون، لوازم خانگی و کاغذ استفاده میشود.

امروزه کاربرد مواد فلزی و پالستیکی گسترش فراوانی یافته است، اما از آنجا که چوب به انسان احسـاس آرامـش و راحتـی میدهد، از لـوازم و صنایع دستی چوبی در زندگی ما استفادههای گوناگونـی میشـود که این امر تولیـد، انتقال و تجارت چوب را منبع مناسبی برای ایجاد شغل و رونق اقتصادی کرده است.

در ایـن مهـارت با انـواع چوب، ابـزار کار با چوب، سـاخت و رنـگکاری مصنوعـات چوبـی سـاده آشـنا میشـوید کـه بـه تقویـت تواناییهـای فیزیکـی، حـس زیباییشناسـی و قـدرت تخیل شما میانجامد.

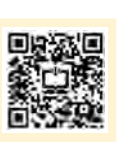

برای آشنایی بیشتر با این مهارت و پروژههایی که باید انجام دهید، .<br>در ینه را پویش کنید.

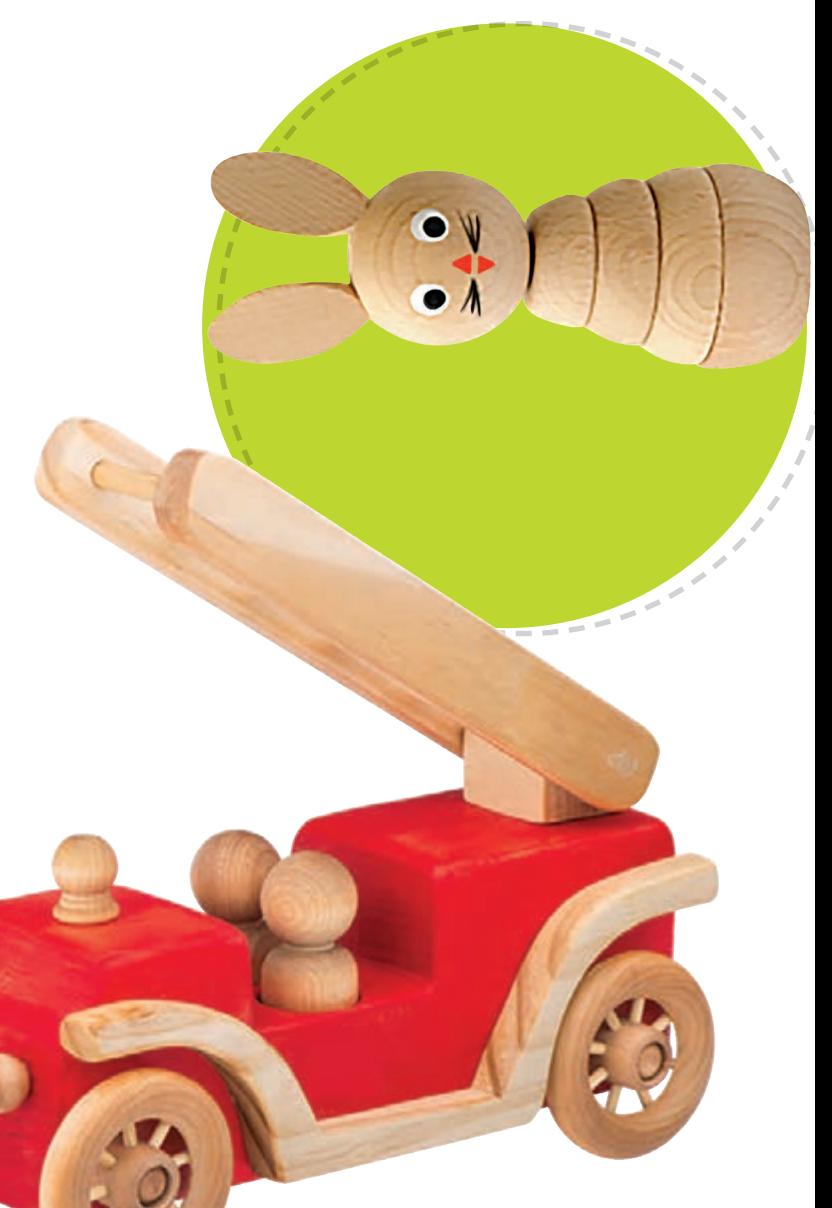

۹۸

مهارت

**3**

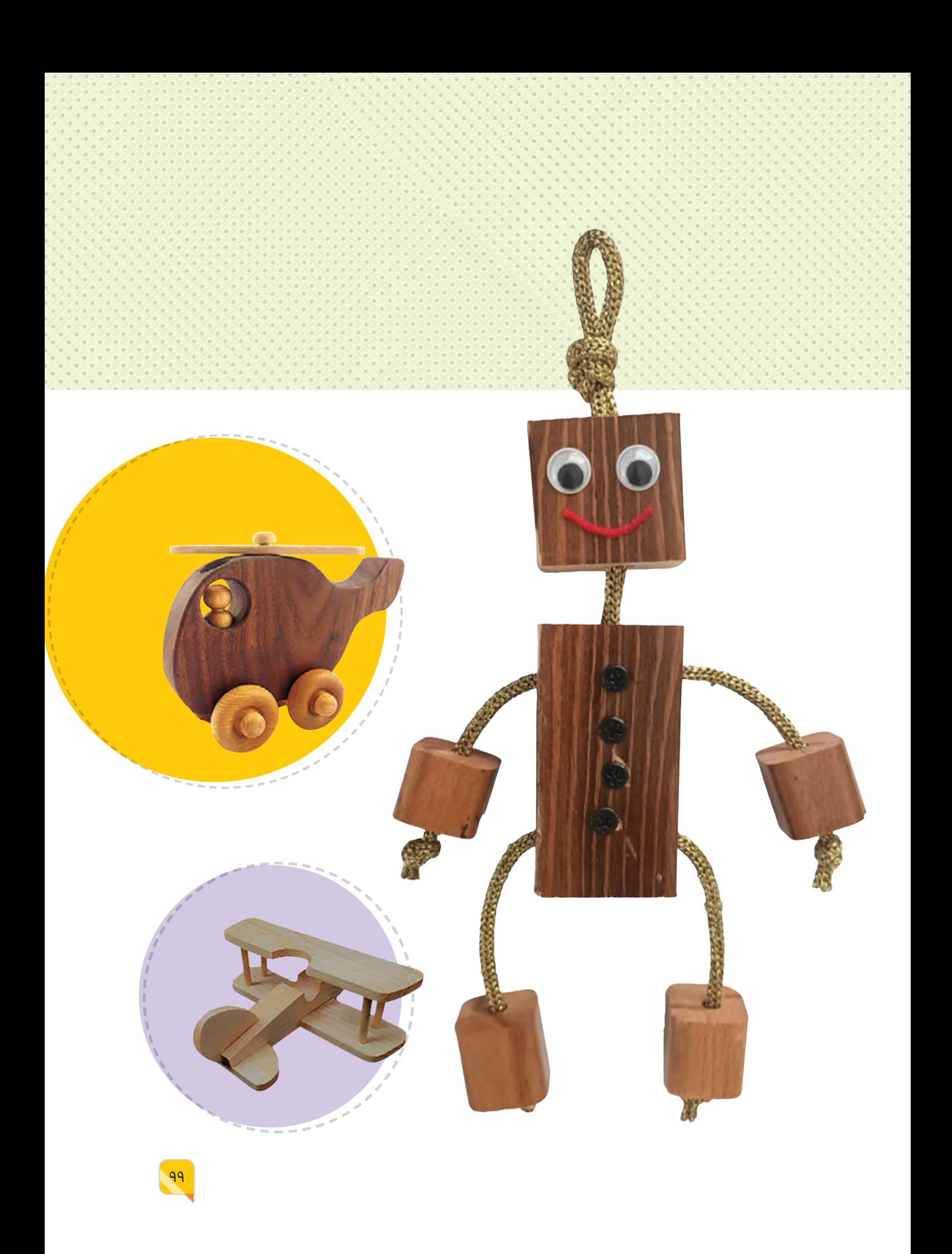

مهارت **4**

**رق با چوب م َعّ مهارت ُ**

چـوب از زمانهـای بسـیار دور در ایـران، جایـگاه ویـژهای در صنعـت و هنـر داشـته و محصوالت چوبی جزء پرطرفدارترین صنایع دستی ایران است. یک اثر زیبا و ظریف که با دسـت خلق شـده است میتواند تا سالها نشـاندهندهی ذوق آفرینندهی آن باشد. ساخت و تزیین چوب به روشهای تراش، برش و ترکیب انجام میشود و آثار هنـری چوبـی با توجه به نوع کاربرد، بهصورت مسـطح یا حجمی تولید میشـوند. ّ انـواع صنایـع دسـتی چوبـی شـامل خر ّ اطـی، منبـت ّ کاری، مشـبککاری، گرهچینـی، معرّق کاری، خاتم کاری، احجام چوبی و... است.

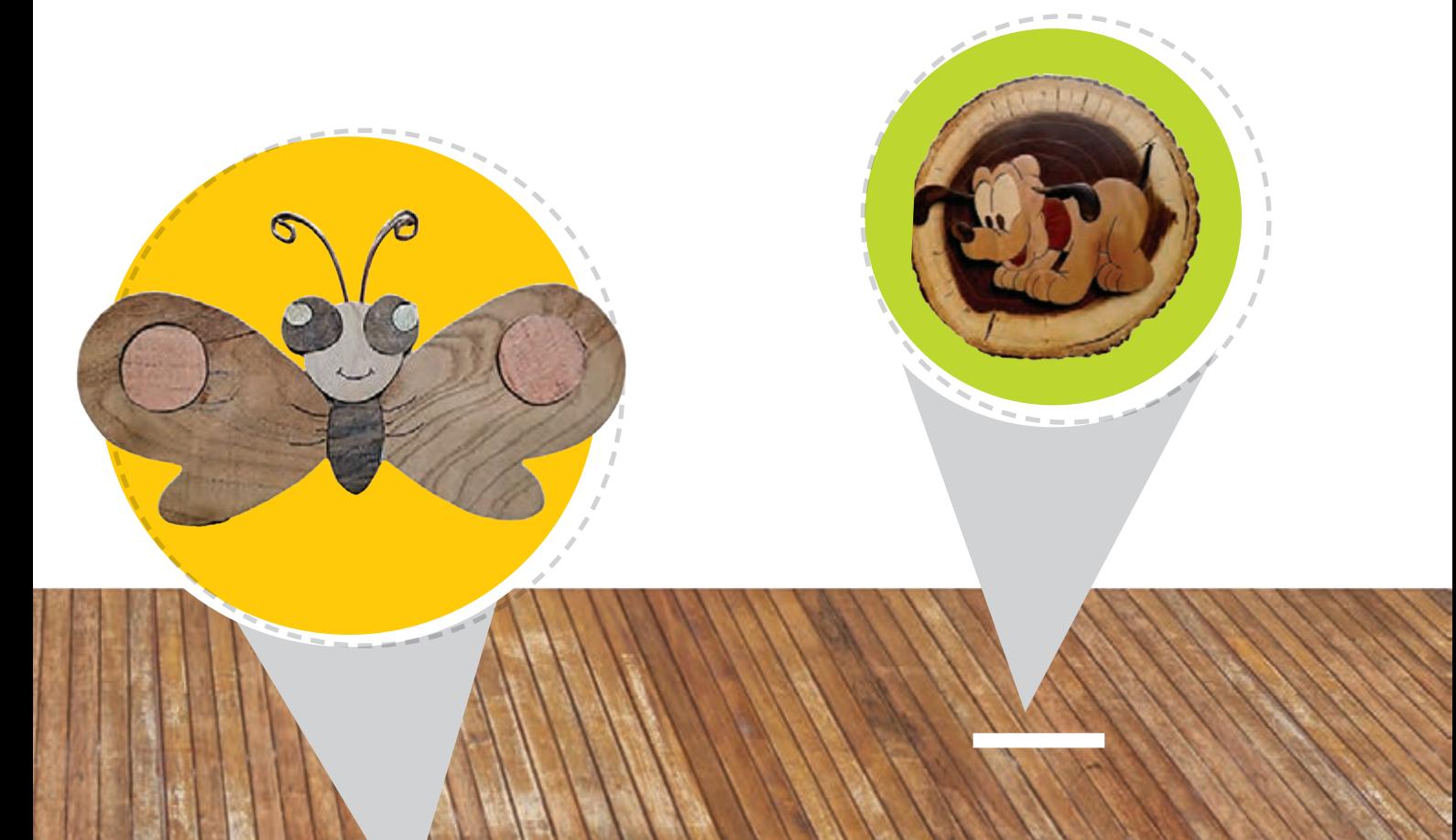

برای آشنایی بیشتر با این مهارت و پروژههایی که باید انجام دهید، رمزینه را پویش کنید.

برای آشنایی بیش تر با این مهارد و پروژههایی که باید انجام دهید مزينه را پويش كنيد چـوب هـر درخـت بهطـور طبیعی دارای رنـگ مخصوص به خود اسـت و یک معرّق کار می تواند از تنوع رنگی و بافت طبیعی چوب به شکل هنر مندانهای ّ اسـتفاده کند. در معرق از طریق برشهای دقیق و ظریف، طرحهای چوبی زیبا پدید میآید.

در این مهارت با ابزارها و مواد مورد استفاده در معرّق کاری آشنا میشوید. شـما بـا فراگیـری این مهـارت میتوانیـد آثاری تولیـد و کسـبوکار کوچکی راهاندازی کنید.

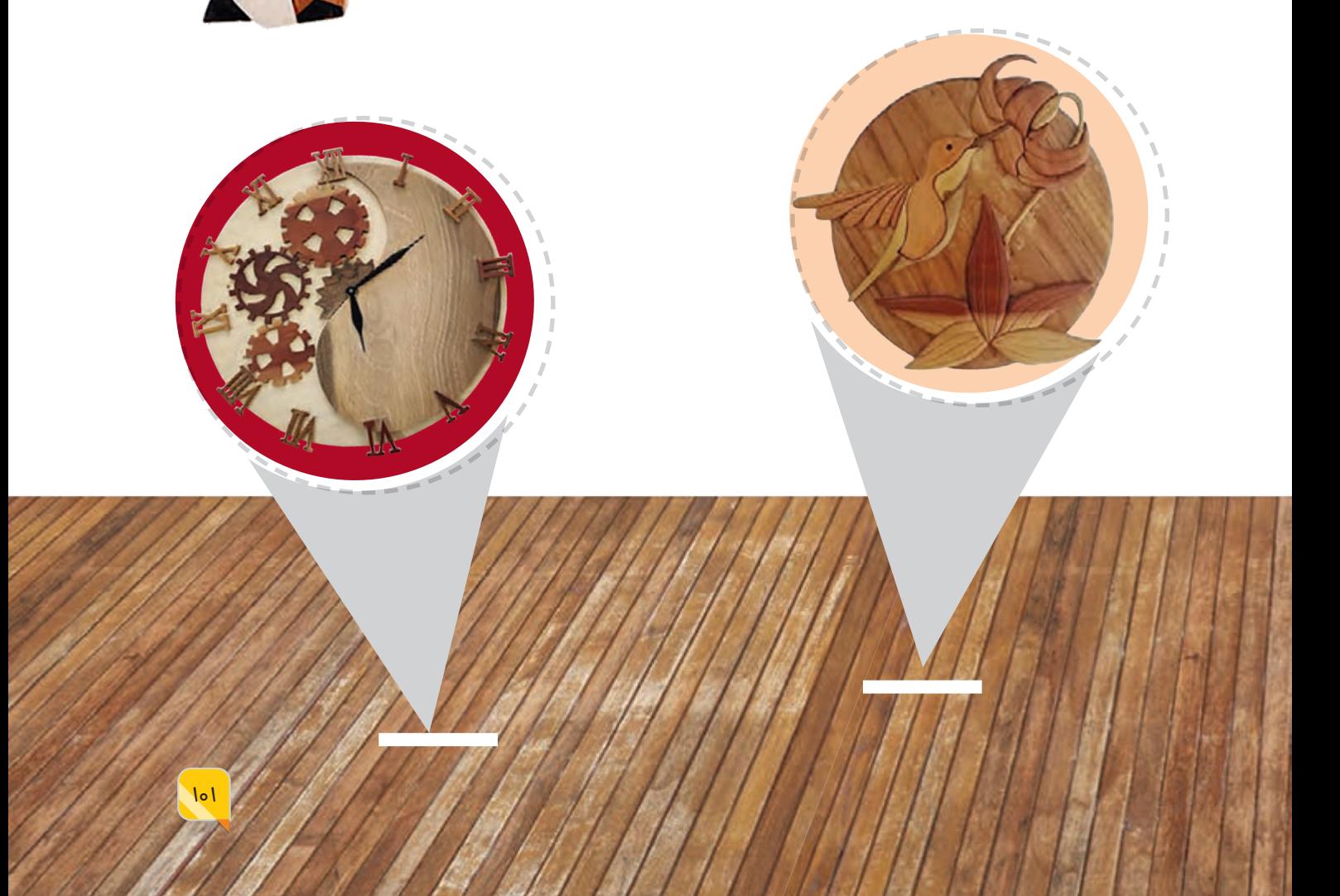

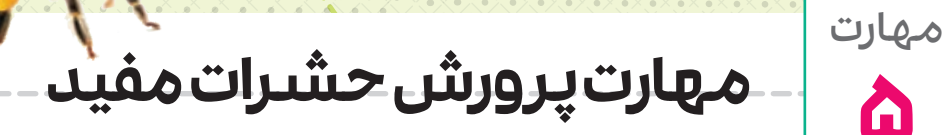

**5**

 $10h$ 

حشرات بخش بزرگی از موجودات كرهی زمیناند كه نقش مهمی در پدیدههای زیستی و زندگی انسان دارند. صحبت از حشرات بهطور معمول ما را به یاد زیانهای این موجودات میاندازد. خوب است بدانید از میان حشرات شناسایی شده، حدود 97 درصد آنها برای انسان مفیدند؛ به همین دلیل با فراهم كردن شـرایط مناسـب برای پرورش و رشـد آنها، میتوانیم از وجود این حشرات استفاده كنیم.

حشـرات میتوانند خدمات سـودمندی را مانند گردهافشـانی، كنترل آفات، تولید موادغذایی، الیاف و حتی برخی از داروهای مورد نیاز انسان انجام دهند. به همین دلیل از گذشتههای دور پرورش برخی از انواع حشرات رایج بوده است.

در ایـن مهـارت بـه منظـور تولیـد محصوالت بـا ارزش، با روش پـرورش حشـراتی مانند زنبور عسل و كرم ابریشم آشنا خواهید شد.

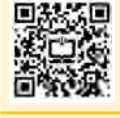

برای آشنایی بیشتر با این مهارت و پروژههایی كه باید انجام دهید، رمزینه را پویش كنیدپروژه هایی که باید انجام د.<br>عزینه را پویش کنید

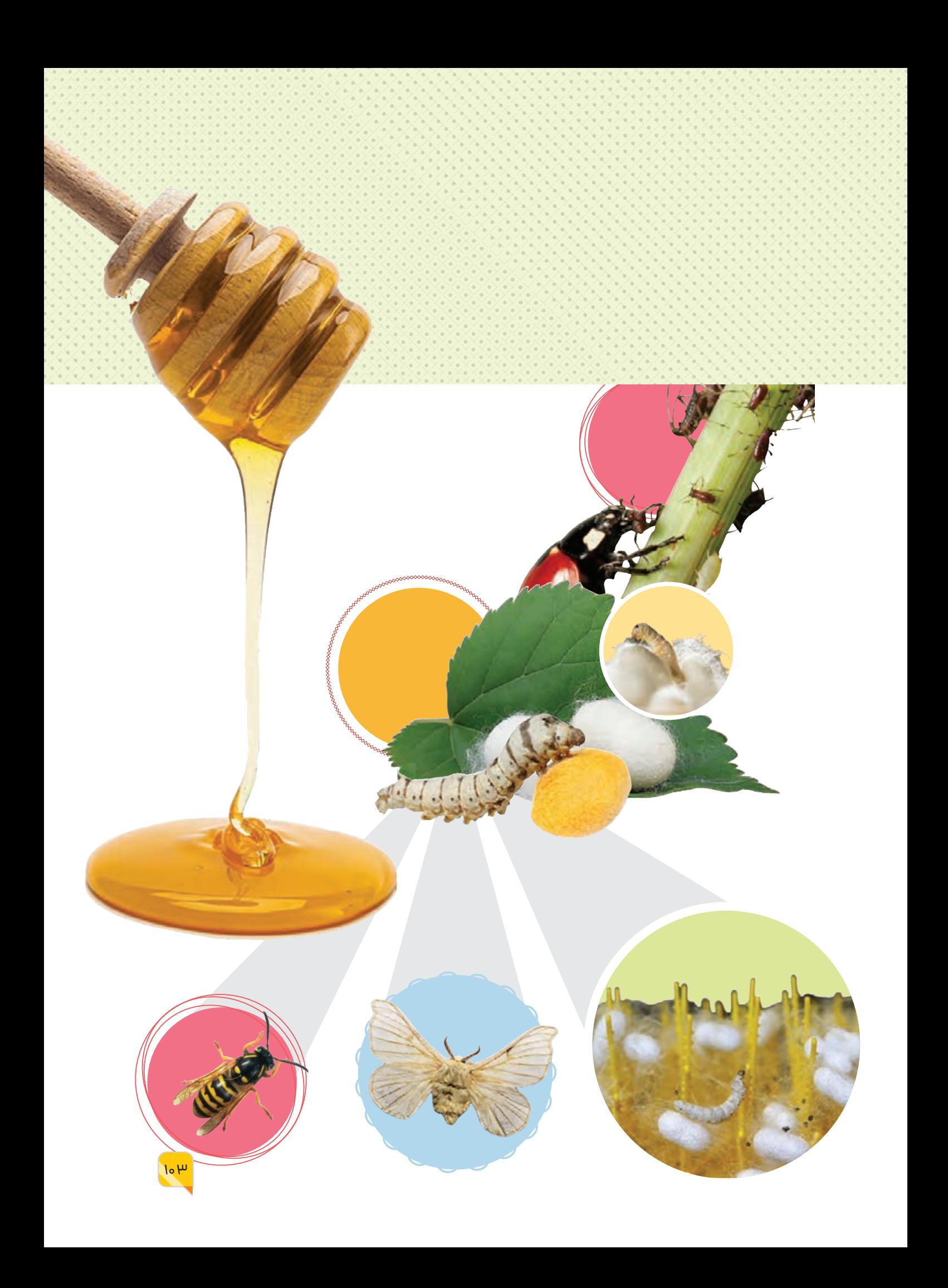

**مهارت سبزیکاری**

مهارت

**6**

سـبزیكاری یكـی از شـاخههای مهـم صنعـت كشـاورزی اسـت. به همـهی محصـوالت كشـاورزی و باغی، به استثنای محصوالت درختی و غلهای، سبزی میگوییم. به بیان دیگر بخشهایی از گیاه مانند ریشه، ساقه و برگ كه به صورت مستقیم مورد استفادهی غذایی انسان قرار میگیرند، سبزی نامیده میشوند. سبزیجات منبع اصلی تأمین مواد معدنی، ویتامینها، اسیدهای آلی و سلولز برای بدن هستند و كمبود هر یک از این مواد در برنامهی غذایی انسان، میتواند سبب بروز بیماریهای گوناگونی شود.

> سـبزیجات در دسـتههای برگـی، ریشـهای، میـوه ای و ... طبقهبنـدی میشـوند. بـرای دسترسـی به بیشترین میزان محصوالت در سـبزیكاری شـرایط مناسب رشد بایـد فراهـم باشـد. رشـد گیاه وابسـته به عوامل دمـا، نور، آب و مـواد معدنی موجود در خاک است و مقدار اثر این عوامل برای رشد هر گیاه متفاوت است. در این مهارت با شیوهی پرورش برخی سبزیها آشنا میشوید و میآموزید كـه پـس از انتخـاب مـكان مناسـب و تهیهی بذر یا نشـای مـورد نظر چگونه سبزیكاری انجام دهید.

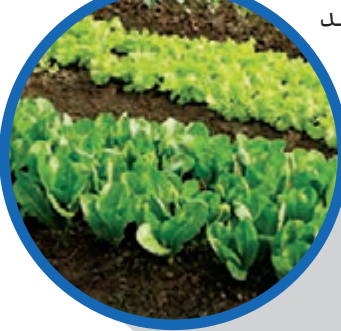

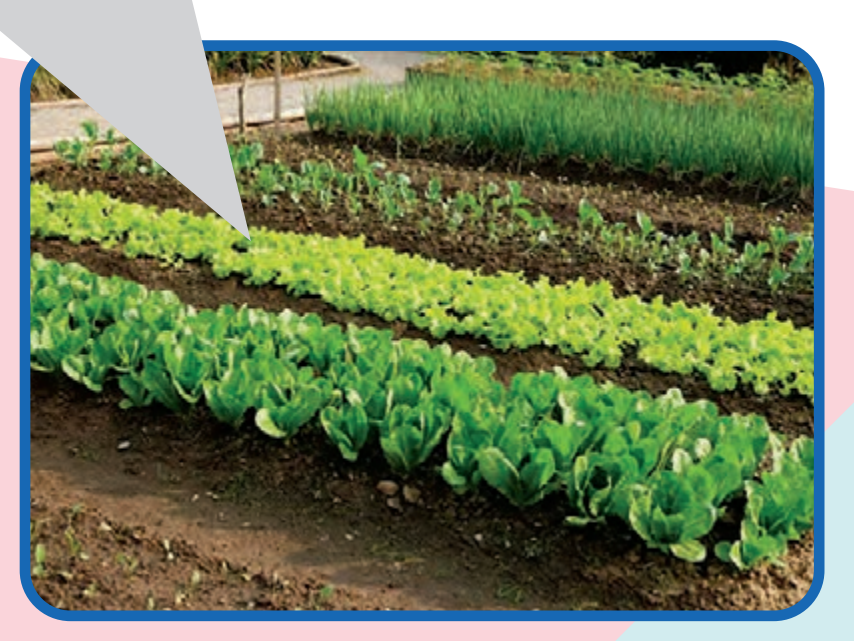

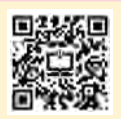

برای آشنایی بیشتر با این مهارت و پروژههایی كه باید انجام دهید، رمزینه را پویش كنید.رای آشنایی بیش تر با این مهار پروژههایی که باید انجام دهی زينه را پويش كنيد

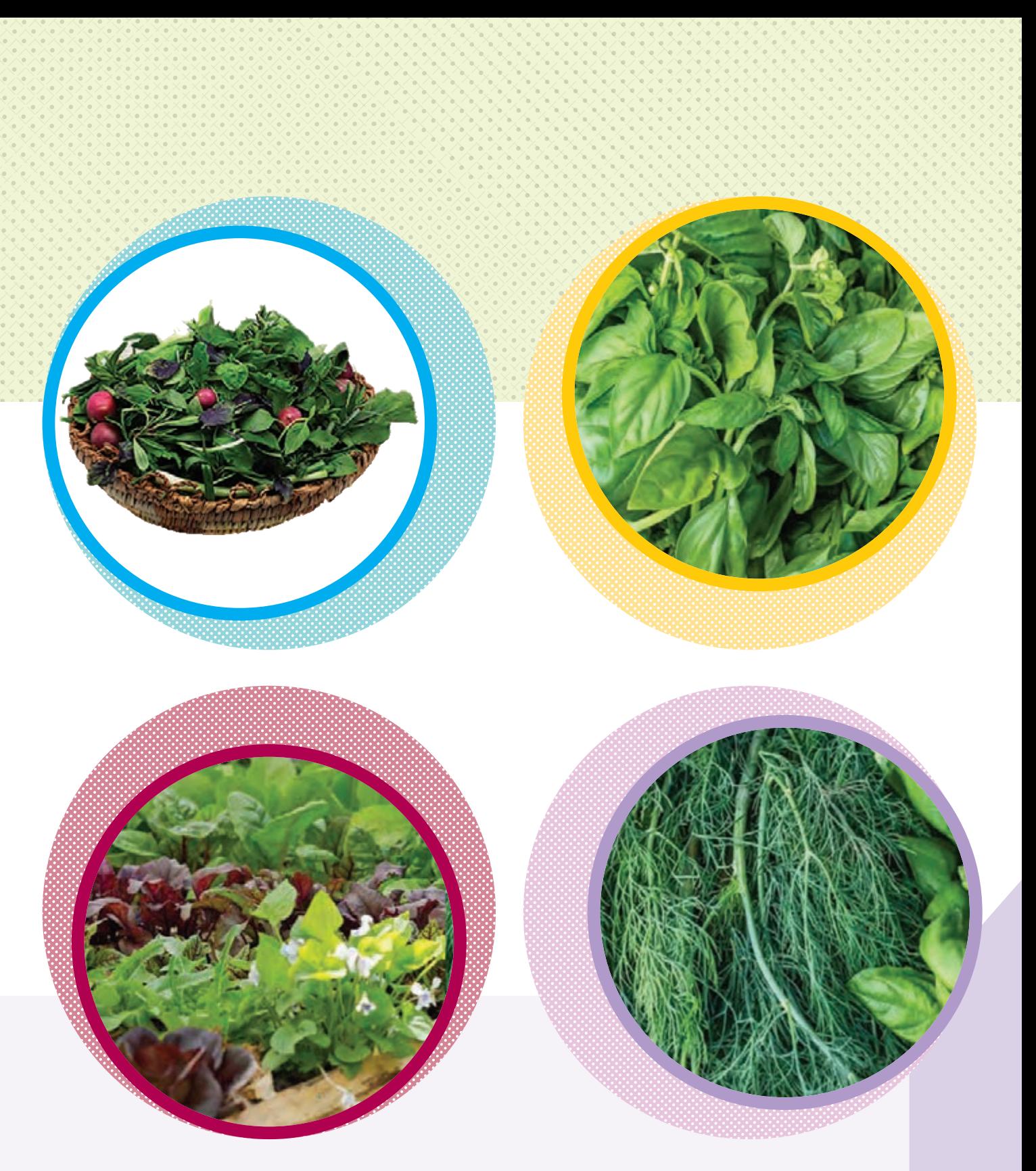

در این مهارت با شیوهی پرورش برخی سبزیها آشنا میشوید و میآموزید که پس از انتخاب مکان مناسب و تهیهی بذر یا نشای مورد نظر چگونه سبزیکاری انجام دهید. توجه داشته باشید در تولید مواد غذایی، باید بهداشتی و مقرون بهصرفه بودن محصول را مدنظر قرار دهید.

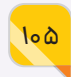

# **مهارت تهیهی خوراک و نوشیدنی**

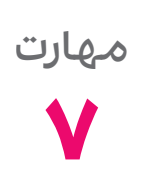

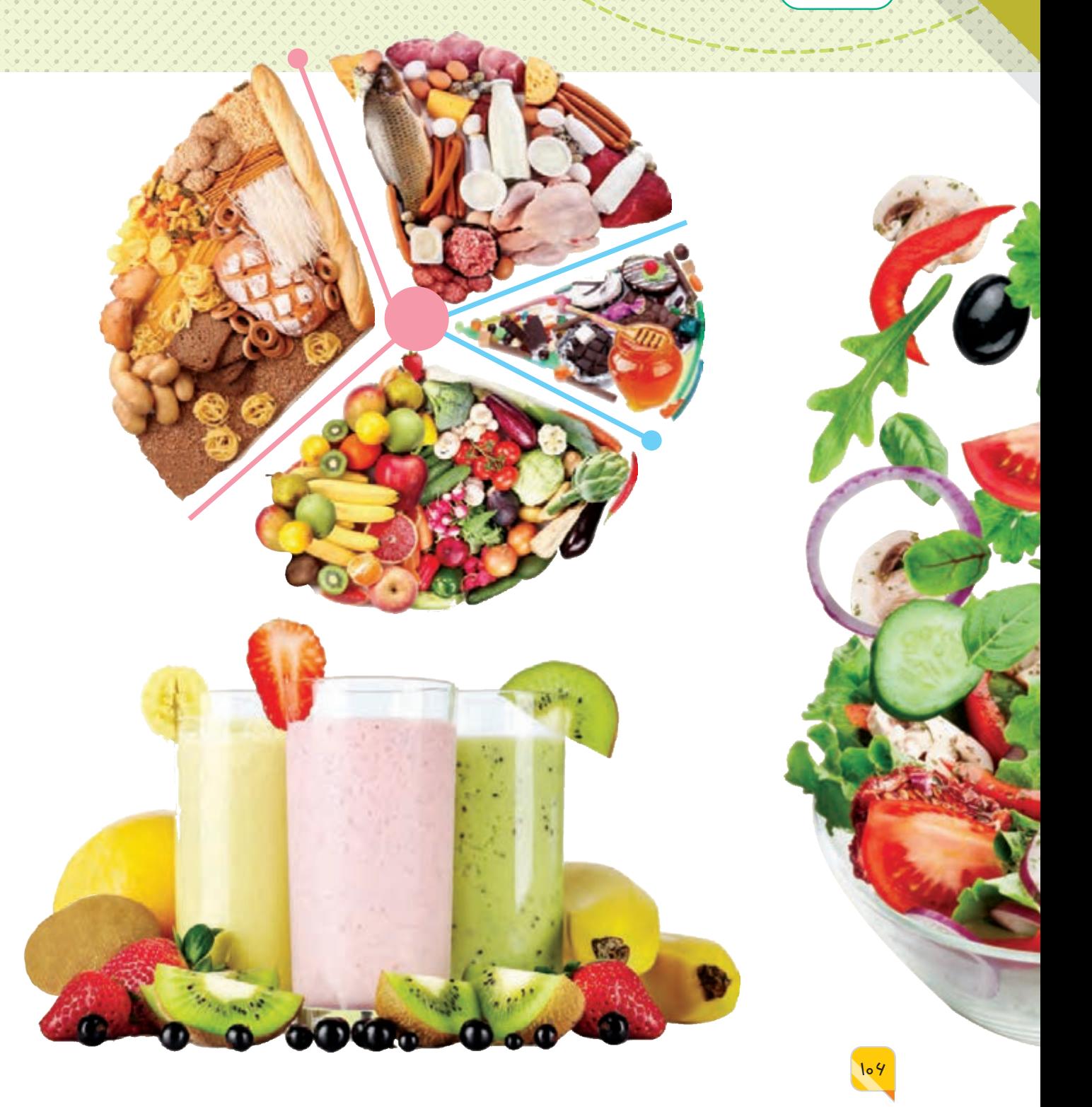

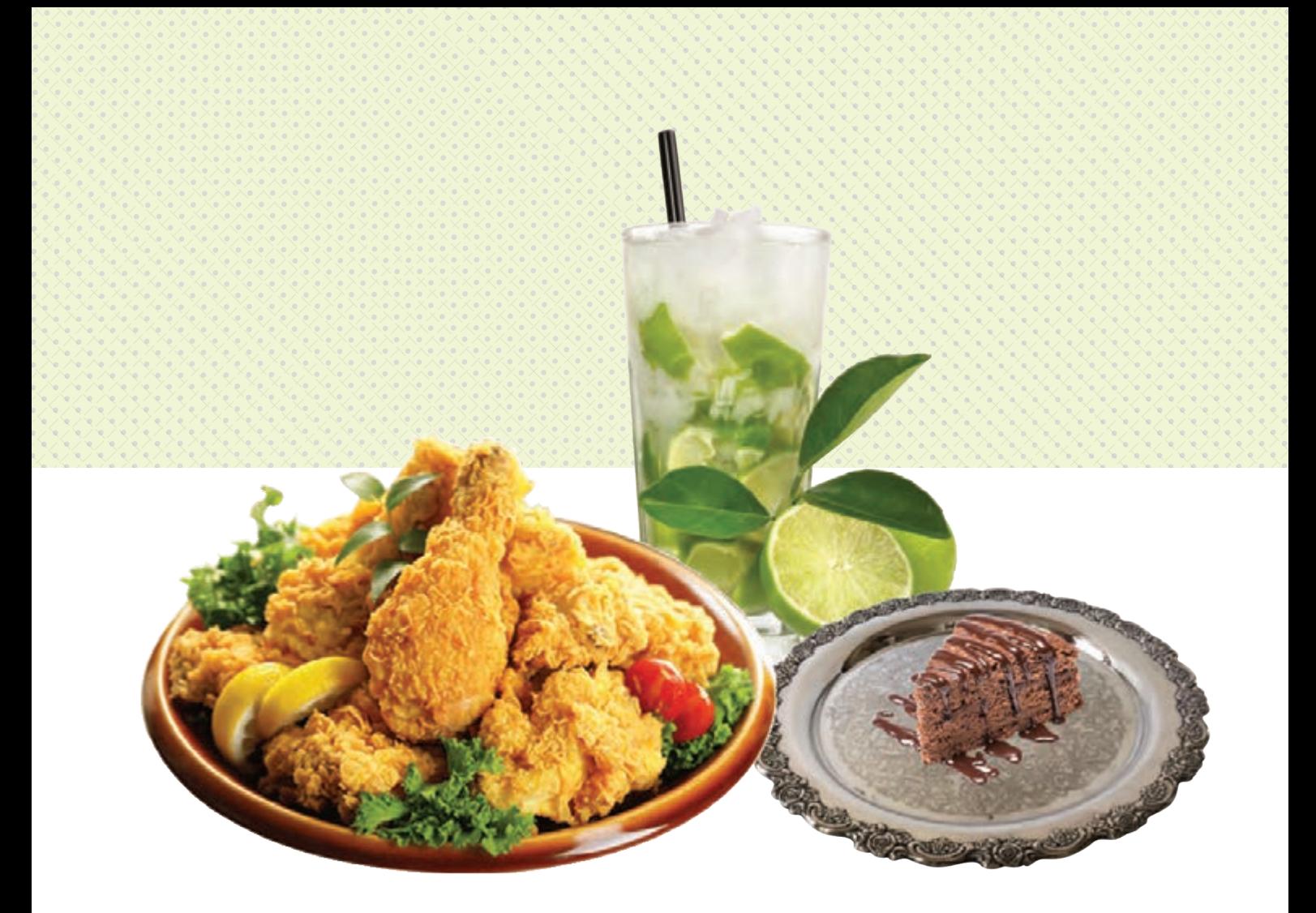

تهیـهی غـذا همـواره یکـی از مهمتریـن مسـئلههای زندگی بشـر بوده است. سخن گفتن از غذا ناخودآگاه طعمها و مزههای مختلف را در ذهن تداعی میکند. لذت چشیدن طعم غذاهای محلی فرهنگهای مختلف،

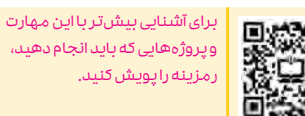

یکی از بهترین تجربههایی است که در زندگی میتوانیم کسب کنیم. هر

کشوری با توجه به موقعیت جغرافیایی و پیشینهی تاریخی خود، دارای غذاها و فرهنگهای غذایی گوناگونی است. در ایران نیز با توجه به تنوع فرهنگی، تاریخ بسیار غنی و گستردگی جغرافیایی، غذاها و فرهنگ تغذیهی متنوعی وجود دارد.

خـوردن غذاهـای سـالم اهمیـت زیادی در رشـد، تقویت عملکـرد بدن و مقاومـت آن در برابـر بیماریها دارد. همهی ما، نیازمند یک عادت غذایی سالم برای زندگی بهتر و طوالنیتر هستیم. غذای سالم، غذایی است که از مواد اولیهی سالم و ایمن تهیه شود و دارای تنوع کافی برای تأمین نیازهای بدن باشد. همچنین بر اساس آموزههای دین اسالم، مواد اولیه و غذای تهیه شده، باید حالل باشد.

در این مهارت با توجه به اهمیت تهیهی غذای سالم، به بررسی مفهوم خوراک و نوشیدنی میپردازیم. پس از کسب مهارتهای اولیهی آشپزی، با روش تهیه و پخت خوراک جوجه پفکی، سالاد کلم، نوشیدنی لیموناد و کیک خیس آشنا میشویم.

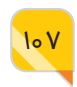

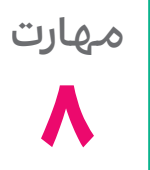

 $10<sub>0</sub>$ 

**آشنایی با صنایع شیمیایی و 8 مهارت ساخت شمع**

احتمالاً شــما هم بارها شــمعهای تزیینی زیبـا را دیدهاید. آیـا دوسـت داریـد خودتـان هـم بتوانیـد شـمعهای زیبایی بسـازید؟ آیا میدانید مواد اولیهی سـاخت شمع )پارافین( چگونه تولید میشود؟

جالـب اسـت بدانیـد در شـاخهای از صنعـت، به نـام صنایع شـیمیایی، مواد خام را میتـوان به بیشتر محصوالتی که در زندگی روزمره به آنها نیاز داریم، تبدیل کرد. این صنعت پررونـق در جـای جـای زندگـی مـا از جملـه صنایـع غذایـی، دکوراسـیون، کشاورزی و بهداشت نقش دارد. حتی مادهی اولیهی سـاخت شــمع، یعنی پارافین (جامد، مایـع و ژلهای) نیز از تولیدات صنایع شیمیایی است.

صنایـع شـیمیایی شـامل شـرکتهایی اسـت کـه مـواد شیمیایی صنعتی تولید میکنند. صنایع شیمیایی بخش مهمـی از اقتصـاد صنعتـی مـدرن اسـت و یـک فهرسـت طوالنی با تولید بیش از ۷۰۰۰۰ مادهی شـیمیایی را شامل میشود که امروزه بهصورت تجاری استفاده میشوند.
صنایـع شـیمیایی به دسـتههای بـزرگ مـواد ماننـد پالسـتیک و پلیمـر، آفتکشهـا و کودهـای برای آشنایی بیش تر با این مهارت و پروژه هایی که باید انجام دهید،<br>ر مزینه را پویش کنید. شیمیایی، عطرها و لوازم آرایشی، برای آشنایی بیشتر با این مهارت و پروژههایی که باید انجام دهید، رمزینه را پویش کنید.مواد شوینده و بهداشتی، رنگها و پوشـش داروهـا، افزودنیهـای غذایـی و ... تقسـیم میشـوند. در ایـن مهـارت بـا روش سـاخت

> انـواع مـواد شـیمیایی ماننـد پارافیـن، مایع شیشهشـوی، کرم نرمکنندهی دست و صورت، تولید شـمعهای تزیینی زیبا با استفاده از انـواع پارافیـن شـیمیایی و موم عسل طبیعی آشنا خواهید شد.

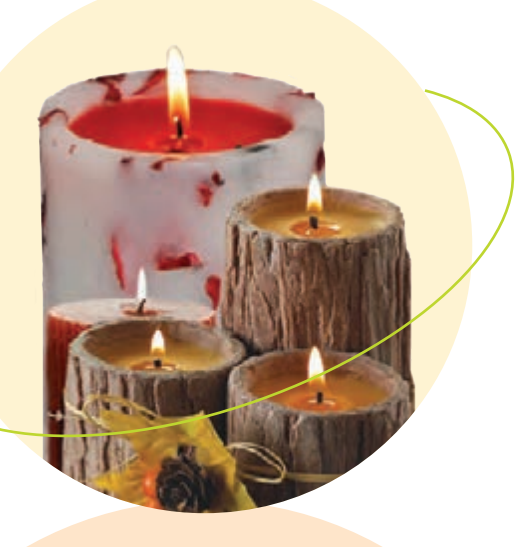

109

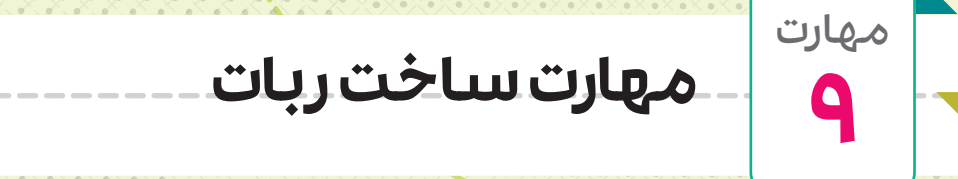

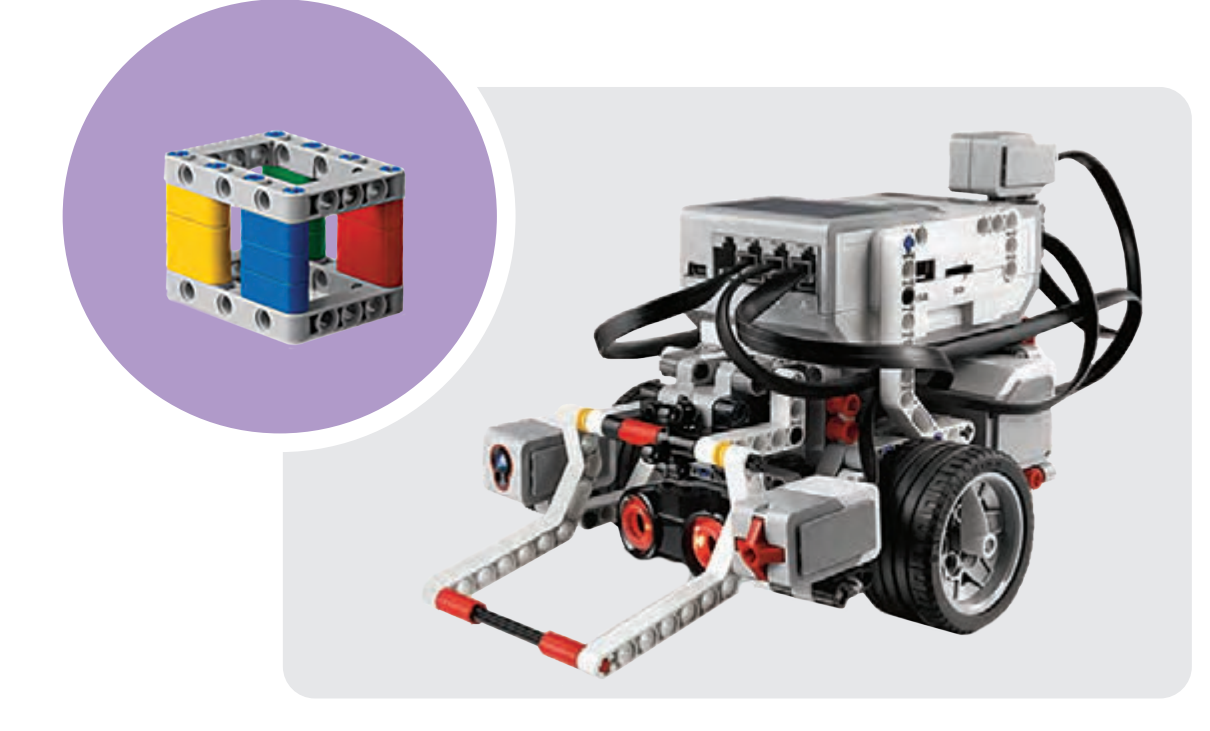

بـا پیشـرفت فنـاوری، ابزارهایی بـرای باالبردن کیفیـت زندگی و آسـانتر شـدن کارها سـاخته شـدهاند. ربات یکی از این ابزارهاسـت. رباتها میتواننـد کارهـای تکـراری را بـدون خسـتگی انجـام دهنـد، بـرای همیـن نام ربـات بـرای این ابزارهـا انتخـاب شـده اسـت. امـروزه رباتهـا کارهایـی را انجـام میدهنـد که انسـان توانایی انجام آنها را ندارد. با پیشـرفت تدریجی علوم و مهندسـی و بهویـژه سـاخت پردازندههـای رایانـهای پرقـدرت و کممصـرف در سـالهای

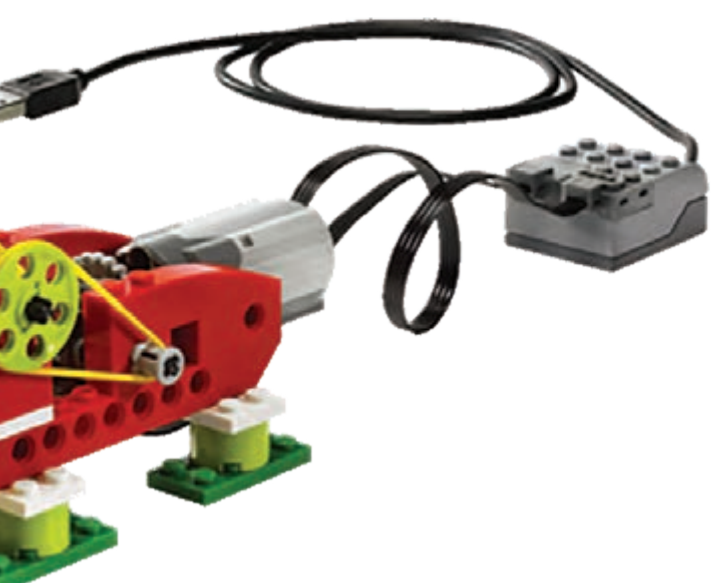

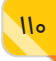

اخیر، رباتها نیز نسـبت به گذشـته بسـیار پیشـرفتهتر و پرکاربردتـر شـدهاند. امـروزه رباتهـا را همهجـا میتـوان دیـد. در کارخانههـای خودروسـازی، جراحیهـای پزشـکی در بیمارسـتانها، نیروگاههـای هسـتهای، سـامانههای حملونقـل، امدادرسـانی و حتـی در خانههـا هـم رباتهـا وجود دارند.

بهطور کلی رباتها از سـه بخش شـامل ساختار مکانیکی، اجـزای الکترونیکـی و برنامهنویسـی تشـکیل شـدهاند. رباتهـا در واقـع دسـتگاههای الکترومکانیکـی هسـتند که عمل خاصی را انجام میدهند.

در ایـن مهـارت با سـاختار مکانیکـی رباتها و در سـالهای بعـد با مهارتهای برنامهنویسـی و الکترونیک آنها آشـنا میشوید و قادر خواهید شد رباتی ساده و کمهزینه برای خود بسازید.

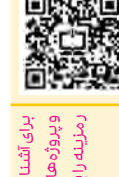

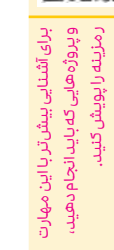

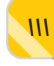

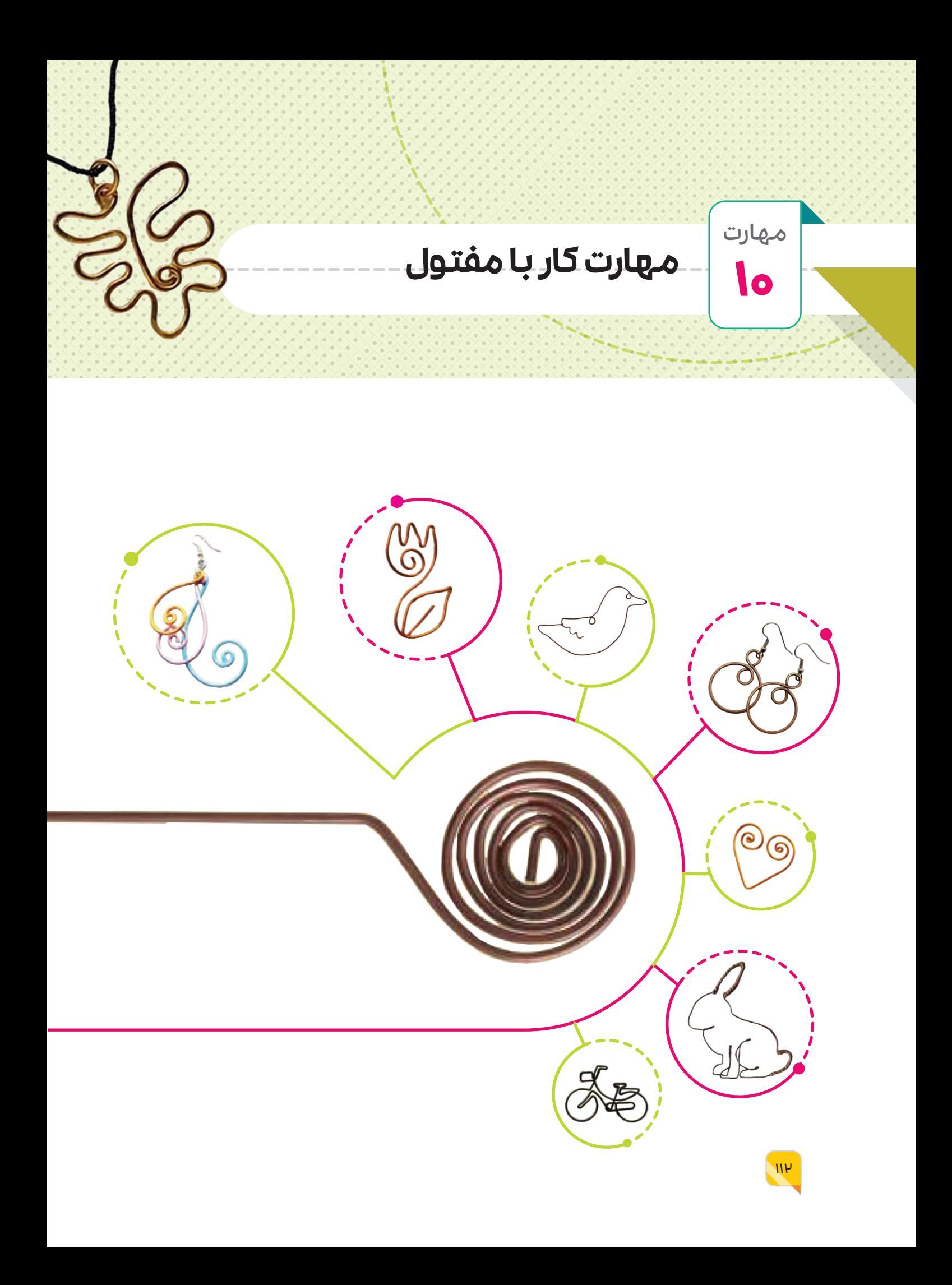

فلزات بهدلیل خواص مختلف فیزیکی و شـیمیایی، اسـتفادهی فراوانی در صنایـع گوناگـون دارنـد. فـوالد، مـس، چـدن و آلومینیـم از فلزهایـی هسـتندکه ما در سـاختن وسـایل مختلف از آنها استفاده میکنیم. در میان این فلزها، فوالد کاربرد بیشتری دارد.

فرایند تولید فلزات بهطورکلی شـامل سـه مرحلهی اسـتخراج سـنگ معدن، فرآوری و تولید است. پس از استخراج از معادن و جدا کردن انواع ناخالصی ها، فلزات به صورت شِمش یا پودر تولید می شوند. در صنایع مختلف مانند خودروسازی، هواپیماسازی، ساختمان و لوازم خانگی از پروفیل، ورق، تسمه، میلگرد و مفتول استفاده میشود.

در این مهارت با استفاده از مفتولهای با قطر 1 میلیمتر و کمتر از آن )که کار با آنها راحتتر است) تعدادی وسیلهی جذاب و کاربردی میسازیم. وسایل ساخته شده را میتوانید در بازارچهی کار و فناوری عرضه کنید.

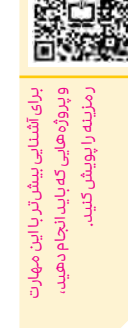

 $\boldsymbol{\theta}$ 

甲酸原

 $W$ 

**مهارت کار با چرم**

مهارت

**11**

چـرم مـادهای منعطـف، مقـاوم و بـا ماندگاری باالست که بهطور معمول از پوست جانورانی ماننـد گاو، بـز، گوسـفند، شـترمرغ یـا برخـی جانـوران دریایـی و خزنـدگان بهدسـت میآید. استفاده از چرم، از هزاران سال پیش آغاز شده است و همچنان ادامه دارد. در گذشته پوست

حیوانات را در برابر آفتاب خشک میکردند و با اسـتفاده از نمک و برخـی از چربیهای جانوری یا گیاهی، آن را به مادهای ماندگارتر و مقاومتر تبدیـل میکردنـد. در گـذر زمان و با پیشـرفت علم و فناوری، از مواد شـیمیایی برای افزایش ماندگاری چرم استفاده میشود. امروزه چرم در تولید لباس، کفش، مبلمان، لوازم ورزشـی، تزیینات خودرو و... بهکار میرود.

محصولات چرمی ارزش افزودهی بالایی دارند و میتـوان از آنهـا کسـب درآمـد کرد. سـاخت صنایـع دسـتی چرمـی خالقیـت شـما را رشـد میدهـد. در این مهـارت با انواع چـرم، ابزار کار با چرم و شیوهی دوخت آن و همچنین با روش سـاخت وسـایلی ماننـد جاکارتـی، دسـتبند، سـرکلیدی و کیفهـای چرمـی سـاده و کوچک آشنا میشوید.

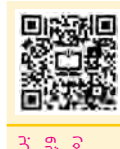

برای آشنایی بیش تر با این مهارد برای آشنایی بیشتر با این مهارت و پروژههایی که باید انجام دهید، رمزینه را پویش کنید.ر مزينه راپويش كنيد ؛پروژههایی که باید انجام دهیا

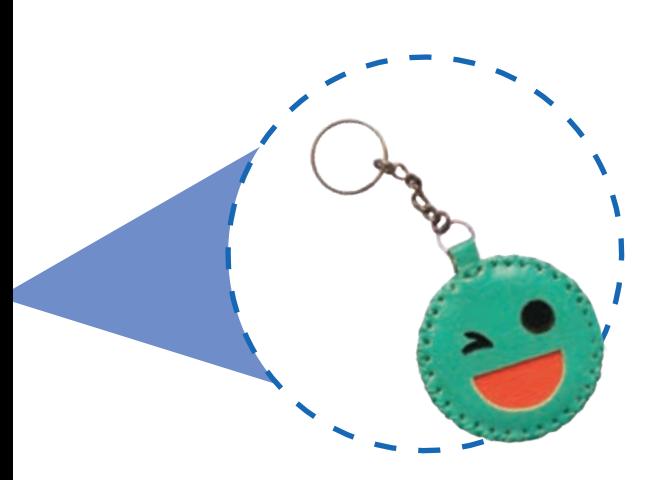

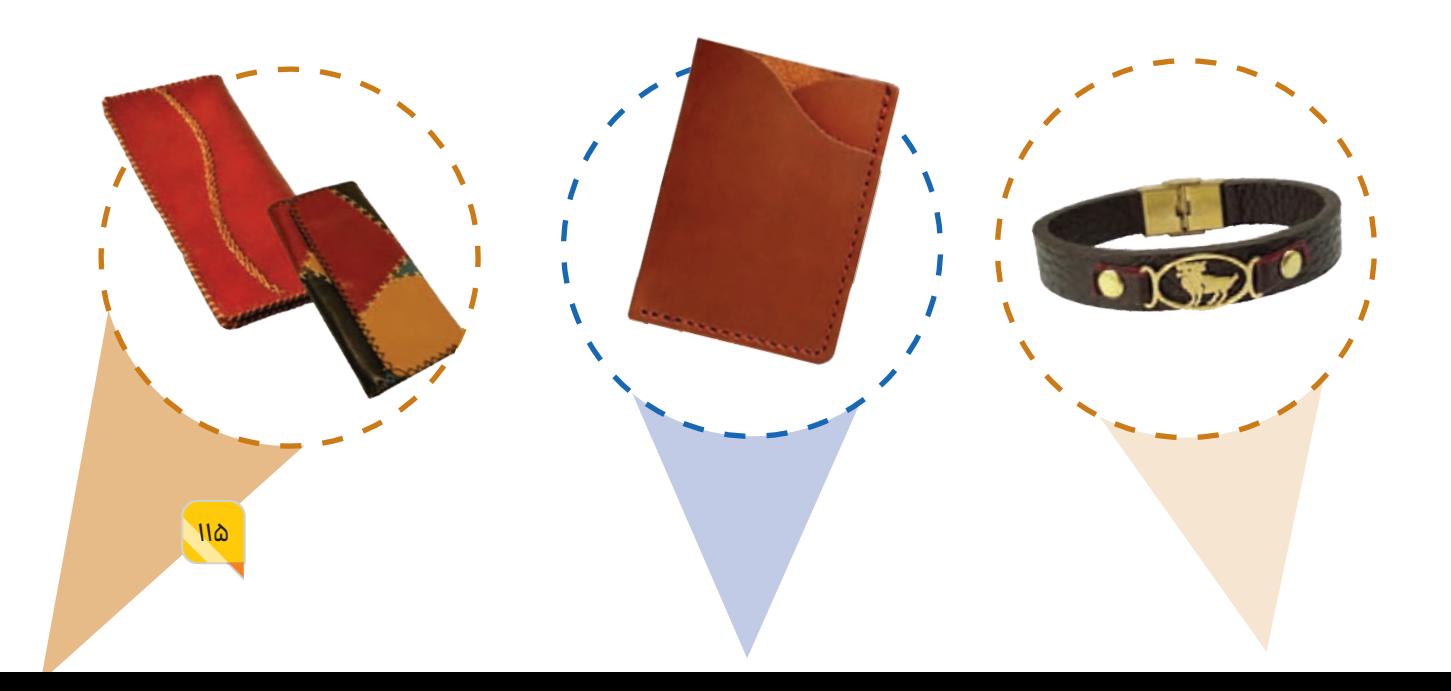

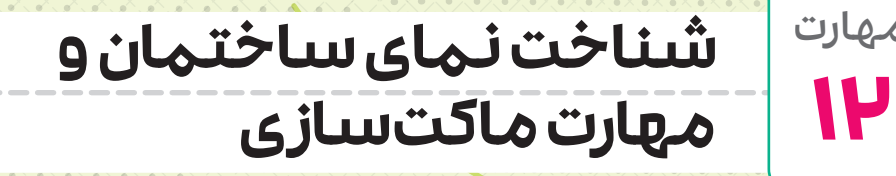

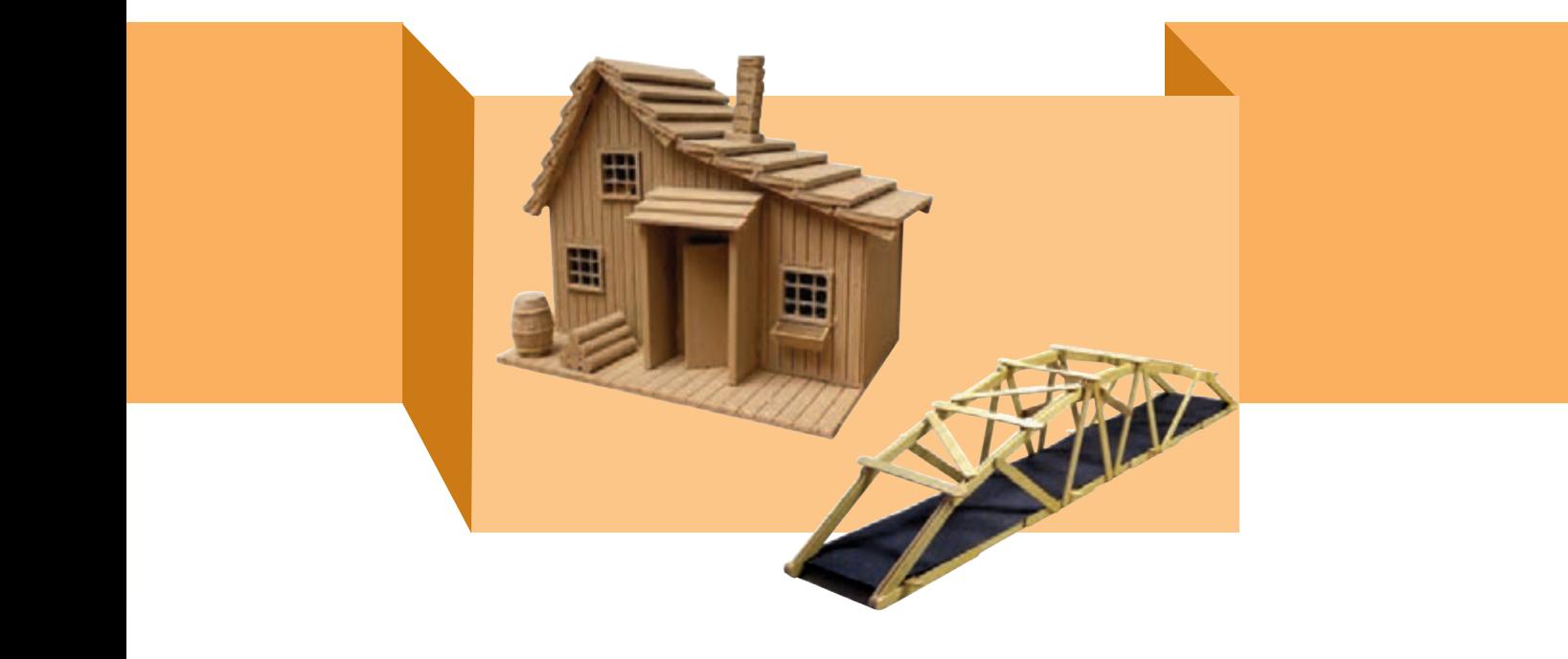

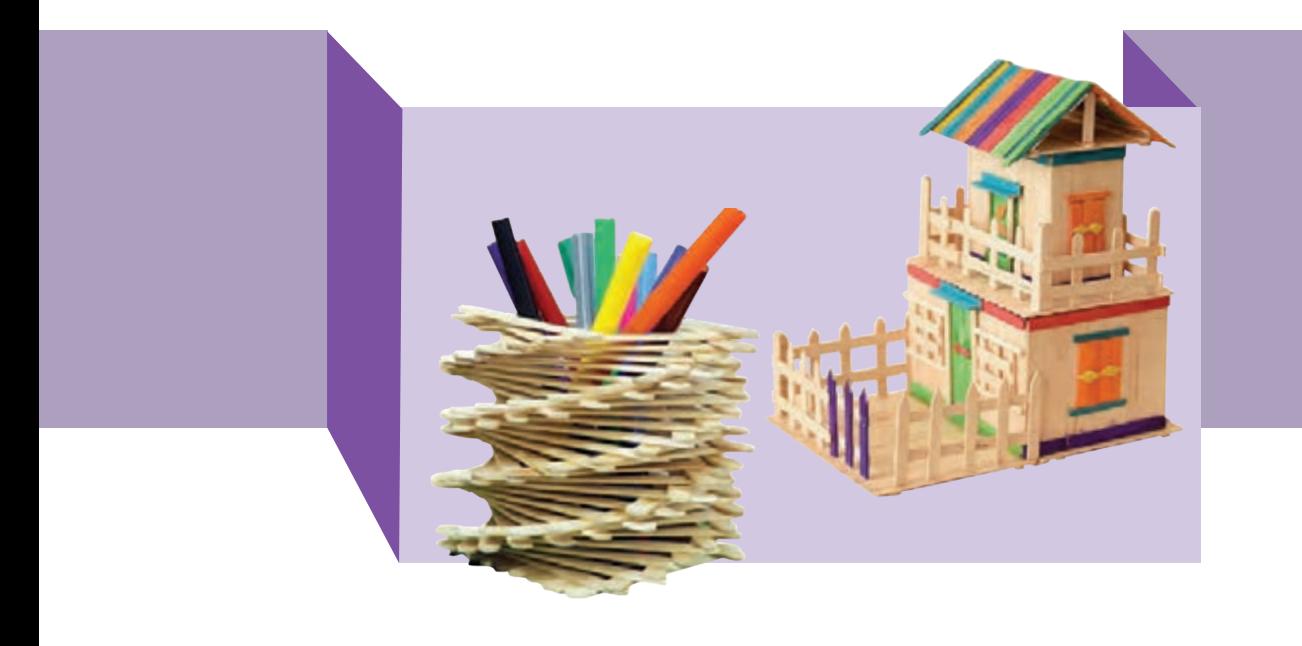

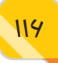

مهارت

آیـا تـا بـه امـروز بـه ظاهـر خانـهی خـود و سـاختمانهای محلـهای کـه در آن زندگـی میکنید توجه کردهاید؟ ظاهر ساختمانها با یکدیگر متفاوت است. به قسمت بیرونی یک سـاختمان، نمای سـاختمان میگویند. نمـای سـاختمان در زیبایی آن نقش بسـیار مهمی دارد.

مهندسـان ابتـدا نقشـهی هـر محصـول را طراحـی میکننـد و سـپس آن را میسـازند. معماران نیز برای نمایش نمای ساختمان، گاهـی از ماکت اسـتفاده میکننـد. ماکت به معنای یک مدل سهبعدی از اجسام و بناها است که در ابعاد (مقیاس) کوچک تر ساخته میشـود. بـرای سـاخت ماکتهـا از مـواد و مصالح سادهتر استفاده میکنند.

در ایـن درس بـا مفهـوم نمـای سـاختمان، ّ عناصـر بـا اهمیـت در نمـا و اهـداف اصلـی نماسـازی آشـنا خواهیـد شـد و در ادامـه نیـز انـواع سـبکهای نمـای سـاختمانی و انـواع مصالـح سـاختمانی را فـرا خواهیـد گرفـت. در انتهـا نیز بـا مفهوم ماکتسـازی آشـنا میشـوید و میتوانیـد نمـای دلخواه ساختمان خود را، با روش ماکتسازی ایجاد کنید و از ساختن ماکت لذت ببرید.

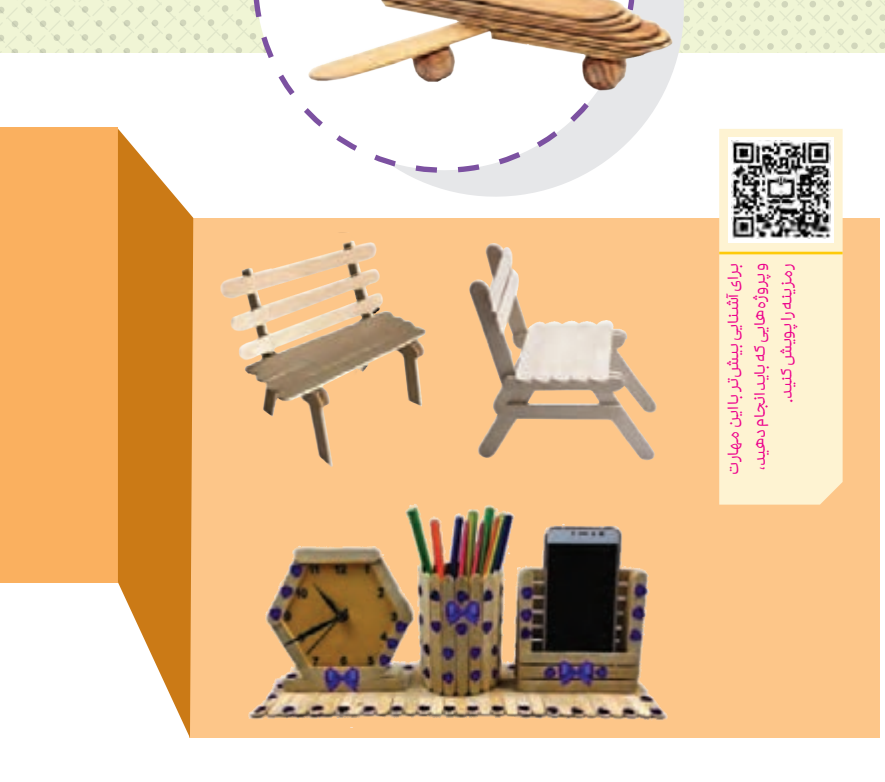

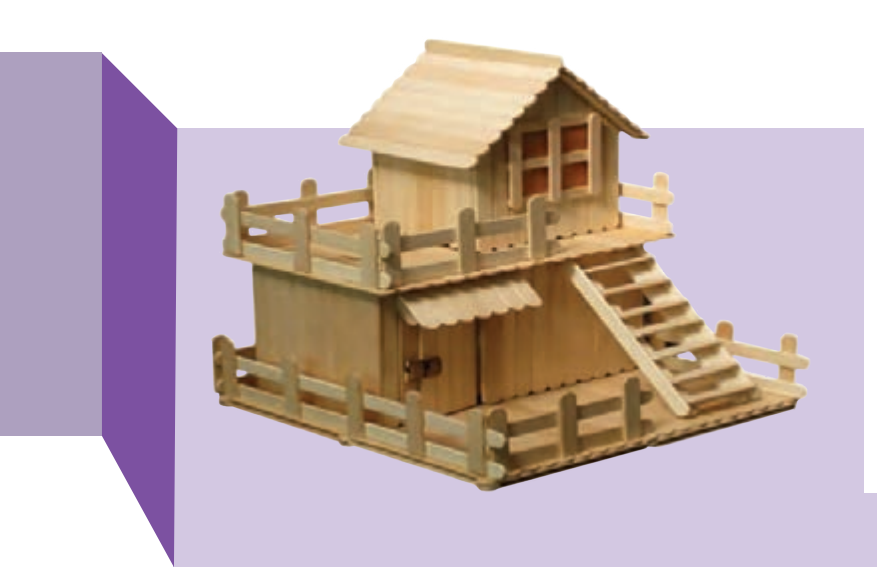

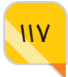

مهارت **13**

## **مهارت کار با اپ اینونتور**

**ساخت بازیها و برنامههای کاربردی اندرویدی بدون نیاز به کدنویسی )مقدماتی(**

> با توجه به محبوبیت روزافزون گوشـیهای هوشـمند، سـاخت بازیهـا و برنامههـای کاربـردی بـرای ایـن گوشـیها بـه یـک حرفه و شـغل پـر رونـق تبدیل شـده اسـت. هـر چند یادگیـری چگونگـی سـاخت ایـن بازیهـا و برنامههای کاربردی با اسـتفاده از کدنویسی، نیـاز بـه تحصی لات و گذرانـدن دورههـای مختلفـی دارد، ولی امروزه راههای سـادهتری برای این کار فراهم شده است.

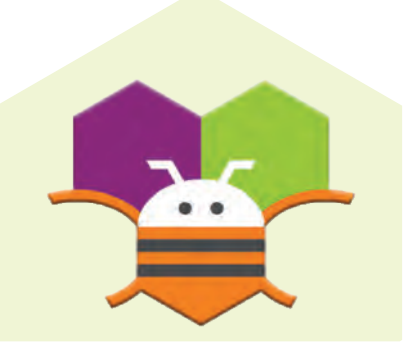

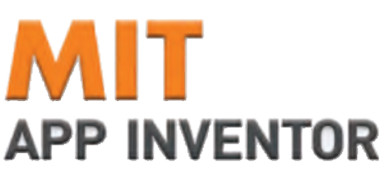

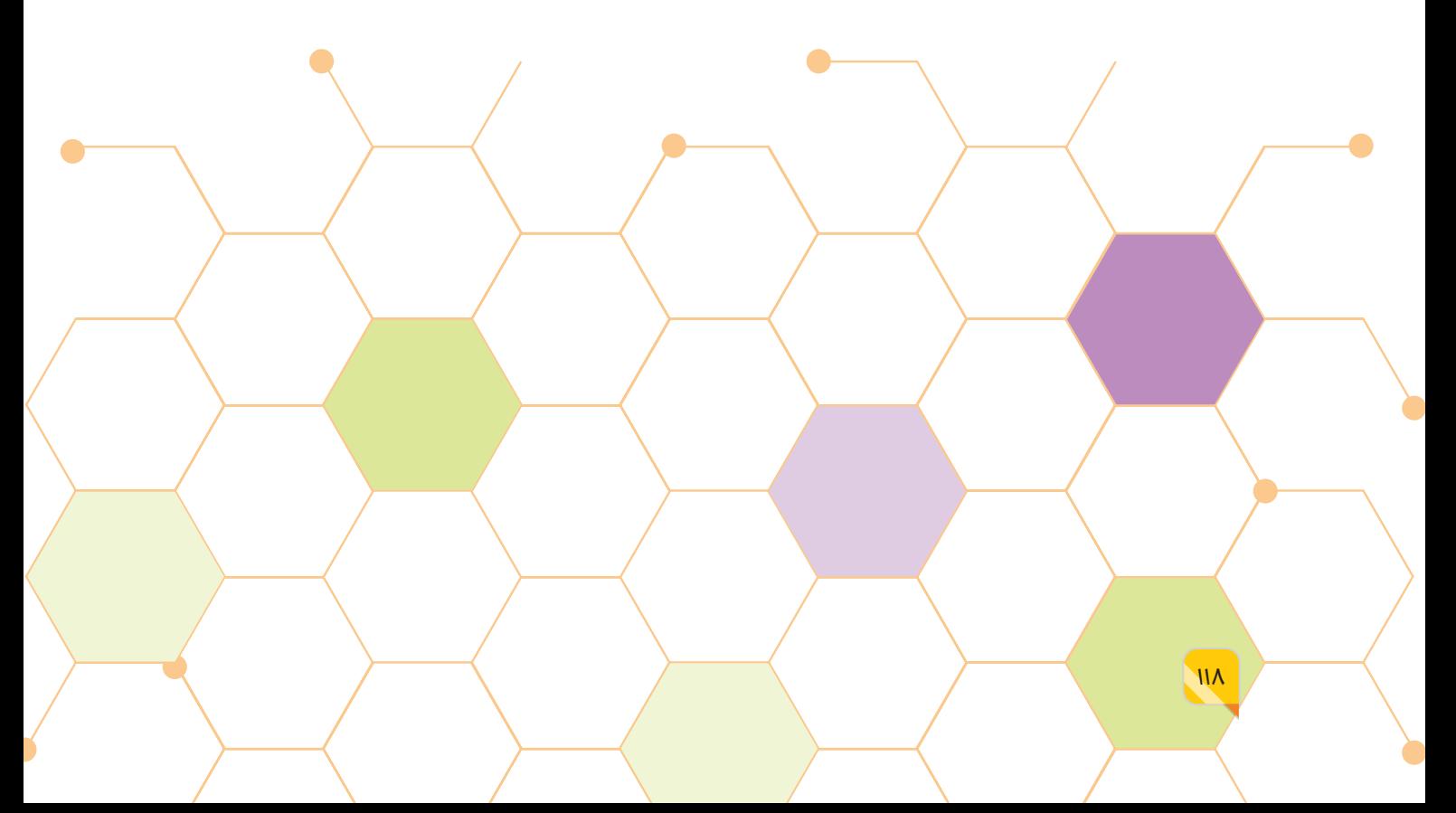

اپ اینونتـور، ابزاری کارآمد برای سـاخت و توسـعهی بازیهـا و برنامههای کاربردی اندرویدی، بدون نیاز به هرگونه کدنویسـی اسـت. ایـن ابزار دارای محیط سادهی گرافیکی و مناسب کاربران تازهکار است. تنها کاری که کاربر بایـد انجـام دهد، این اسـت که اجزای الزم برای سـاخت برنامـه را در محیط برنامه، کشـیده و رها کند )درسـت مشابه برنامهنویسی به کمک اسکرچ که پیش از این یاد گرفتید). با استفاده از اپ اینونتور میتوانید ایدههای نو و خالقانـهی خودتـان را بـه بازیها و برنامههای کاربـردی اندرویدی تبدیل کنید. از آنجا که این ابزار مبتنی بر مرورگر و فضای ابری است، نیازی به نصب نرمافزار یا ذخیره کردن برنامههای ساخته شده در رایانهی شخصی خود نداریـد. اپ اینونتـور همچنین فرصتهای جدیدی را بـرای دانشآموزان از سنین پایین فراهم کرده است تا امکانات هوش مصنوعی را کشف کنند و سهمی در تحوالت دنیای دیجیتالی آینده داشته باشند. در ایـن مهـارت، شـما بـا دیـدن مجموعـهای از فیلمهای آموزشـی، با روش کار بـا اپ اینونتـور آشـنا میشـوید و میتوانیـد بـازی و برنامـه اندرویدی مورد نظر خود را بسـازید. با ادامهی این مهارت در پایهی هفتم آشنا میشوید.

119

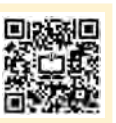

برای آشنایی بیشتر با این مهارت و پروژههایی که باید انجام دهید، رمزینه را پویش کنید.

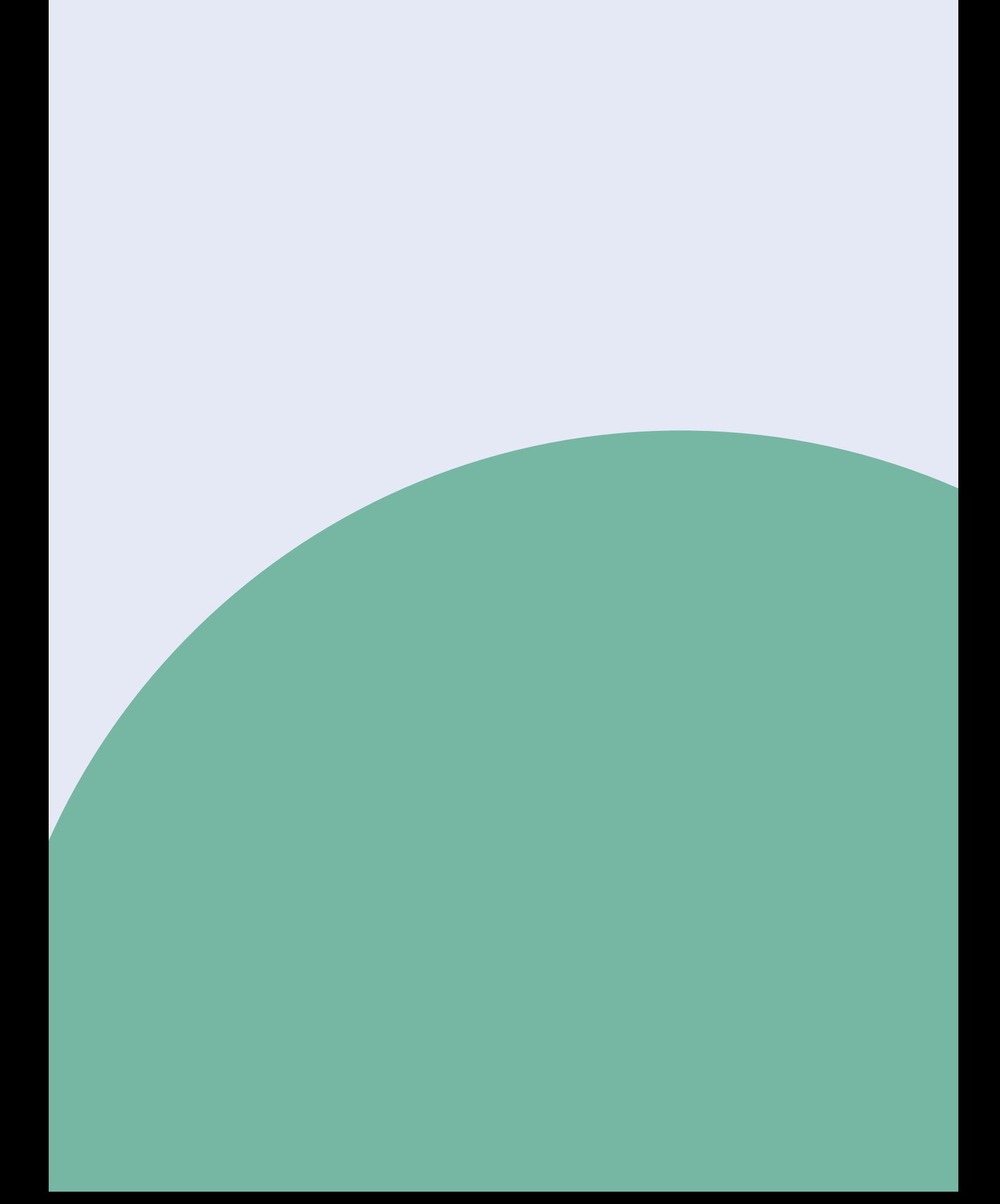